### **МИНИСТЕРСТВО ОБРАЗОВАНИЯ И НАУКИ КЫРГЫЗСКОЙ РЕСПУБЛИКИ**

### **ОШСКИЙ ГОСУДАРСТВЕННЫЙ УНИВЕРСИТЕТ**

### **ФАКУЛЬТЕТ МАТЕМАТИКИ И ИНФОРМАЦИОННЫХ ТЕХНОЛОГИЙ**

**КАФЕДРА АСЦТ**

«Согласована» Председатель Методического совета факультета МИТ Доцент, канд. п.и.к.: Д. Зулпукарова

«Утверждена» на заседании кафедры Программирования от 27 августа 2020 года, протокол №1 Зав. каф. АСЦТ, доцент

 $\frac{1}{2}$  2020 г.

Молдояров У.Д.

# **УЧЕБНО-МЕТОДИЧЕСКИЙ КОМПЛЕКС**

# **по дисциплине «Информатика в здравоохранении и биомедицинская инженерия»**

для бакалавров очного отделения, обучающихся по специальности: «Информатика в здравоохранении»

**Составитель: доцент Молдояров У.Д.**

2020-2021 – учебный год

# **Данные о преподавателе:**

Молдояров Уларбек Дуйшобекович – доцент кафедры АСЦТ факультета Математика и

информационных технологий ОшГУ

Стаж работы – 15 лет.

Образование:

- Высшее, ОшГУ, физико-математический факультет, 2005 г.;
- Магистр, ОшГУ, факультет математики и информационных технологий, 2016 г.

Рабочее место: 723500. главный корпус ОшГУ, ул. Ленина 331, кабинет – 205.

#### Контактная информация:

Моб. телефон: 0772843108, 0554490100

Е[-mail: ular\\_osh@l](mailto:nazik.abdiraimova@gmail.com)ist.ru

Дежурство преподавателя проводится в кабинете 205 по пятницам с 14.00 до 16.00

# **Оглавление**

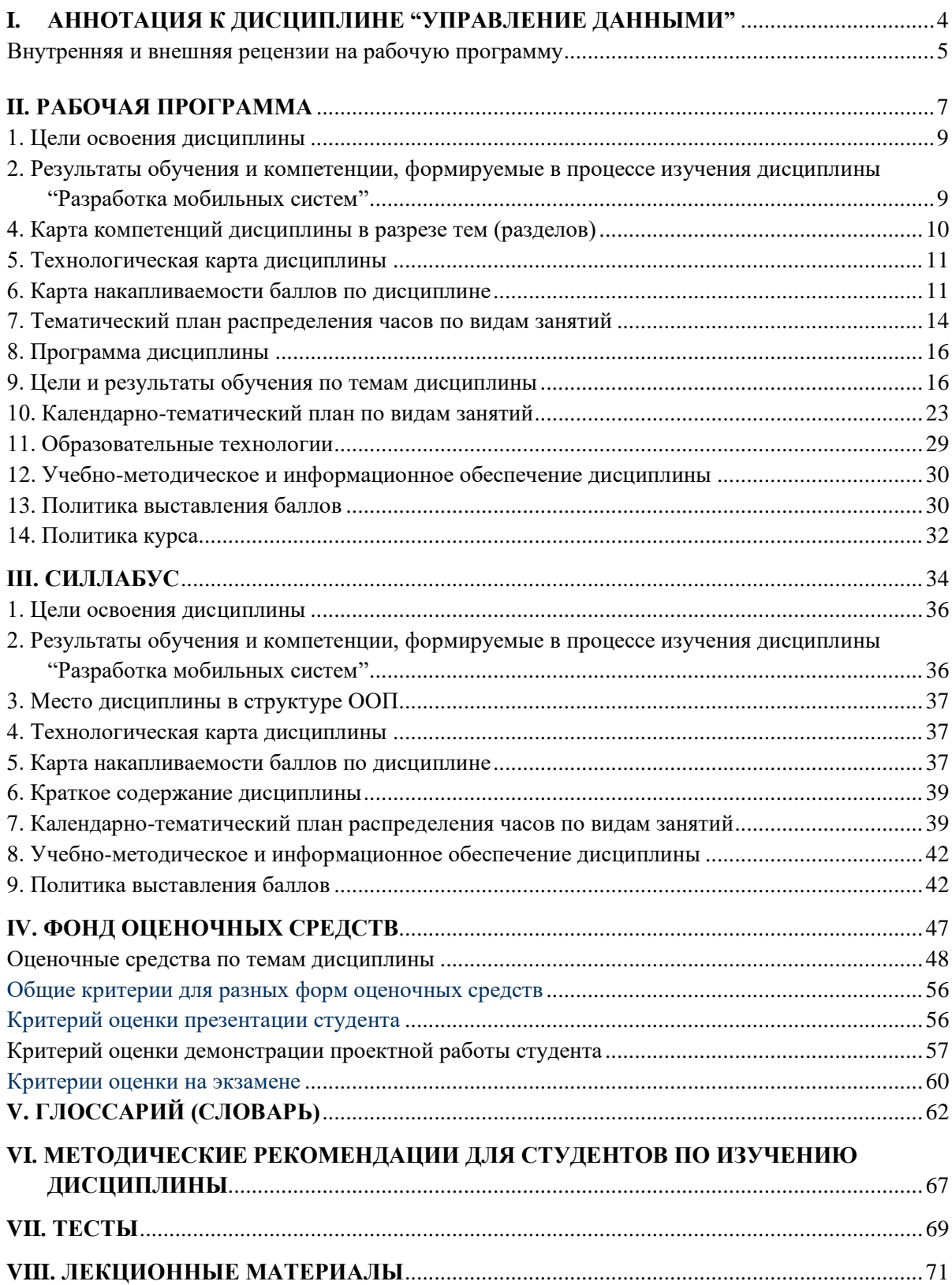

# <span id="page-3-0"></span>**I. АННОТАЦИЯ К ДИСЦИПЛИНЕ "УПРАВЛЕНИЕ ДАННЫМИ"**

Дисциплина "Разработка мобильных систем" относится к дисциплинам базовой части цикла профессиональных дисциплин (Б3), обеспечивающих теоретическую и практическую подготовку бакалавров в области «Информатика в здравоохранении и биомедицинская инженерия».

Изучение данной дисциплины базируется на дисциплинах базовой части цикла профессиональных дисциплин таких как "Инженерия программного обеспечения", "Компьютерная архитектура и периферия, операционные системы".

Основные положения дисциплины должны быть использованы в дальнейшем при изучении дисциплин "Web-программирование".

#### **Цели освоения дисциплины**

Изучение основ и получение практических навыков программной инженерии в области разработки программного обеспечения для мобильных устройств, а также ознакомление студентов с основными принципами разработки приложений для операционных систем Android, Windows Phone и технологией создания мобильных приложений с использованием языка Java посредством Android или Windows Phone SDK.

#### **Результаты обучения дисциплины основывается на РО-2 в ООП:**

При работе в сфере интернет студент использовать современные информационные технологии, предусматривающие организацию баз и банков данных, построение схем документооборота и т.д.

#### **Формирующие компетенции:**

- способен приобретать новые знания с большой степенью самостоятельности с использованием современных образовательных и информационных технологий (ОК-1);
- владеть основными методами, способами и средствами получения, хранения и переработки информации, навыками работы с компьютером, как средством управления информацией, в том числе в глобальных компьютерных сетях и корпоративных информационных системах(ИК-5);
- $\checkmark$  иметь навыки по управлению развитием личного потенциала (ПК-34). В процессе обучения дисциплины студент получает следующие **результаты обучения:**
- *знает и понимает* основы работы в Android Studio; основные этапы подготовки и решения задач для мобильных устройств; назначение и основные свойства стандартных элементов правления Android Studio; инструментальные средства разработки, доступные у платформы Java.
- *умеет создавать* работать с Android Studio (составлять простейшие программы, анимацию, игры, работа с базами данных);

### <span id="page-4-0"></span>**Внутренняя и внешняя рецензии на рабочую программу**

# **РЕЦЕНЗИЯ**

на рабочую программу по дисциплине "Разработка мобильных систем" для студентов очного отделения, обучающихся

по направлению «Информатика в здравоохранении и биомедицинская инженерия»

Рабочая программа дисциплины "Разработка мобильных систем" разработана в соответствии с требованиями ГОС ВПО КР, на основе бюллетеня №19 ОшГУ и ООП специальности по направлению «Информатика в здравоохранении и биомедицинская инженерия».

Рецензируемая программа предназначена для методического обеспечения учебной работы студентов очной формы обучения. Содержание представленной на рецензию рабочей учебной программы включает в себя следующие разделы: цели и задачи освоения дисциплины; место дисциплины в структуре ООП; требования к результатам освоения дисциплины; объем дисциплины и виды учебной работы; содержание дисциплины; библиотечно-информационные ресурсы; оценочные средства; материально-техническое обеспечение.

Содержание курса представлено шести разделами, которые в полной мере отражают необходимый объем изучаемого материала. По каждому разделу составлен перечень вопросов, рассмотрение которых позволит сформировать знания, умения и навыки, отвечающие требованиям ГОС ВПО КР.

Информация о видах и объеме учебной работы содержит перечень лабораторных работ и тематику лекционных занятий, призванных помочь студенту получить теоретические знания и практические навыки создания, внедрения, функционирования, применения системы управления базами данных и информационных систем управления, обеспечивающих поддержку работы специалиста.

Программа соответствует всем требованиям бюллетеня №19 ОшГУ и ООП специальности по направлению «Информатика в здравоохранении и биомедицинская инженерия».

Рецензент, старший специалист отдела сетевого и технического сопровождения ОАО Коммерческий банк Кыргызстан Министер Асранов Б.Б.

#### **РЕЦЕНЗИЯ**

на рабочую программу по дисциплине "Разработка мобильных систем" для студентов очного отделения, обучающихся по направлению «Информатика в здравоохранении и биомедицинская инженерия»

Рабочая программа дисциплины "Разработка мобильных систем" разработана в соответствии с требованиями ГОС ВПО КР, на основе бюллетеня  $N$ <sup>0</sup>19 ОшГУ и ООП специальности по направлению «Информатика в здравоохранении и биомедицинская инженерия».

Рабочая программа содержит: цели дисциплины, результаты обучения и компетенции, формируемые в процессе изучения дисциплины, место дисциплины в структуре ООП, карта компетенций дисциплины в разрезе тем, технологическая карта дисциплины, карта накопления баллов по дисциплине, тематический план распределения часов по видам занятий, программа дисциплины, цели и результаты обучения по темам (разделам) дисциплины, календарно-тематический план по видам занятий с указанием формируемых компетенций, часов, баллов, методов, оценочных средств, литературы, образовательные, технологии учебно-методическое обеспечение дисциплины и политика выставления баллов.

На основании вышеизложенного считаю, что рецензируемая программа полностью соответствует требованиям, предъявляемым к рабочей программе по дисциплине "Разработка мобильных систем" и может быть рекомендована для обучения студентов по направлению «Информатика в здравоохранении и биомедицинская инженерия».

Рецензент, доцент кафедры ПИИБ факультета МИТ: Эркебаев У.

# <span id="page-6-0"></span>**II. РАБОЧАЯ ПРОГРАММА**

# **МИНИСТЕРСТВО ОБРАЗОВАНИЯ И НАУКИ КЫРГЫЗСКОЙ РЕСПУБЛИКИ**

# **ОШСКИЙ ГОСУДАРСТВЕННЫЙ УНИВЕРСИТЕТ**

# **ФАКУЛЬТЕТ МАТЕМАТИКИ И ИНФОРМАЦИОННЫХ ТЕХНОЛОГИЙ**

# **КАФЕДРА АСЦТ**

«Согласована» Председатель Методического совета факультета МИТ доцент, канд. п.и.к.:\_\_\_\_\_\_\_\_Д. Зулпукарова

«Утверждена» на заседании кафедры АСЦТ от 27 августа 2020 года, протокол №1 Зав. каф. АСЦТ, доцент

 $\frac{1}{2020 \text{ r}}$ 

Молдояров У.Д.\_\_\_\_\_\_\_\_\_\_\_\_\_\_\_\_\_\_

# **РАБОЧАЯ ПРОГРАММА**

по дисциплине: "Разработка мобильных систем" для студентов очного отделения, обучающихся по направлению: «Информатика в здравоохранении и биомедицинская инженерия»

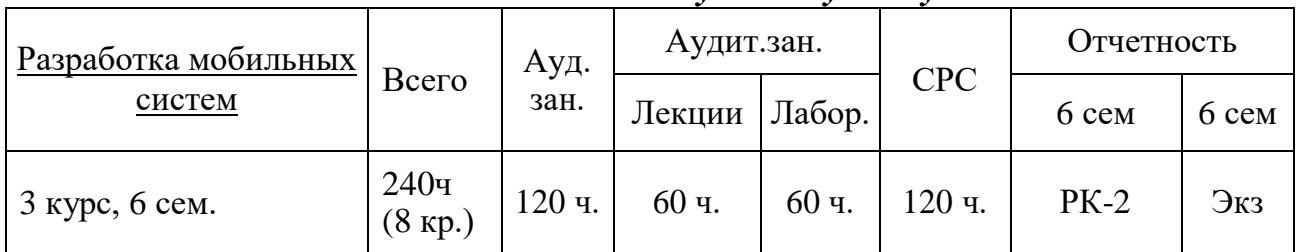

### *Сетка часов по учебному плану*

Рабочая программа составлена на основании ООП, утвержденной Ученым Советом факультета\_\_\_\_\_\_\_\_\_\_\_ протокол  $\mathcal{N}_{\mathcal{Q}}$ \_\_\_ от \_\_\_\_\_ 20\_\_\_г.

Составитель: доцент кафедры \_\_\_\_\_\_\_\_\_\_\_\_Молдояров У. Д.

2020-2021 – учебный год

# **СОДЕРЖАНИЕ**

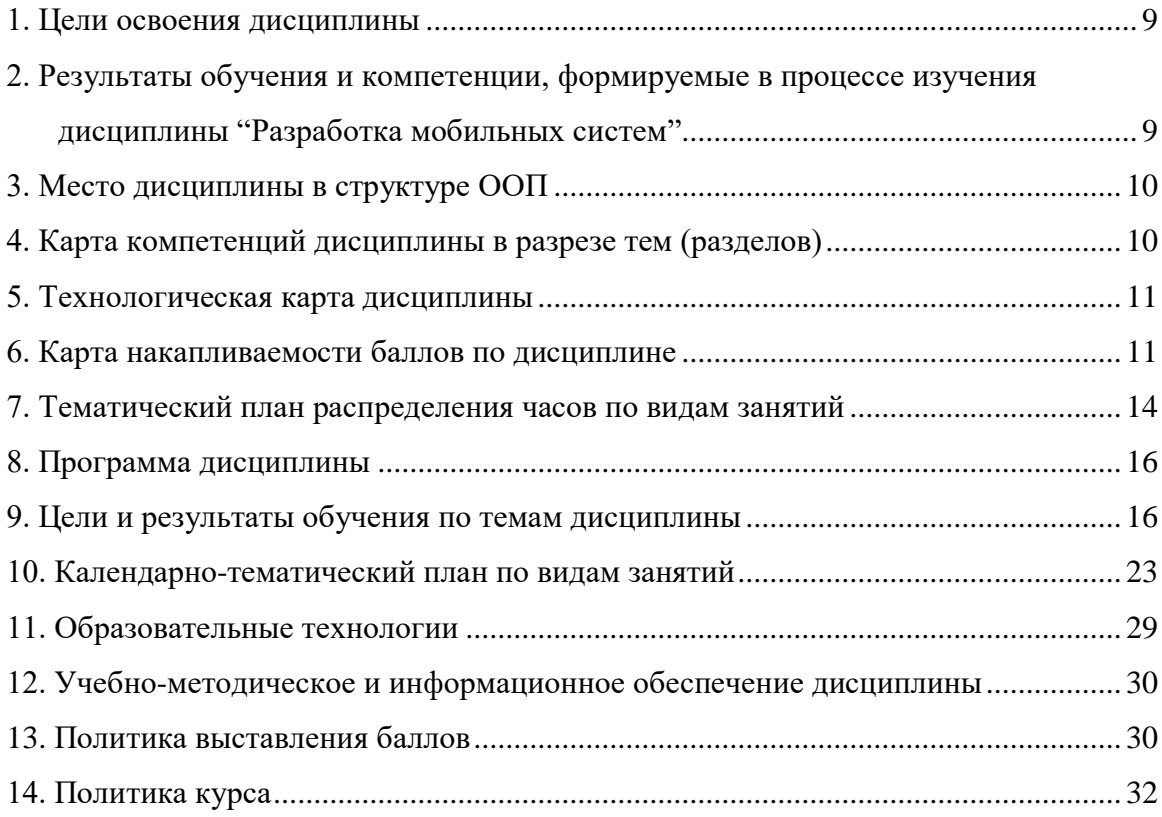

#### **1. Цели освоения дисциплины**

<span id="page-8-0"></span>изучение основ и получение практических навыков программной инженерии в области разработки программного обеспечения для мобильных устройств, а также ознакомление студентов с основными принципами разработки приложений для операционных систем Android, Windows Phone и технологией создания мобильных приложений с использованием языка Java посредством Android или Windows Phone SDK.

#### **Задачи освоения дисциплины**:

- ознакомление с основными мобильными операционными системами;

- ознакомление с различными инструментами разработки программного обеспечения для мобильных устройств;

- знакомство с особенностями разработки мобильных приложений;

- изучение основных приёмов и методов программирования мобильных приложений;

- овладение практическими навыками разработки приложений на таких языках, как Java, в частности, работа с библиотеками классов Android SDK и Android SDK;

- знакомство и практическое освоение среды программирования IDE Android Studio.

- получение практических навыков по разработке полноценного мобильного приложения с применением всех изученных принципов, методик, методов и средств разработки.

# <span id="page-8-1"></span>**2. Результаты обучения и компетенции, формируемые в процессе изучения дисциплины "Разработка мобильных систем"**

В результате изучения дисциплины студент достигнет следующих **результатов обучения (РОд),** соответствующи*х* ожидаемым *результатам освоения образовательной программы* **(РОоп)** и заданным для дисциплины *компетенциям:*

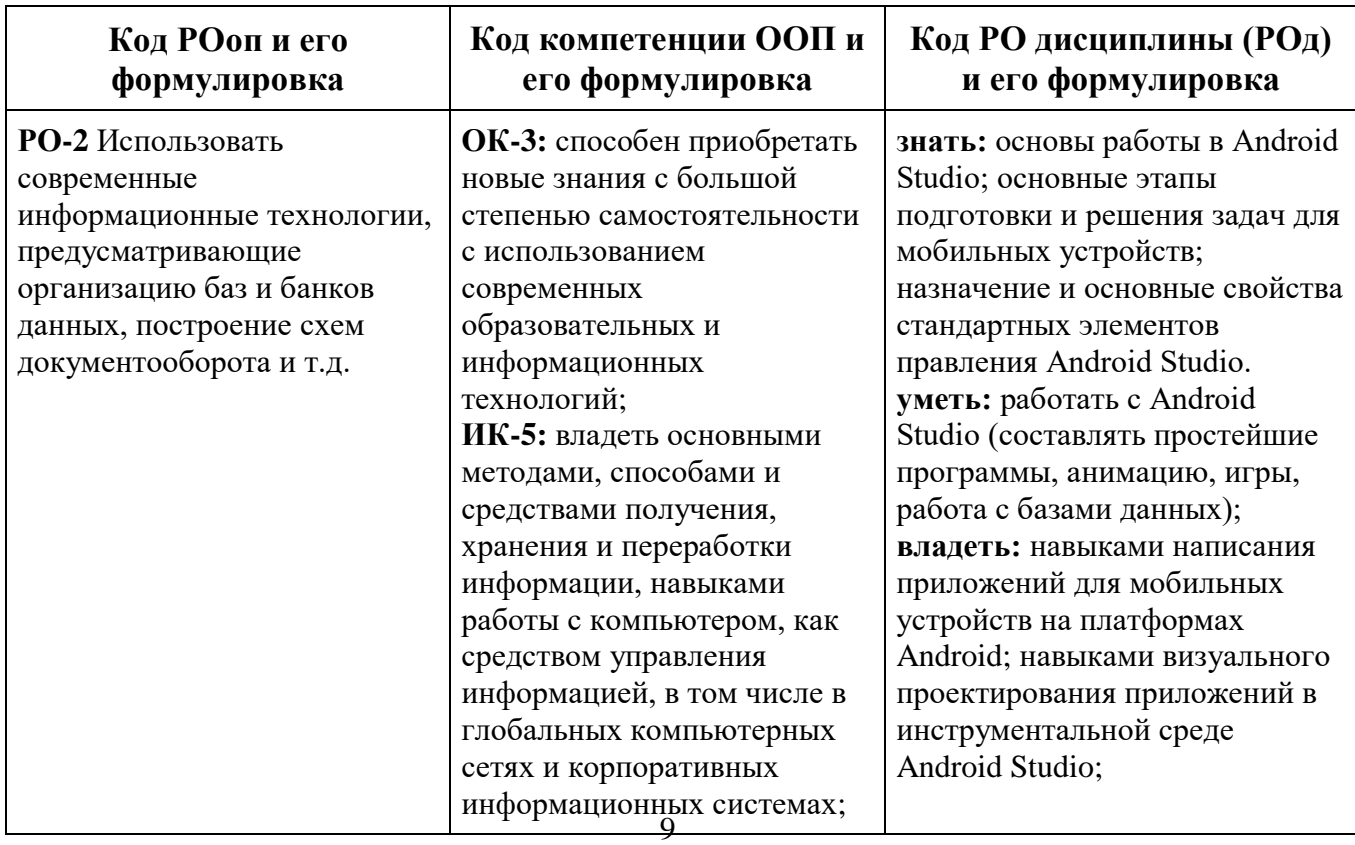

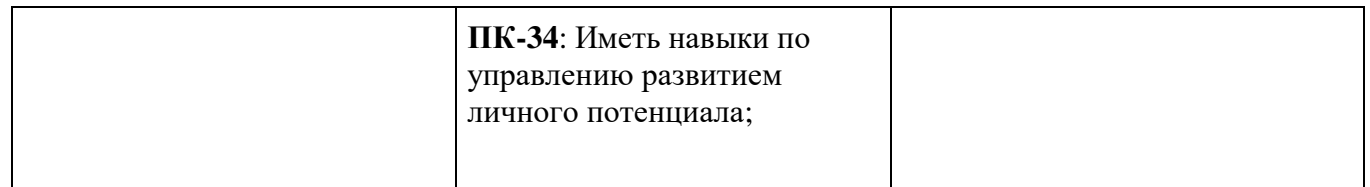

#### <span id="page-9-1"></span>**3. Место дисциплины в структуре ООП**

Дисциплина "Разработка мобильных систем" относится к дисциплинам базовой части цикла профессиональных дисциплин (Б3), обеспечивающих теоретическую и практическую подготовку бакалавров в области «Информатика в здравоохранении и биомедицинская инженерия».

Изучение данной дисциплины базируется на дисциплинах базовой части цикла профессиональных дисциплин таких как "Основы программирования", "Алгоритмы и структуры данных".

Основные положения дисциплины должны быть использованы в дальнейшем при изучении дисциплин "Web-программирование".

<span id="page-9-0"></span>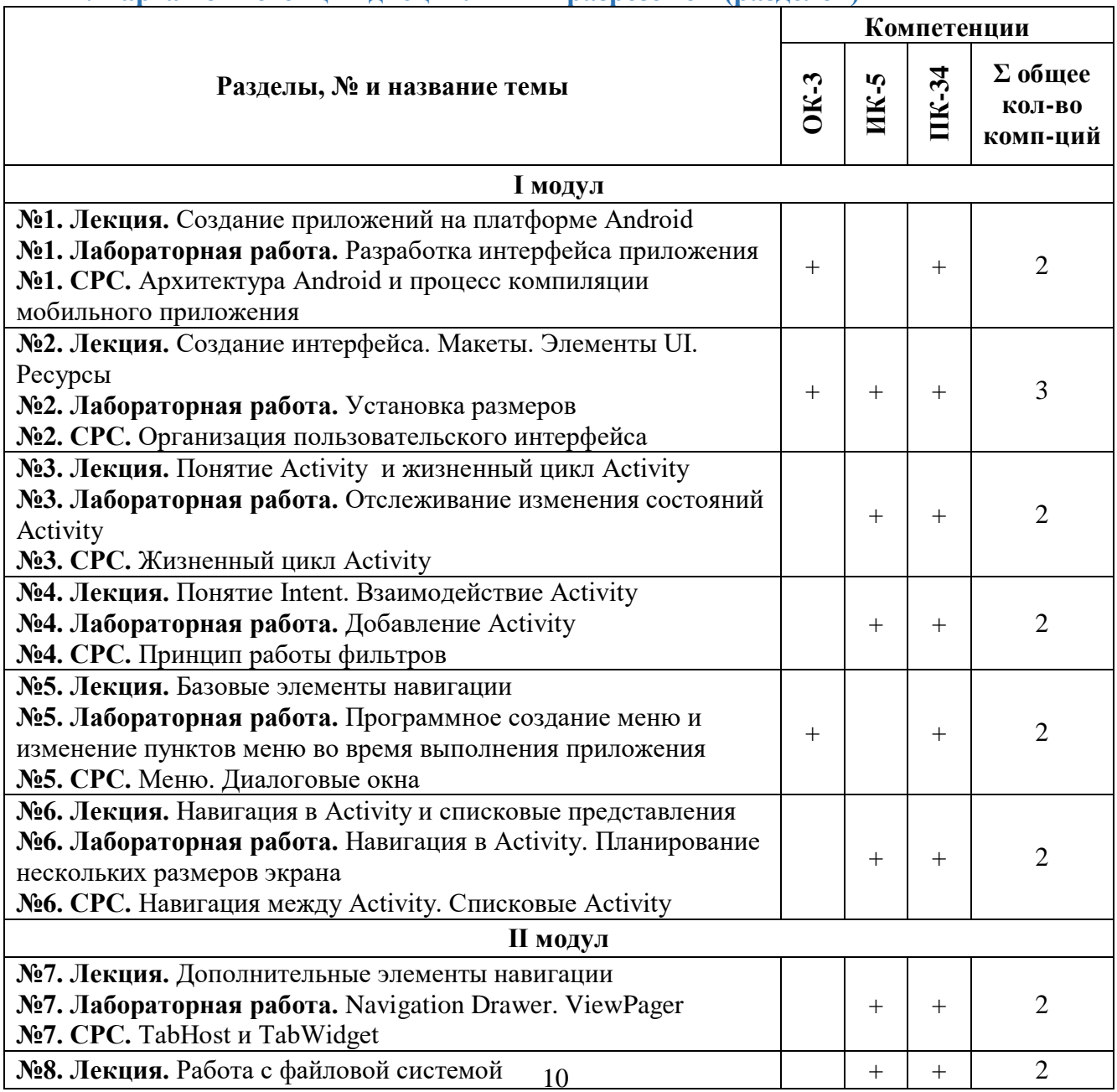

#### **4. Карта компетенций дисциплины в разрезе тем (разделов)**

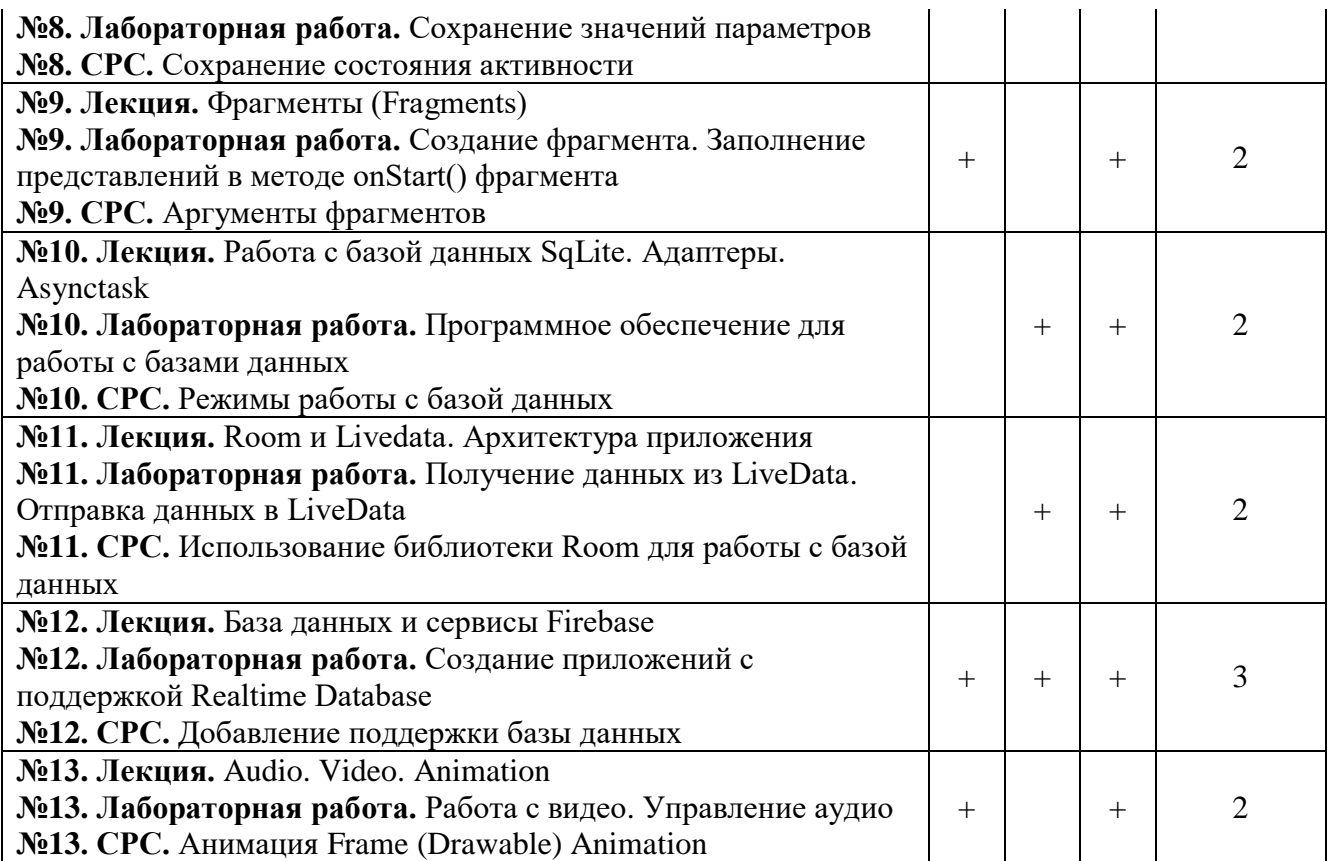

#### **5. Технологическая карта дисциплины**

<span id="page-10-0"></span>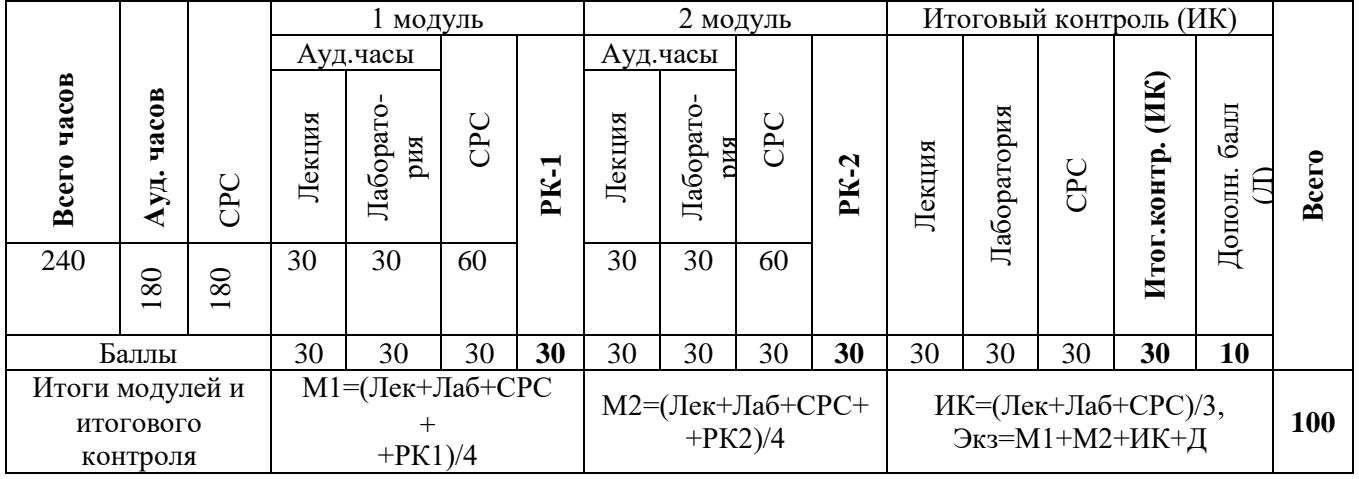

*Ауд. – аудиторные, ТК – текущий контроль, РК – рубежный контроль, СРС – самостоятельная работа студентов, ИК – итоговый контроль, Д – дополнительный балл, М – модуль, Лек – лекции, Лаб – лабораторные.*

# **6. Карта накапливаемости баллов по дисциплине**

<span id="page-10-1"></span>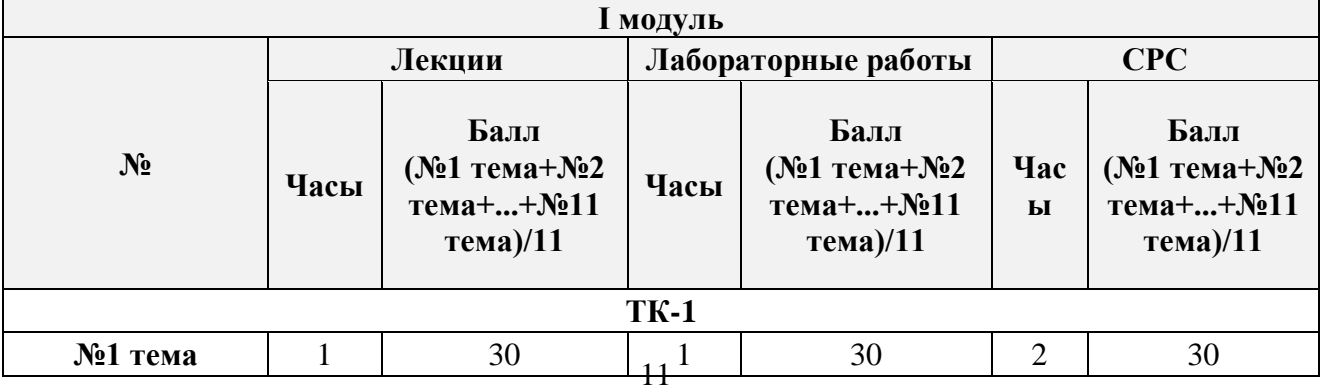

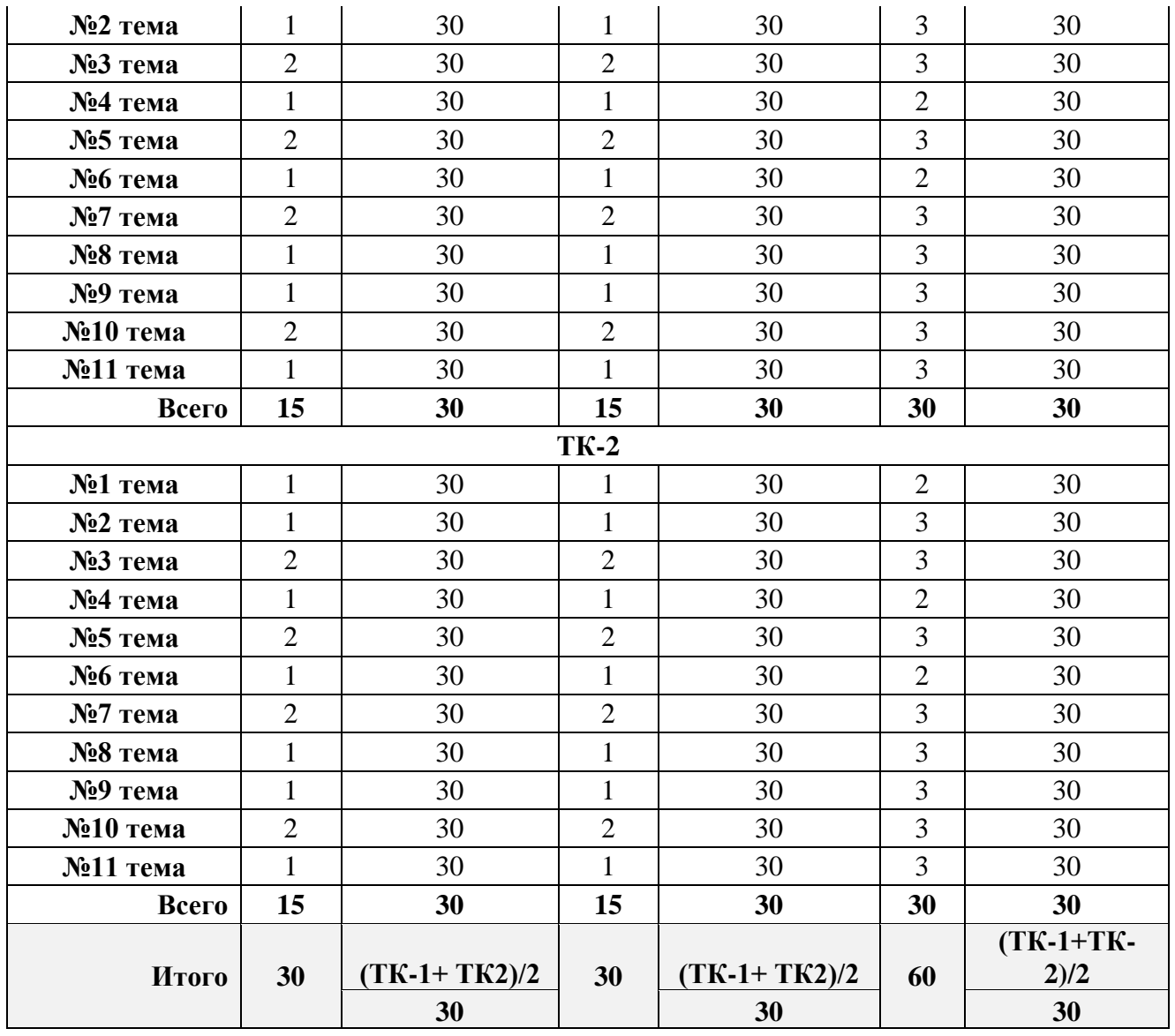

#### **I модуль**

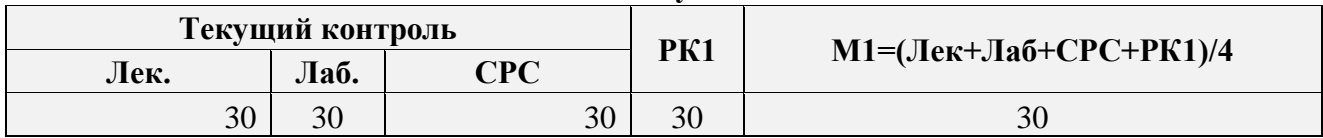

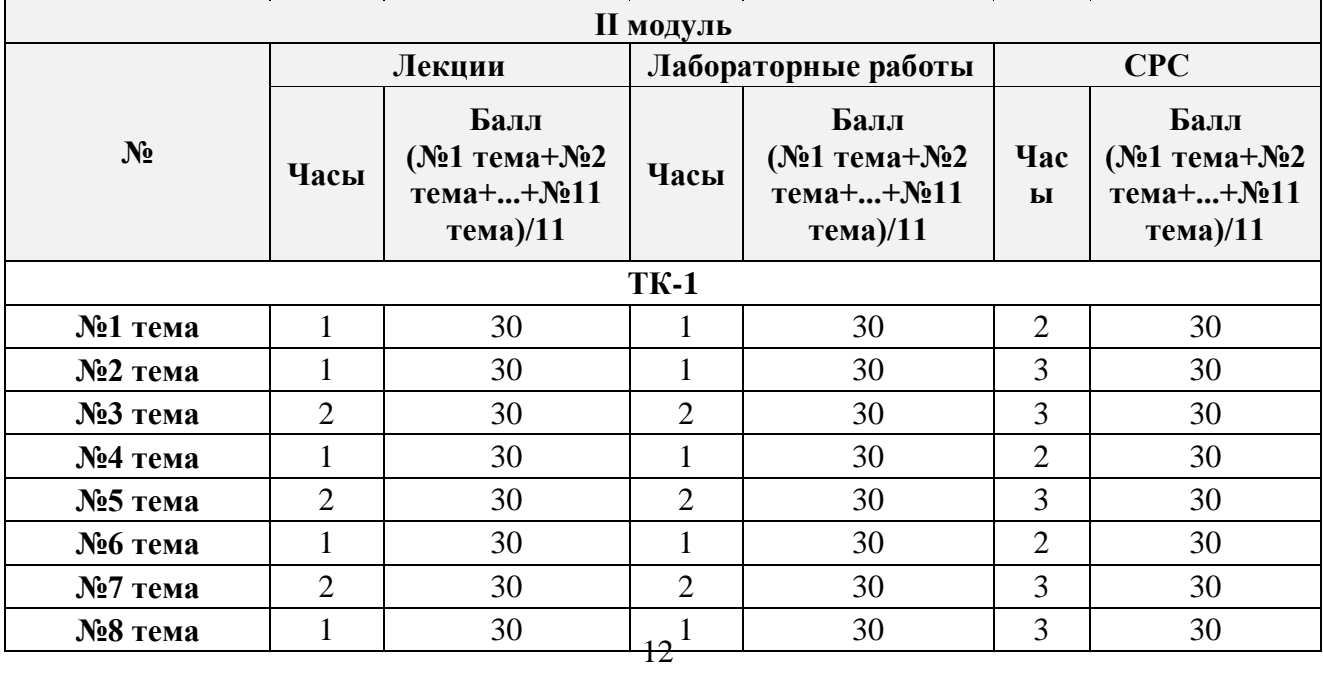

<span id="page-12-0"></span>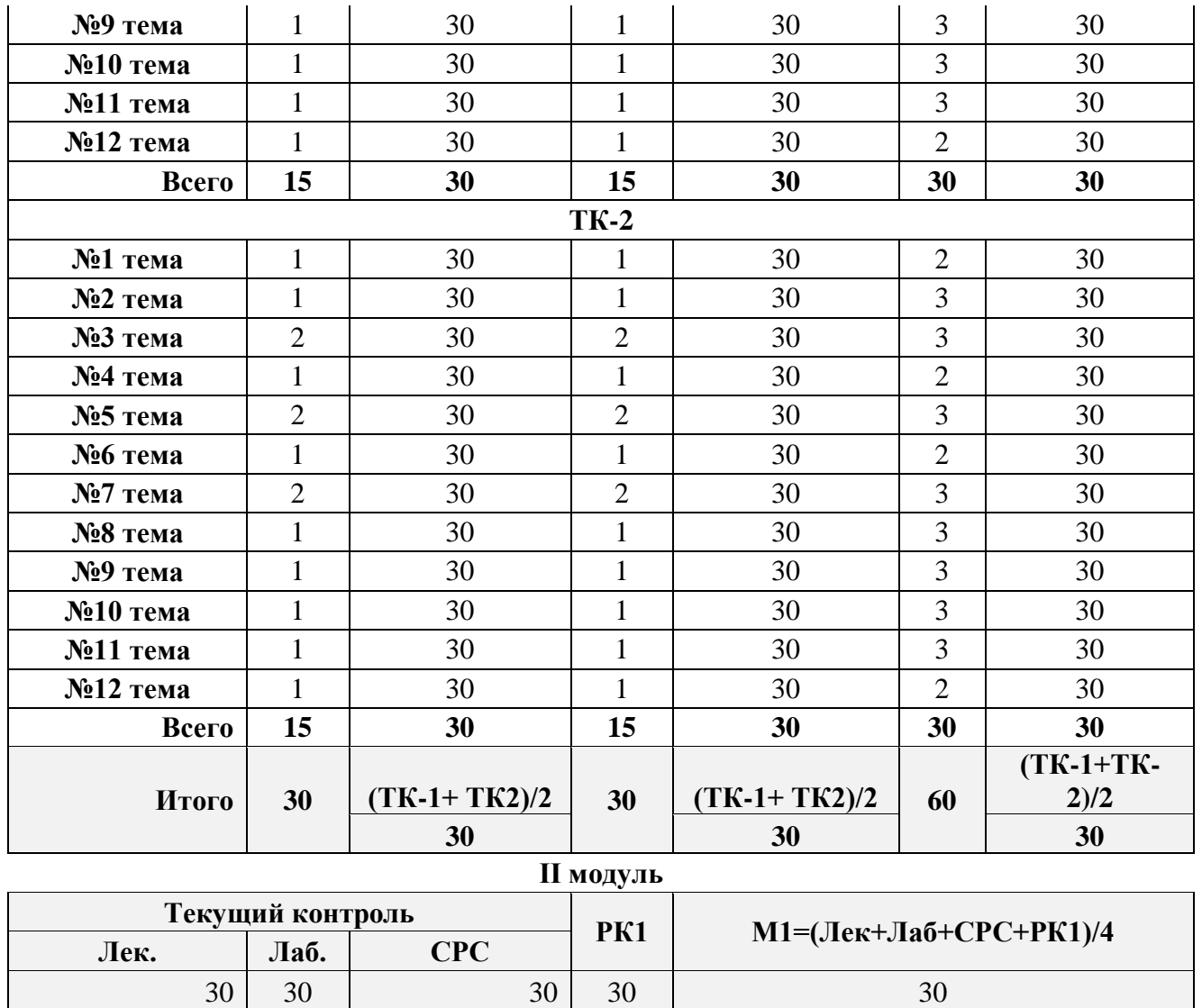

# **7. Тематический план распределения часов по видам занятий**

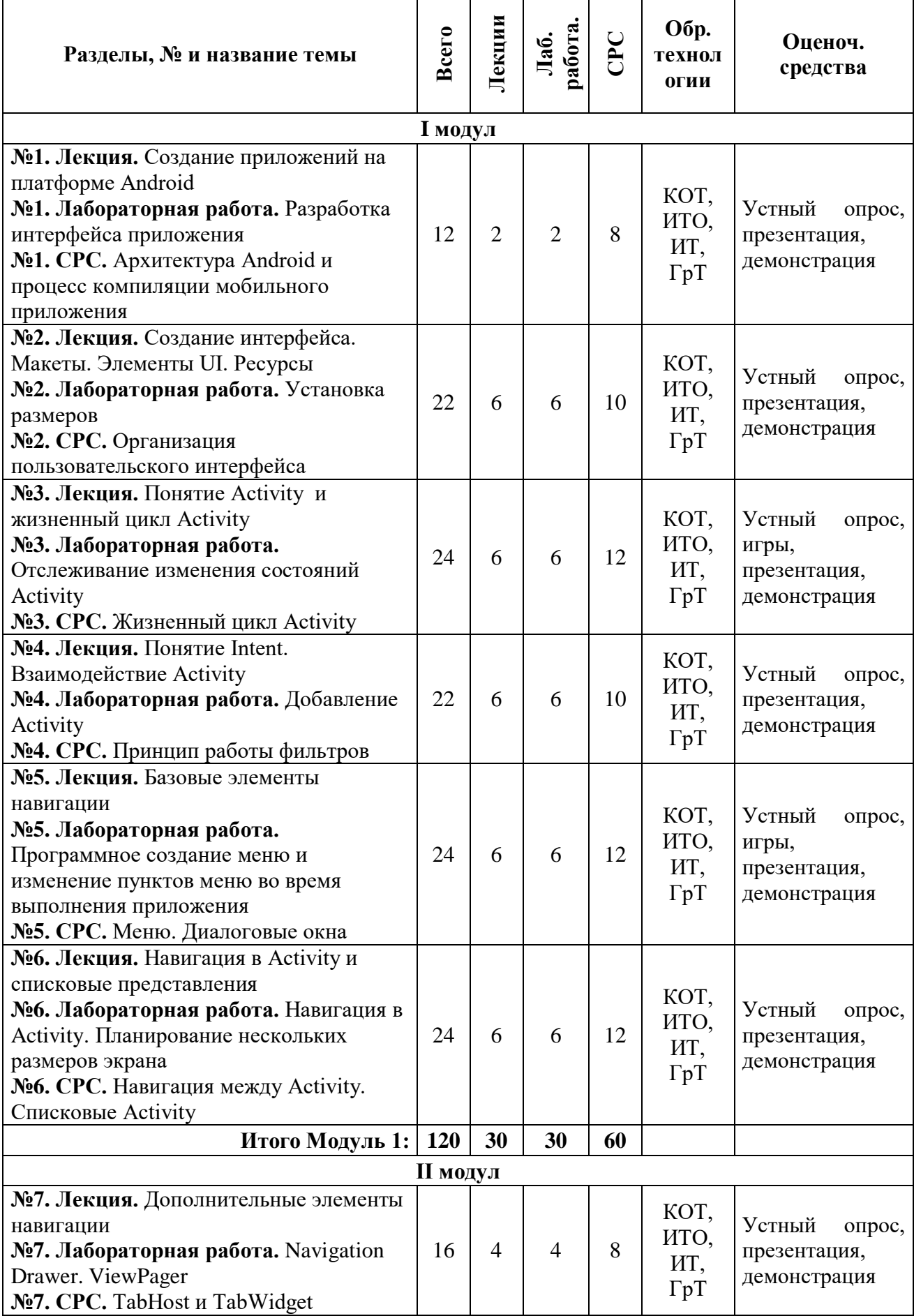

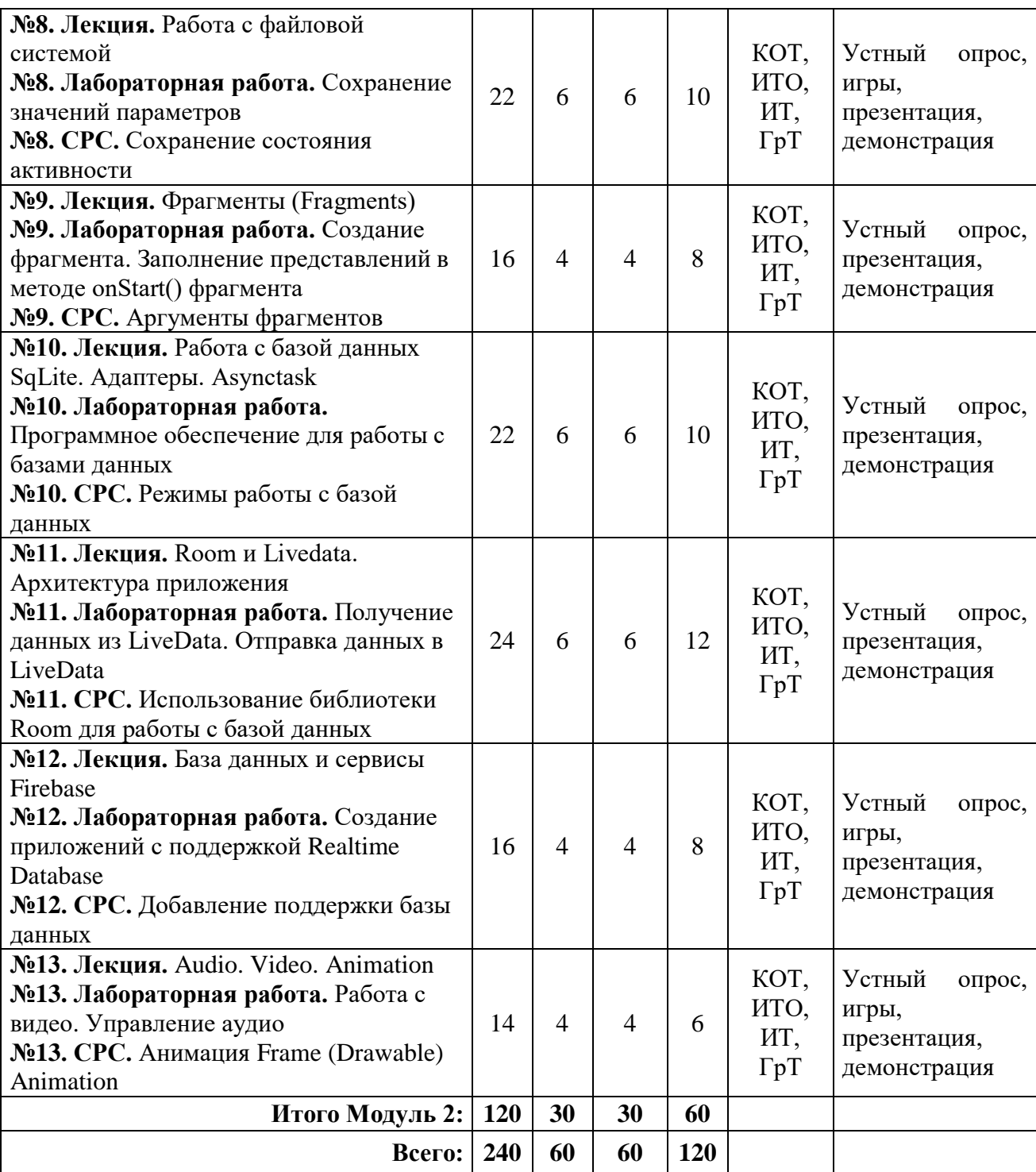

### <span id="page-15-0"></span>**8. Программа дисциплины**

Создание приложений на платформе Android. Создание интерфейса. Макеты. Элементы UI. Ресурсы. Понятие Activity и жизненный цикл Activity. Понятие Intent. Взаимодействие Activity. Базовые элементы навигации. Навигация в Activity и списковые представления. Дополнительные элементы навигации. Работа с файловой системой. Фрагменты (Fragments). Работа с базой данных SqLite. Адаптеры. Asynctask. Room и Livedata. Архитектура приложения. База данных и сервисы Firebase. Audio. Video. Animation.

### **9. Цели и результаты обучения по темам дисциплины**

<span id="page-15-1"></span>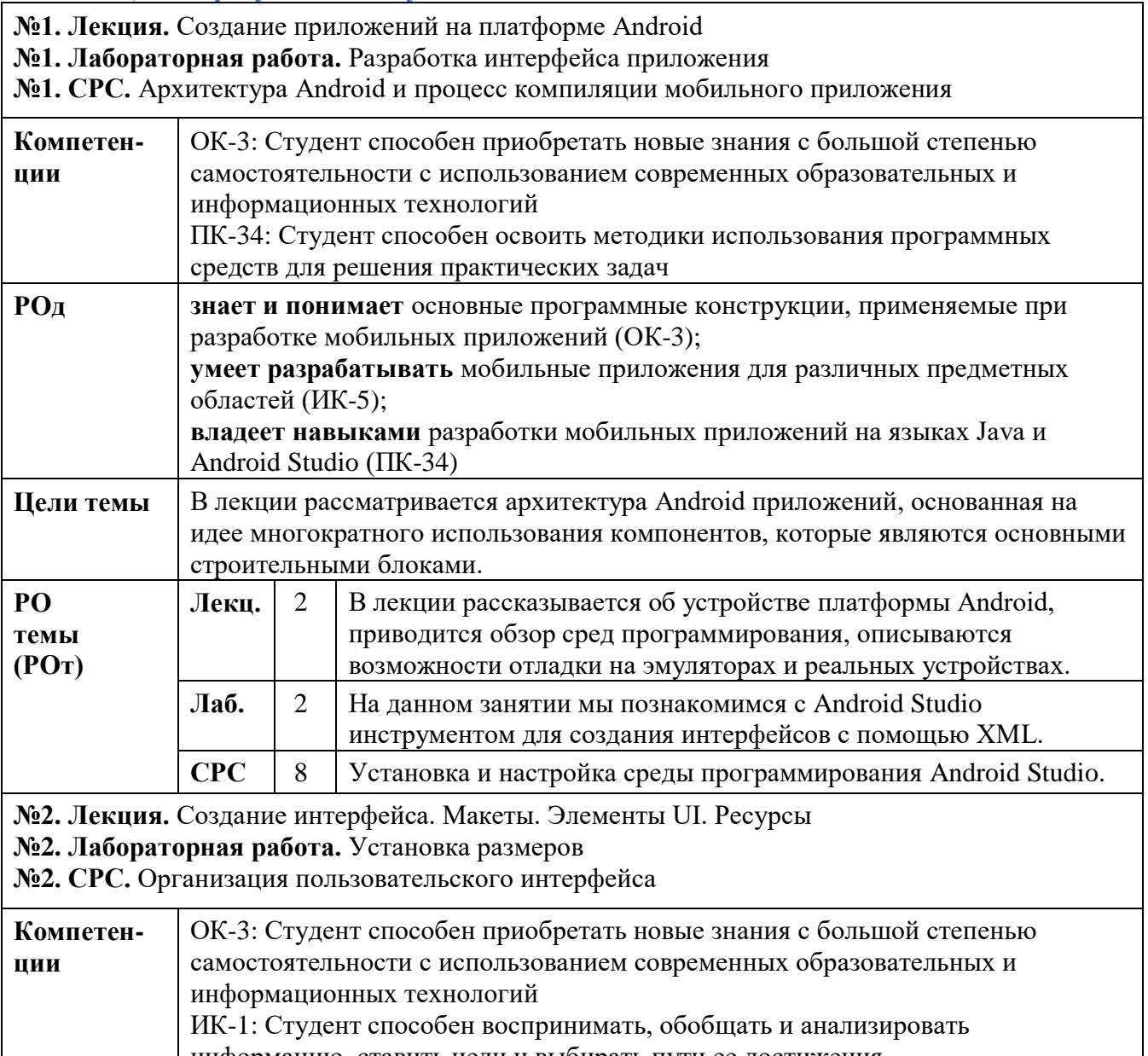

информацию, ставить цели и выбирать пути ее достижения

ПК-34: Студент способен освоить методики использования программных средств для решения практических задач

**РОд знает и понимает** основные программные конструкции, применяемые при разработке мобильных приложений (ОК-3); **умеет разрабатывать** мобильные приложения для различных предметных

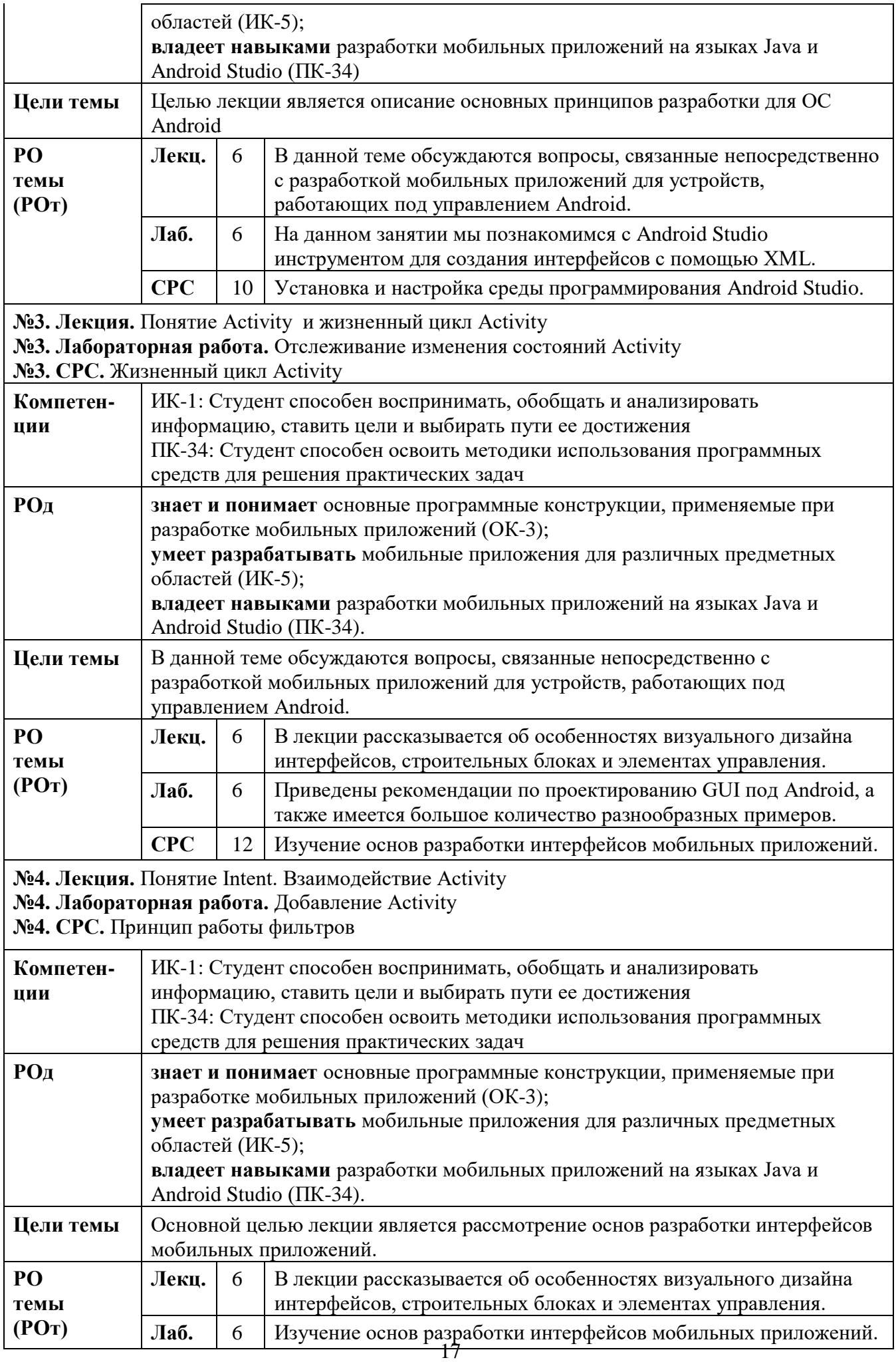

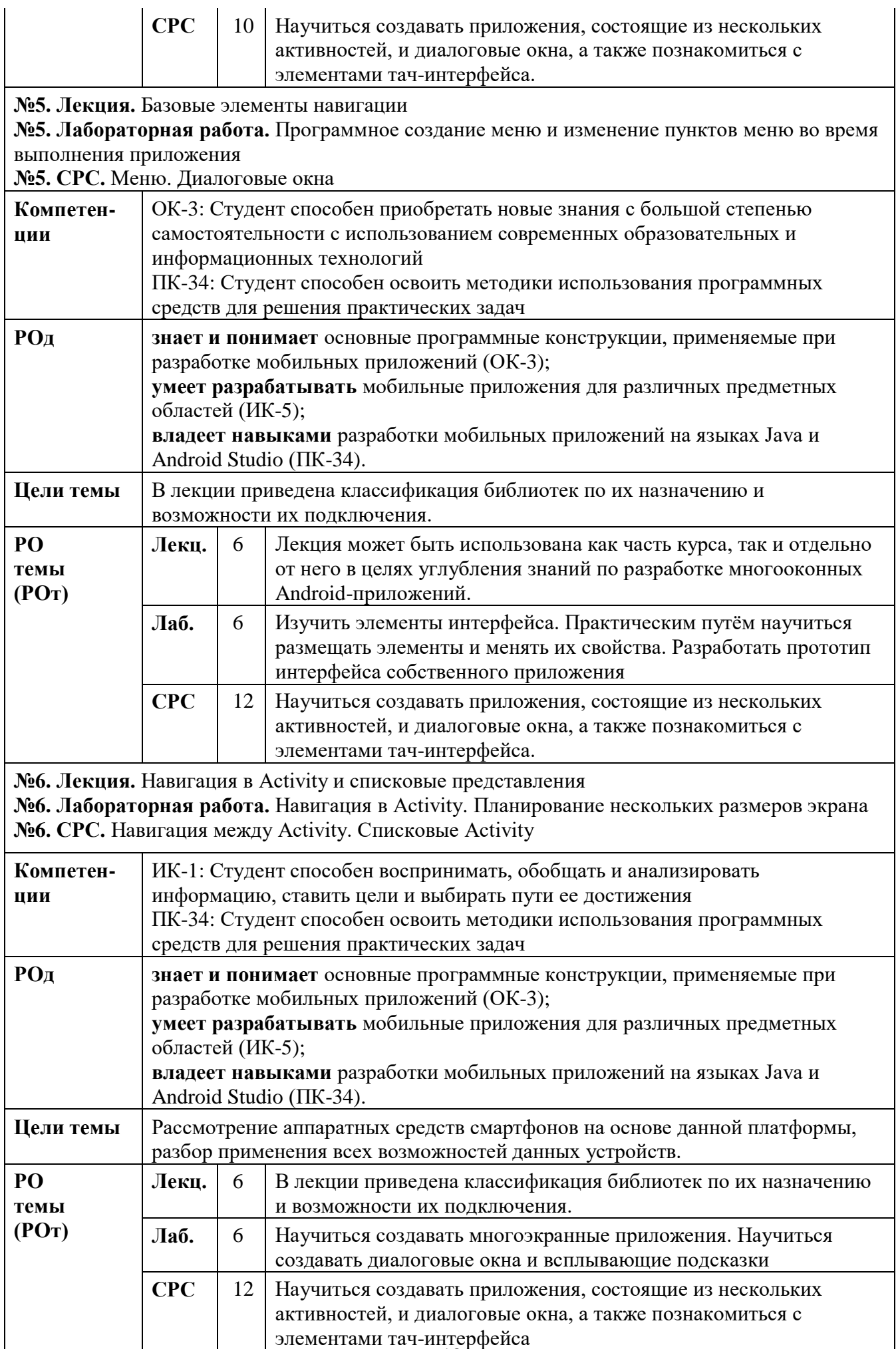

**№7. Лекция.** Дополнительные элементы навигации **№7. Лабораторная работа.** Navigation Drawer. ViewPager **№7. СРС.** TabHost и TabWidget

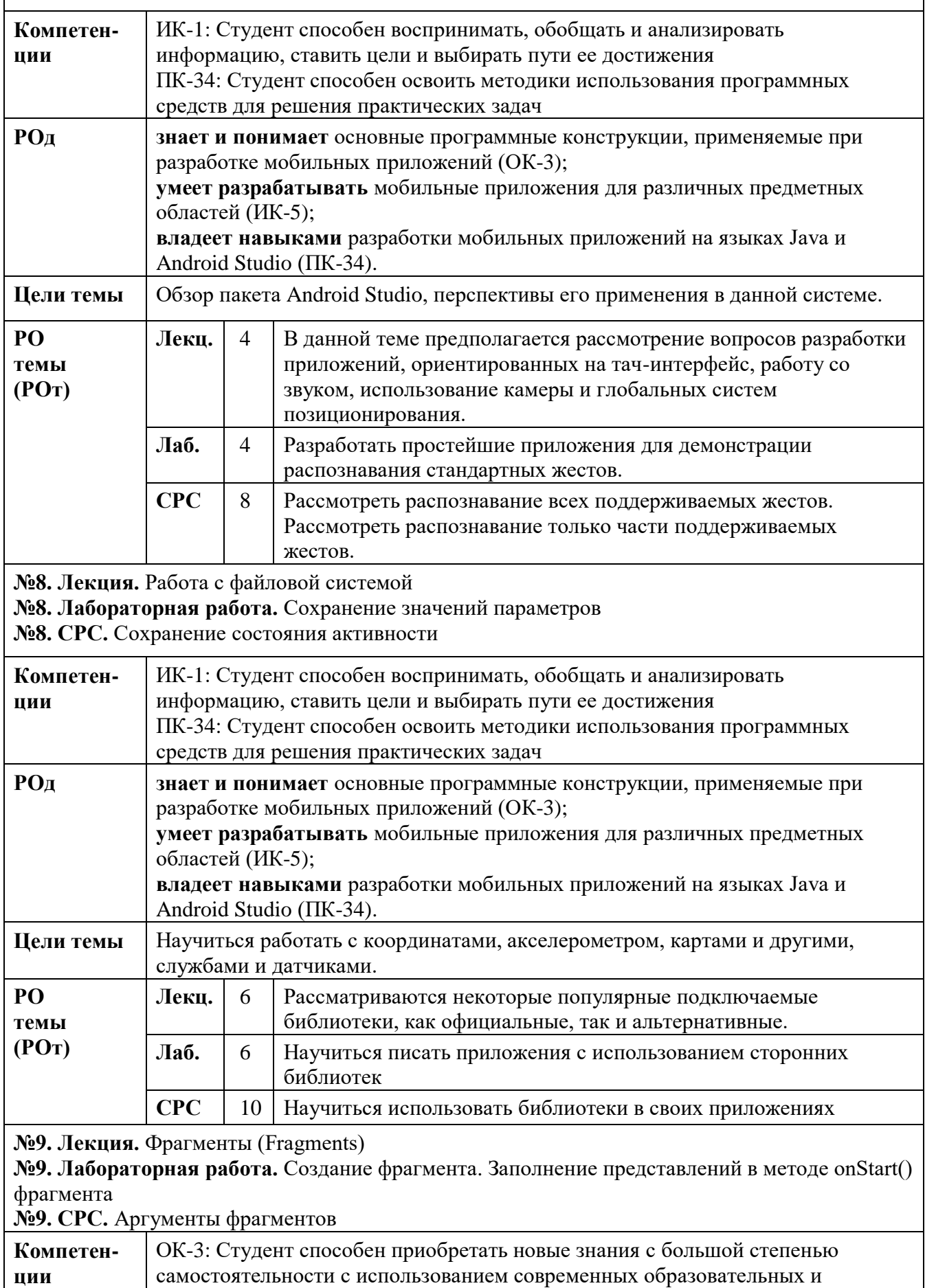

19

информационных технологий

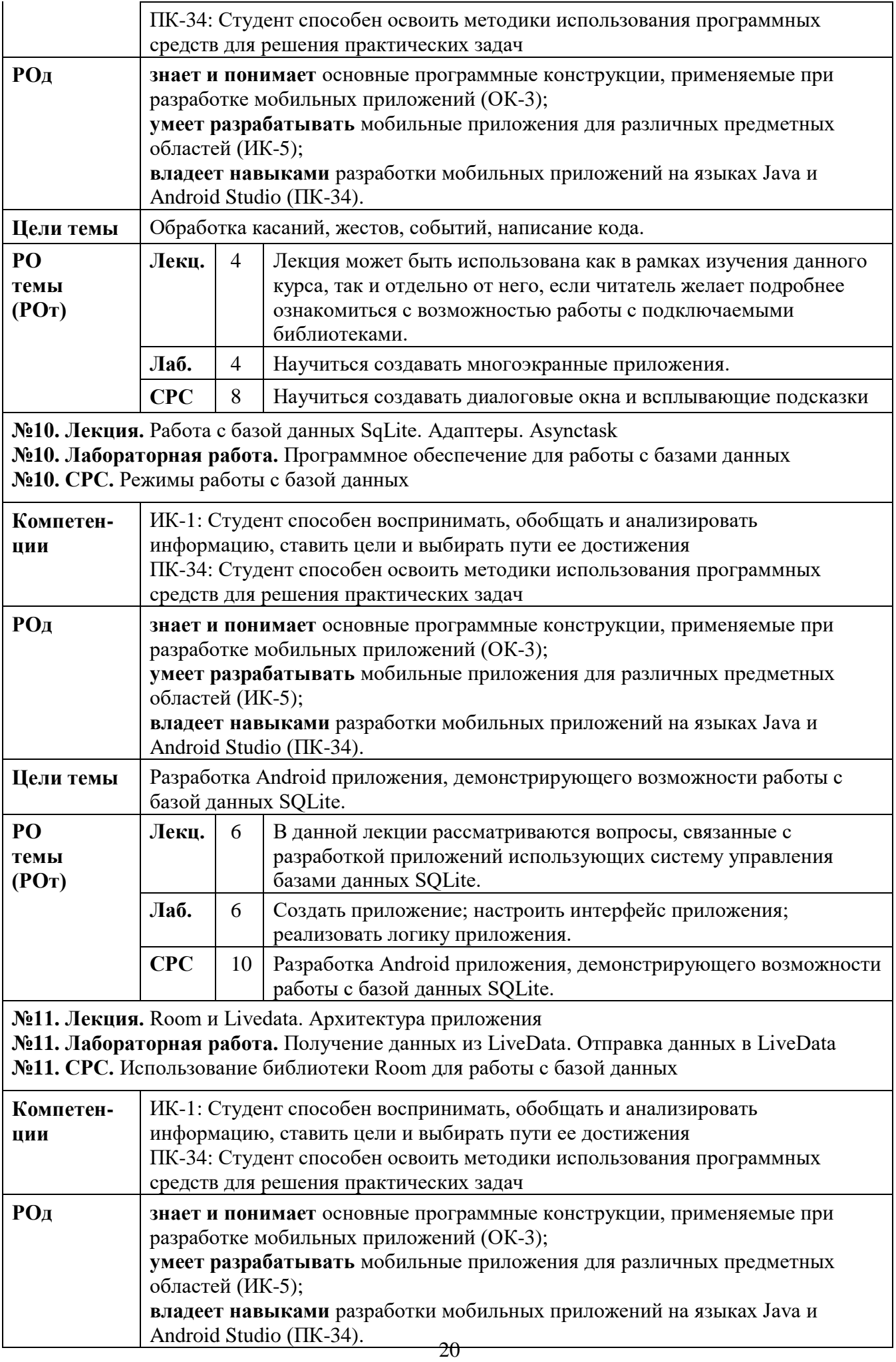

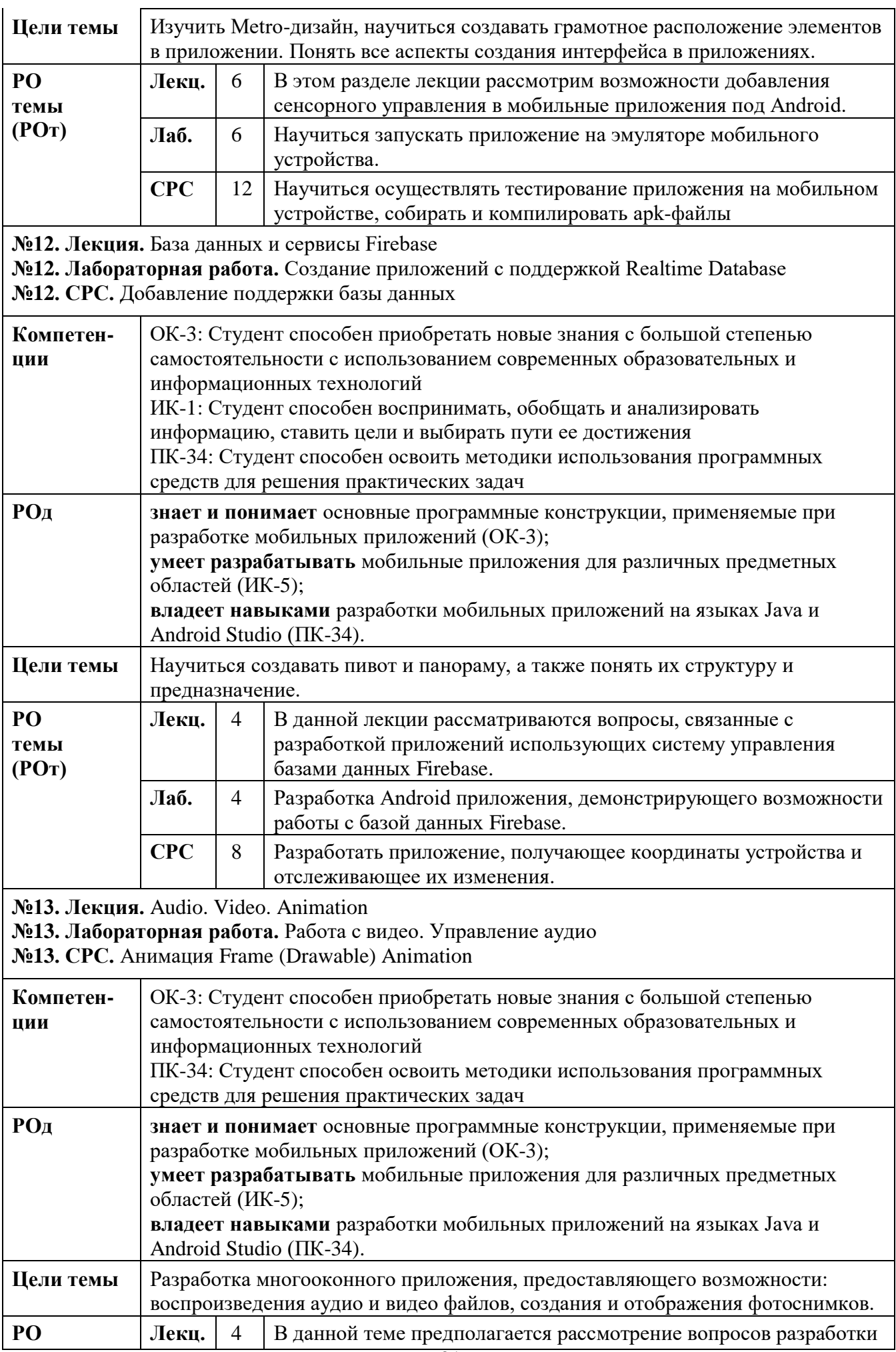

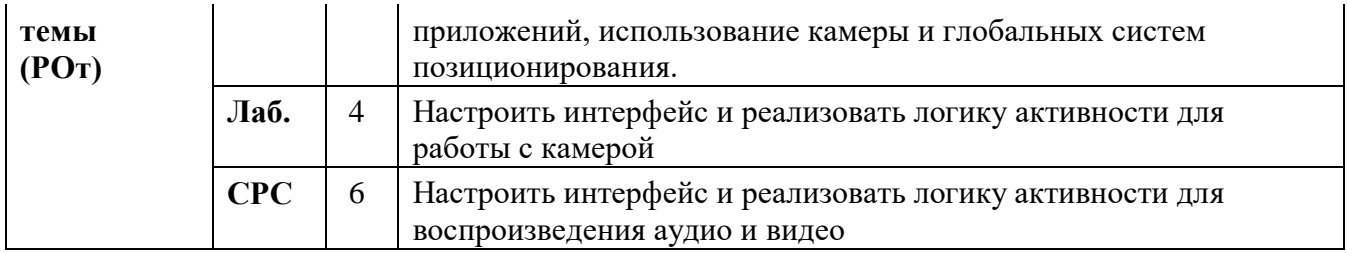

# <span id="page-22-0"></span>**10. Календарно-тематический план по видам занятий**

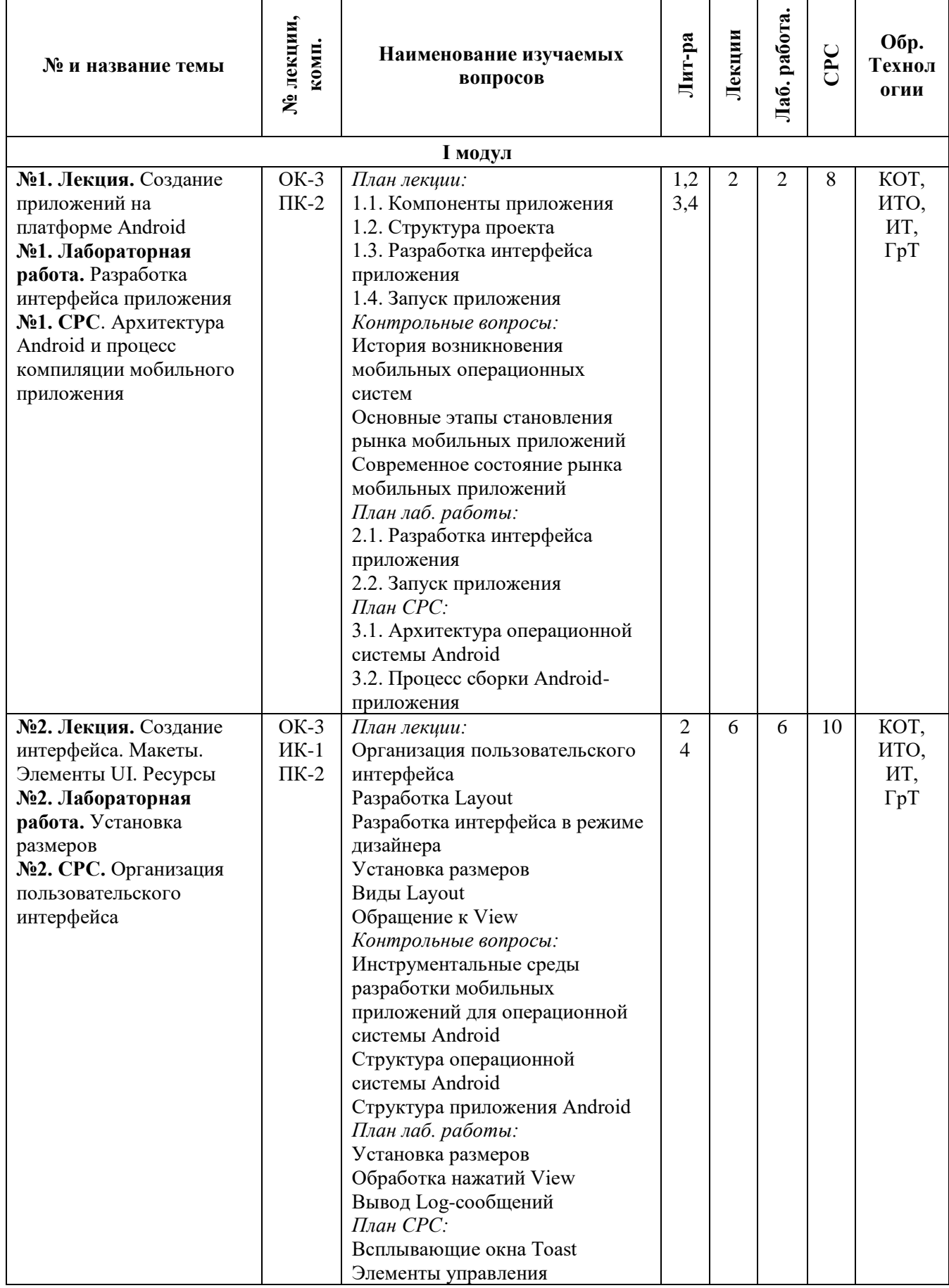

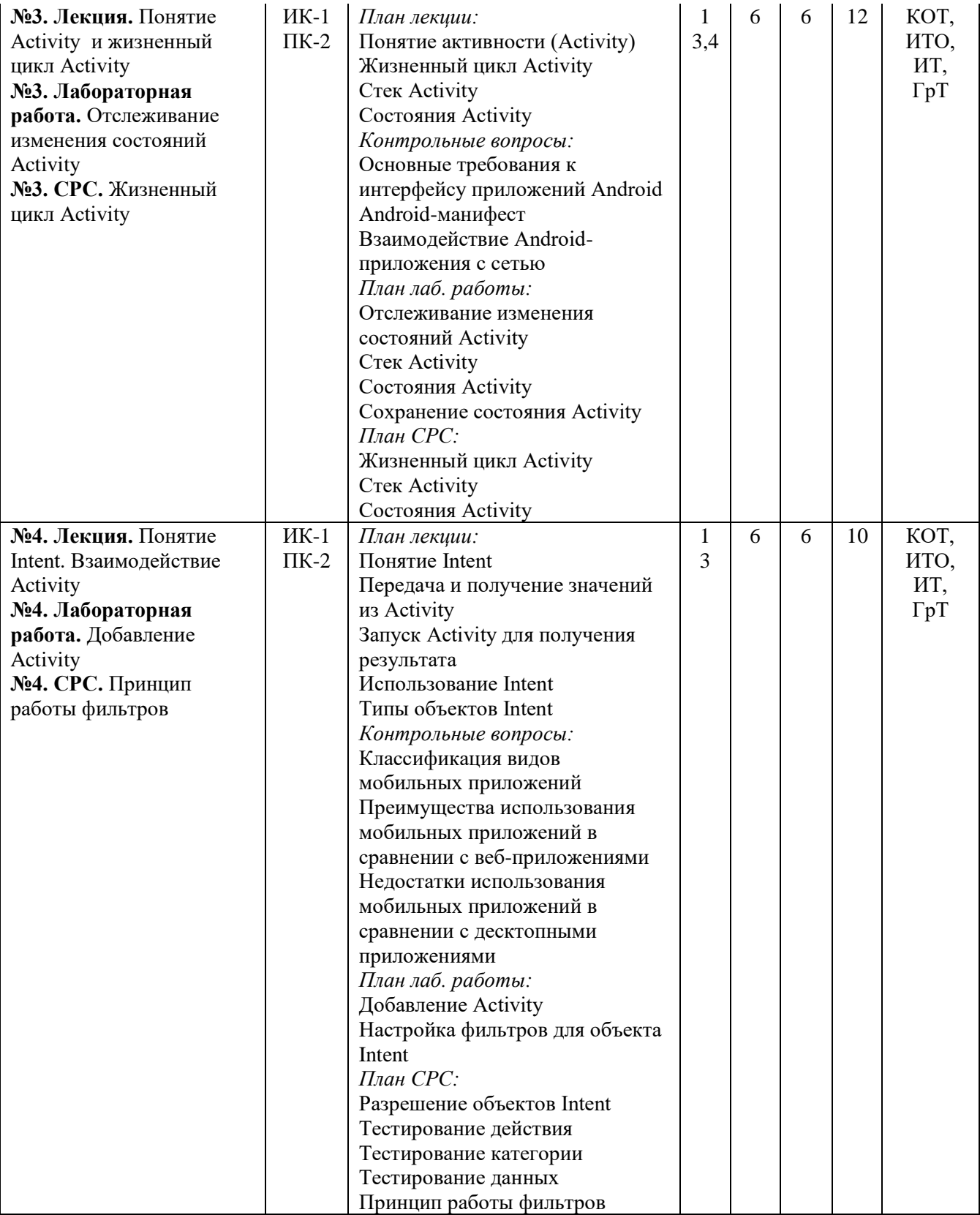

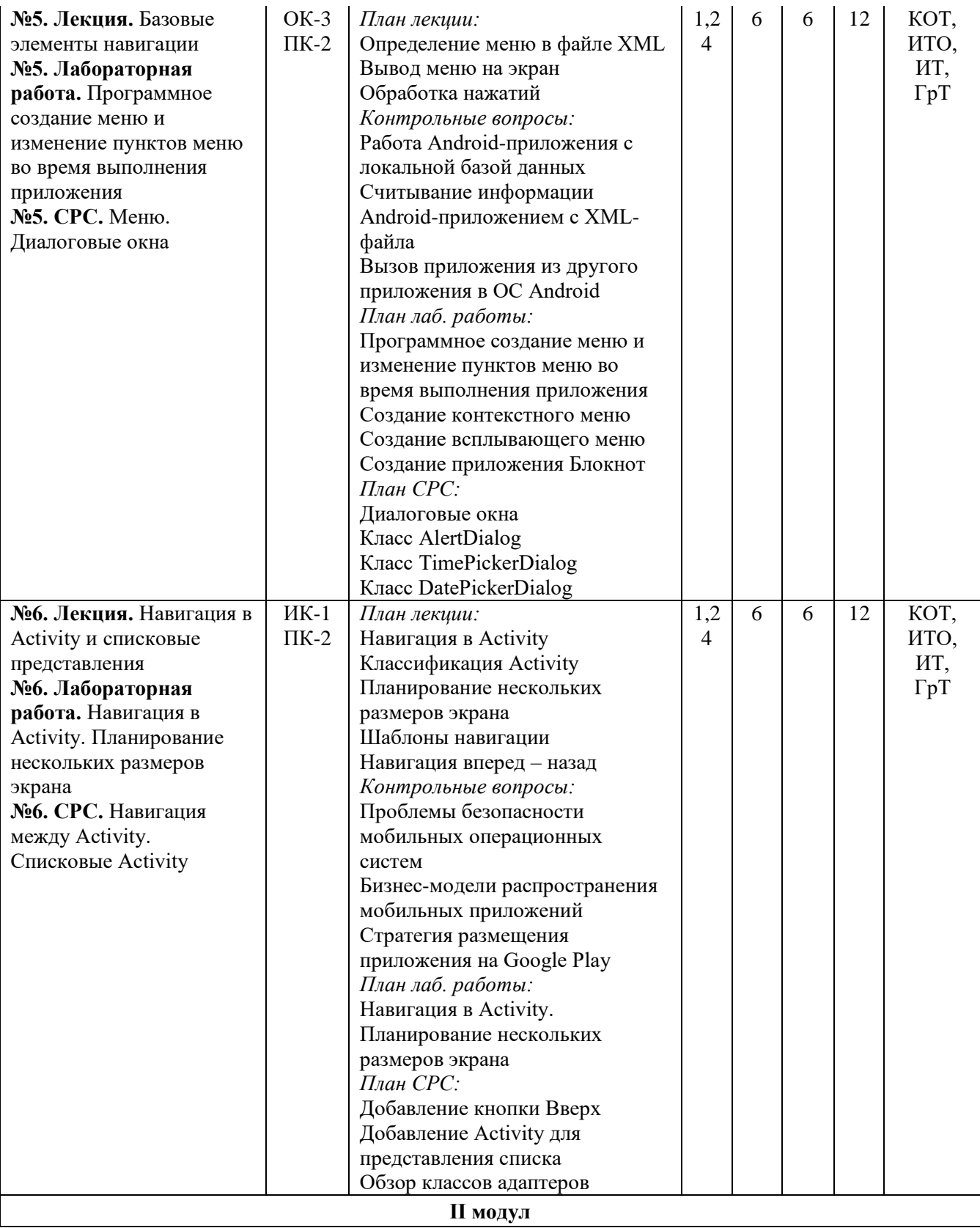

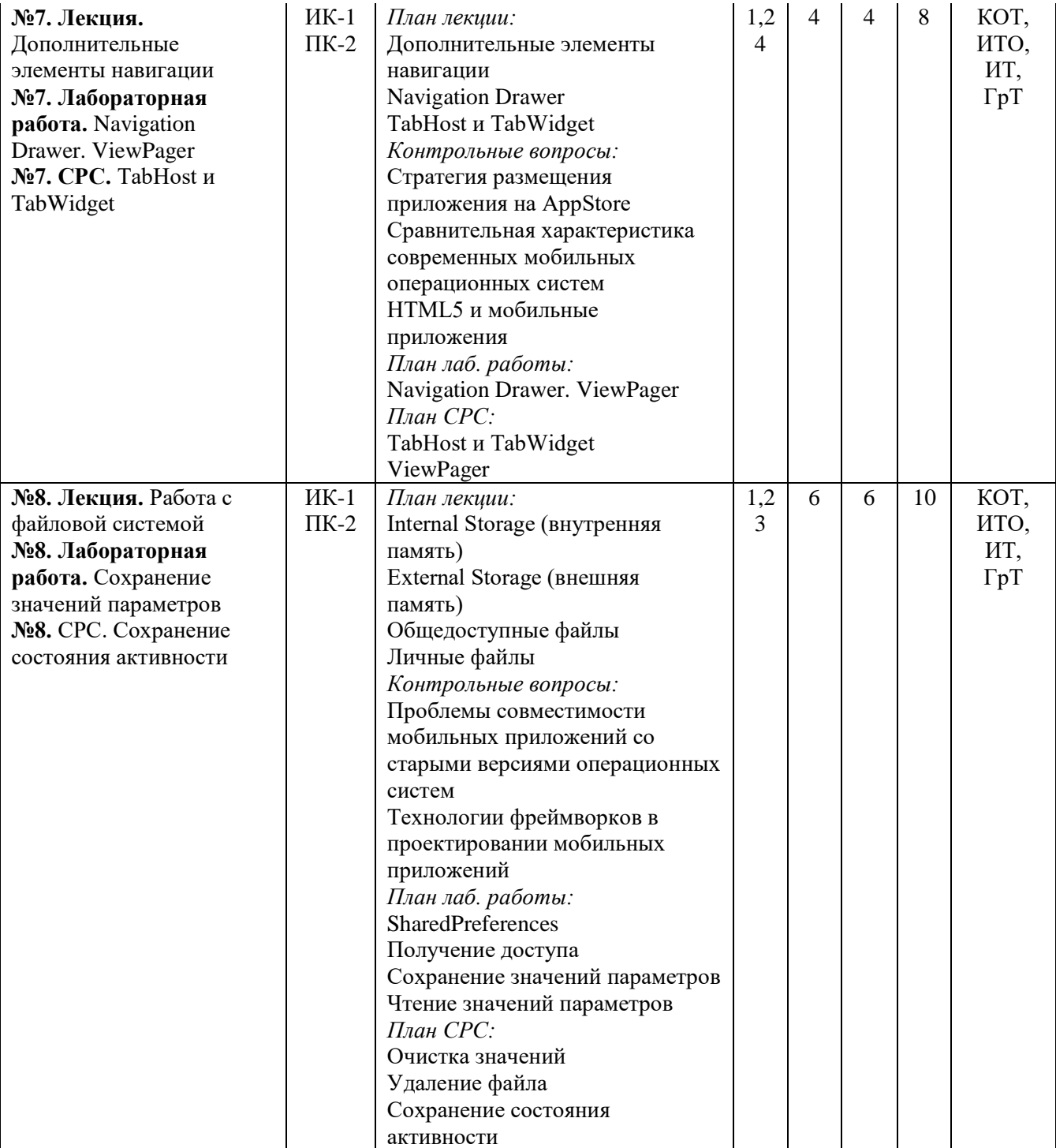

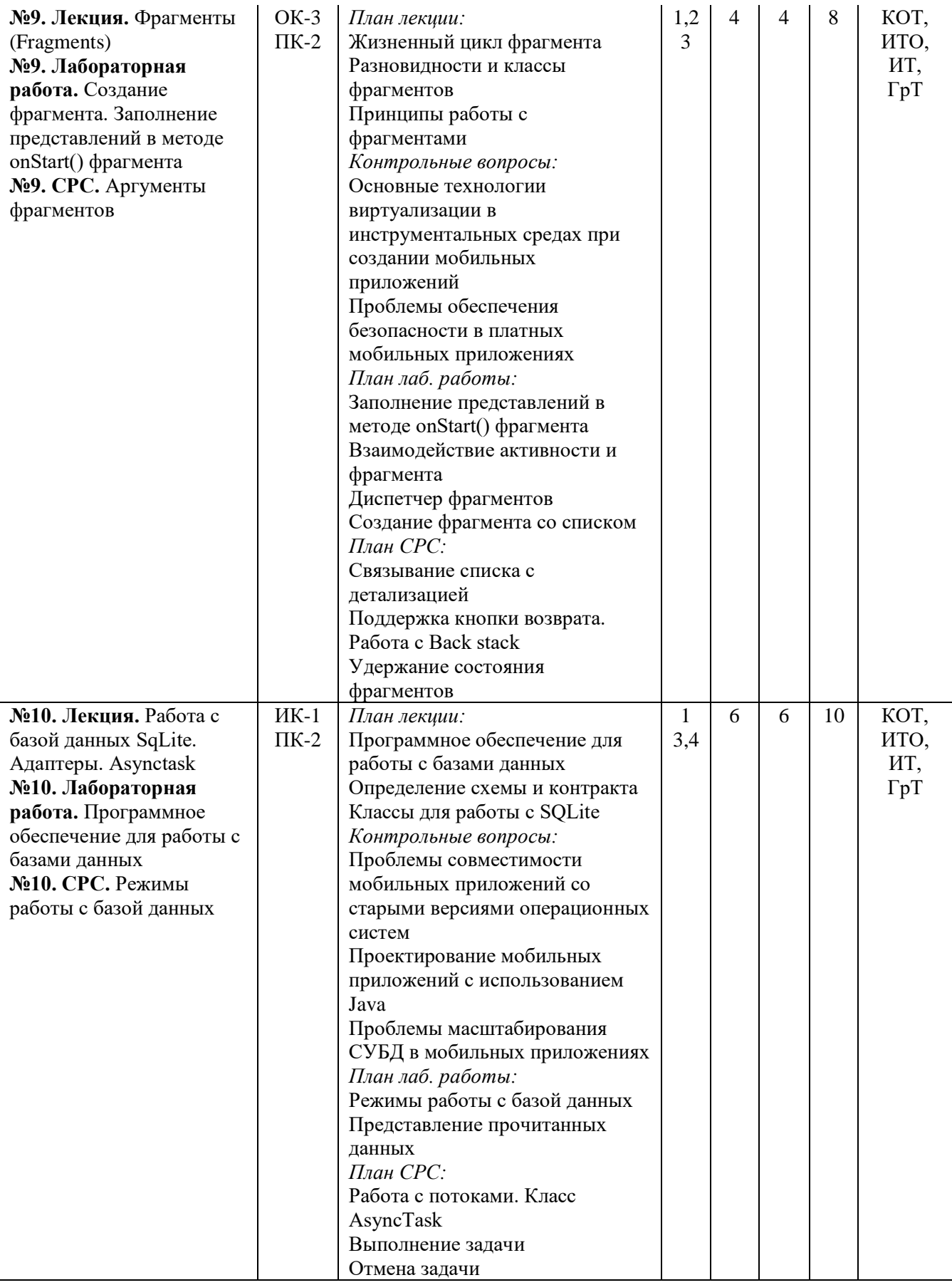

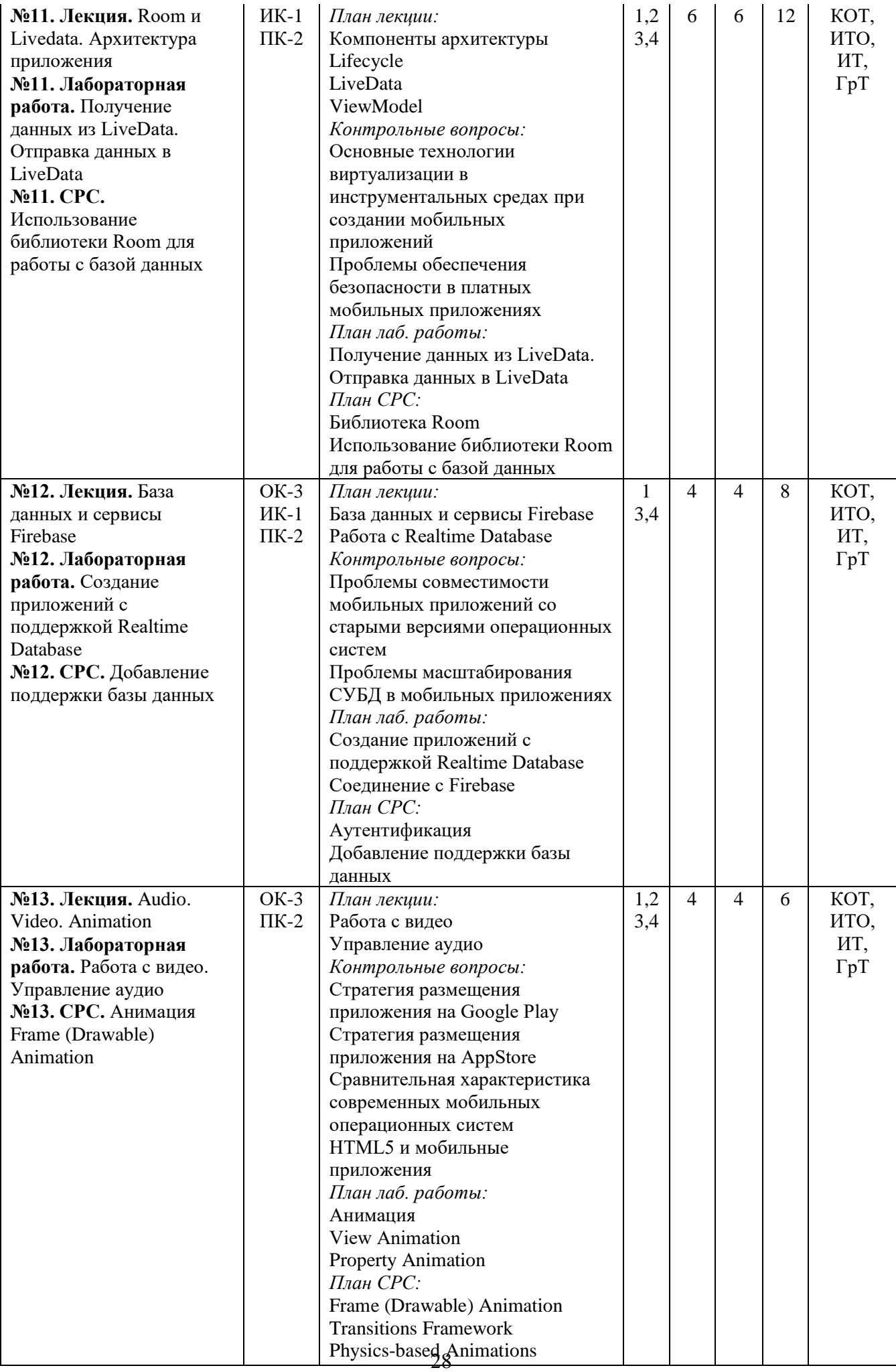

#### <span id="page-28-0"></span>**11. Образовательные технологии**

**Групповые технологии** (ГТ) - обеспечение активности учебного процесса, достижение высокого уровня усвоения содержания. Особенности организации:

- студенты на уроке делится на группы для решения конкретных учебных задач,
- каждая группа получает определённое задание и выполняет его сообща под руководством лидера группы или учителя; -задания в группе выполняются таким способом, который позволяет учитывать и оценивать индивидуальный вклад каждого члена группы,
- состав группы непостоянный, он подбирается с учётом того, чтобы могли реализовываться учебные возможности каждого члена группы, в зависимости от содержания и характера предстоящей работы.

**Игровые технологии** (ИТ) - цель ставится перед учащимися в форме игровой задачи, учебная деятельность подчиняется правилам игры, учебный материал используется в качестве средства игры, в учебную деятельность включается элемент соревнования, успешное выполнение задания связывается с игровым результатом.

Педагогические игры по характеру педагогического процесса подразделяются на группы:

а) обучающие, тренировочные, контролирующие и обобщающие;

б) познавательные, воспитательные, развивающие;

в) репродуктивные, продуктивные, творческие.

**Информационные технологии обучения** (ИТО)- формирование умений работать с информацией, развитие коммуникативных способностей, подготовка личности «информационного общества», дать студенту так много учебного материала, как только он может усвоить, формирование исследовательских умений, умений принимать оптимальные решения. Компьютер используется на всех этапах процесса обучения- при объяснении нового материала, при закреплении знаний.

#### <span id="page-29-0"></span>**12. Учебно-методическое и информационное обеспечение дисциплины**

#### **12.1. Основные литературы**

[1. Android. Программирование для профессионалов / Б. Харди \[и др.\]. –](https://ibooks.oshsu.kg/book/?lg=1&id_parent=27&id1=1793&id4=) 2-е изд. – [СПб.: Питер, 2016. –](https://ibooks.oshsu.kg/book/?lg=1&id_parent=27&id1=1793&id4=) 640 с.

[2. Основы создания приложений // Developers \[Электронный ре-](https://developer.android.com/guide) сурс]. – Режим [доступа:](https://developer.android.com/guide) https://developer.android.com/guide. – Дата доступа: 11.08.2019.

#### **12.2. Дополнительные литературы**

[3. Программирование под Android. / Медникс З. \[и др.\]. –](https://ibooks.oshsu.kg/book/?lg=1&id_parent=27&id1=1792&id4=) 2-е изд. – СПб.: Питер,  $2013. - 560$  c. Start Android: учебник по Android для начинающих и продвинутых // STARTANDROID [\[Электронный ресурс\]. –](4.%20%20Start%20Android:%20учебник%20по%20Android%20для%20начинающих%20и%20продвинутых%20/%20STARTANDROID%20%5bЭлектронный%20ресурс%5d.%20–%20Режим%20доступа:) Режим доступа: https://startandroid.ru/ru/. – Дата доступа: 11.08.2019.

#### <span id="page-29-1"></span>**13. Политика выставления баллов**

Выставление оценок на экзаменах осуществляется на основе принципов объективности, справедливости, всестороннего анализа качества знаний студентов, и других положений, способствующих повышению надежности оценки знаний, обучающихся и устранению субъективных факторов.

Оценка знаний (академической успеваемости) студенту осуществляется по 30 и 100 балльной системам (шкале) следующим образом:

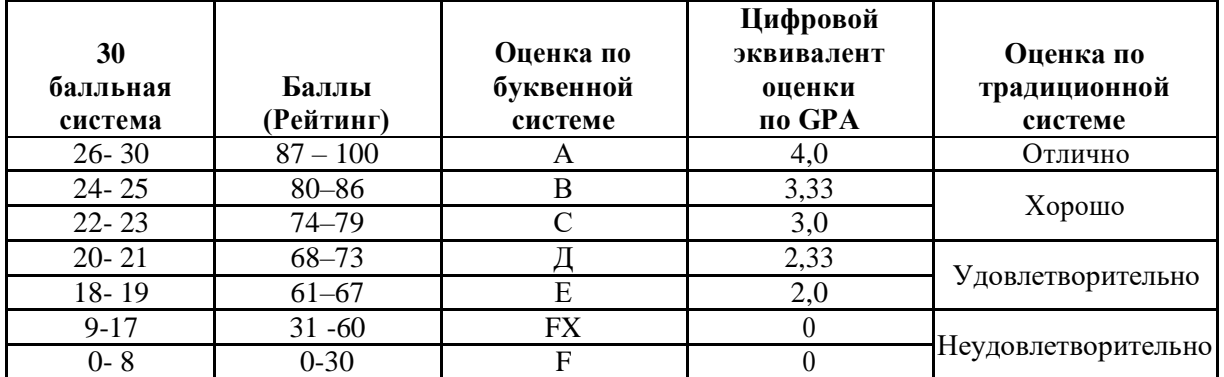

#### **1. Критерий оценки студента на лекционных занятиях Шкала оценивания 26 – 30 баллов:**

- студент демонстрирует полное понимание темы согласно цели пройденной лекции;
- студент способен успешно обосновывать свою точку зрения;
- умеет систематизировать, структурировать и аргументировать материал.

#### **Шкала оценивания 24 – 25 баллов:**

- студент демонстрирует полное понимание темы согласно цели пройденной лекции;
- студент способен неполностью обосновывать свою точку зрения;
- умеет систематизировать, структурировать и аргументировать материал.

#### **Шкала оценивания 22 – 23 баллов:**

- студент демонстрирует полное понимание темы согласно цели пройденной лекции;
- студент способен неполностью обосновывать свою точку зрения;
- умеет систематизировать, структурировать и аргументировать материал.

#### **Шкала оценивания 20 – 21 баллов:**

- студент демонстрирует неполное понимание темы согласно цели пройденной лекции;
- студент способен неполностью обосновывать свою точку зрения;
- умеет систематизировать, структурировать и аргументировать материал.

#### **Шкала оценивания 18 – 19 баллов:**

студент демонстрирует неполное понимание темы согласно цели пройденной лекции;

- студент способен неполностью обосновывать свою точку зрения;
- умеет частично систематизировать, структурировать и аргументировать материал.

#### **Шкала оценивания 9 – 17 баллов:**

- студент не полностью понимает темы согласно цели пройденной лекции;
- студент неспособен обосновывать свою точку зрения;
- не умеет систематизировать, структурировать и аргументировать материал.

#### **Шкала оценивания 0– 18 баллов:**

- студент непонимает темы согласно цели пройденной лекции;
- студент неспособен обосновывать свою точку зрения;
- неумеет систематизировать, структурировать и аргументировать материал.

# **2. Критерий оценки студента на лабораторных занятиях**

#### **Шкала оценивания 26 – 30 баллов:**

- студент демонстрирует полное понимание цели поставленной лабораторной работы;
- студент самостоятельно и правильно выполняет поставленную задачу;
- уверенно, логично, последовательно и аргументировано излагает свое решение при выполнении лабораторной работы, используя понятия профессиональной сферы;
- соблюдает правила техники безопасности при выполнении лабораторной работы.

#### **Шкала оценивания 24 – 25 баллов:**

- студент демонстрирует полное понимание цели поставленной лабораторной работы;
- студент самостоятельно и правильно выполняет поставленную задачу;
- неполностью уверенно, логично, последовательно и аргументировано излагает свое решение при выполнении лабораторной работы, используя понятия профессиональной сферы;
- соблюдает правила техники безопасности при выполнении лабораторной работы.

#### **Шкала оценивания 22 – 23 баллов:**

- студент демонстрирует неполное понимание цели поставленной лабораторной работы;
- студент самостоятельно и правильно не может выполнить поставленную задачу;
- неуверенно, логично, последовательно и аргументировано излагает свое решение при выполнении лабораторной работы, используя понятия профессиональной сферы;
- соблюдает правила техники безопасности при выполнении лабораторной работы.

#### **Шкала оценивания 20 – 21 баллов:**

- студент демонстрирует неполное понимание цели поставленной лабораторной работы;
- студент самостоятельно и правильно не может выполнить поставленную задачу;
- неполностью уверенно, логично, последовательно и аргументировано излагает свое решение при выполнении лабораторной работы, используя понятия профессиональной сферы;
- соблюдает правила техники безопасности при выполнении лабораторной работы.

#### **Шкала оценивания 18 – 19 баллов:**

- студент демонстрирует неполное понимание цели поставленной лабораторной работы;
- студент не понимает поставленную задачу;
- неполностью уверенно, логично, последовательно и аргументировано излагает свое решение при выполнении лабораторной работы, используя понятия профессиональной сферы;
- частично соблюдает правила техники безопасности при выполнении лабораторной работы.

#### **Шкала оценивания 9 – 17 баллов:**

- студент не понимает цели поставленной лабораторной работы;
- студент не понимает поставленную задачу;
- неуверенно излагает свое решение при выполнении лабораторной работы, используя понятия профессиональной сферы;
- несоблюдает правила техники безопасности при выполнении лабораторной работы.

#### **Шкала оценивания 0 – 18 баллов:**

- студент непонимает цели поставленной лабораторной работы;
- студент не понимает поставленную задачу;
- не может изложить свое решение при выполнении лабораторной работы, используя понятия профессиональной сферы;
- несоблюдает правила техники безопасности при выполнении лабораторной работы.

#### **3. Критерий оценки студента на самостоятельных работах студентов**

#### **Шкала оценивания 26 – 30 баллов:**

- студент демонстрирует полное понимание проблемы;
- студент выполняет все требования, предъявляемые к заданию;
- уверенно, логично, последовательно и аргументировано излагает свое решение при выполнении лабораторной работы, используя понятия профессиональной сферы;
- соблюдает правила техники безопасности при выполнении лабораторной работы.

#### **Шкала оценивания 24 – 25 баллов:**

- студент демонстрирует значительное понимание проблемы;
- студент выполняет все требования, предъявляемые к заданию;
- неполностью уверенно, логично, последовательно и аргументировано излагает свое решение при выполнении лабораторной работы, используя понятия профессиональной сферы;
- соблюдает правила техники безопасности при выполнении лабораторной работы.

#### **Шкала оценивания 22 – 23 баллов:**

- студент демонстрирует частичное понимание проблемы;
- студент выполняет большинство требования, предъявляемые к заданию;
- неуверенно излагает свое решение при выполнении лабораторной работы, используя понятия профессиональной сферы;
- соблюдает правила техники безопасности при выполнении лабораторной работы.

#### **Шкала оценивания 20 – 21 баллов:**

- студент демонстрирует небольшое понимание проблемы;
- студент выполняет немногие требования, предъявляемые к заданию;
- неполностью излагает свое решение при выполнении лабораторной работы;
- соблюдает правила техники безопасности при выполнении лабораторной работы.

#### **Шкала оценивания 18 – 19 баллов:**

- студент демонстрирует непонимание проблемы;
- неполностью излагает свое решение при выполнении лабораторной работы;
- частично соблюдает правила техники безопасности при выполнении лабораторной работы.

#### **Шкала оценивания 9 – 17 баллов:**

- студент не понимает цели поставленной лабораторной работы;
- студент не понимает поставленную задачу;
- неуверенно излагает свое решение при выполнении лабораторной работы;
- несоблюдает правила техники безопасности при выполнении лабораторной работы.

#### **Шкала оценивания 0 – 18 баллов:**

- студент непонимает цели поставленной лабораторной работы;
- студент не понимает поставленную задачу;
- нет ответа, не было попытки решить задачу;
- несоблюдает правила техники безопасности при выполнении лабораторной работы.

#### <span id="page-31-0"></span>**14. Политика курса**

Основные требования к компонентам курса и его изучению:

 Студент должен посещать занятия, принимать активное участие в работе группы при выполнении СРС и на лабораторных занятиях.

- На лекционных занятиях делать записи содержания лекций, внимательно слушать, не нарушая дисциплину.
- На практическом занятии важно не только выступать, но и внимательно слушать своих сокурсников, оценивать их ответы, вести запись новой информации.
- Не опаздывать, в аудиторию входить до звонка.
- Отключать мобильные телефоны.
- Не перебивать преподавателя и своих сокурсников в ходе беседы или при чтении лекции.

# <span id="page-33-0"></span>**III. CИЛЛАБУС**

# **МИНИСТЕРСТВО ОБРАЗОВАНИЯ И НАУКИ КЫРГЫЗСКОЙ РЕСПУБЛИКИ**

# **ОШСКИЙ ГОСУДАРСТВЕННЫЙ УНИВЕРСИТЕТ**

## **ФАКУЛЬТЕТ МАТЕМАТИКИ И ИНФОРМАЦИОННЫХ ТЕХНОЛОГИЙ**

#### **КАФЕДРА АСЦТ**

«Согласована» Председатель Методического совета факультета МИТ доцент, канд. п.и.к.:\_\_\_\_\_\_\_\_Д. Зулпукарова

 $\frac{1}{2020 \text{ r.}}$ 

«Утверждена» на заседании кафедры АСЦТ от 27 августа 2020 года, протокол №1 Зав. каф. АСЦТ, доцент

Молдояров У.Д.\_\_\_\_\_\_\_\_\_\_\_\_\_\_\_\_\_\_

# **СИЛЛАБУС**

по дисциплине: "Разработка мобильных систем" для студентов очного отделения, обучающихся по направлению: «Информатика в здравоохранении и биомедицинская инженерия»

#### *Сетка часов по учебному плану*

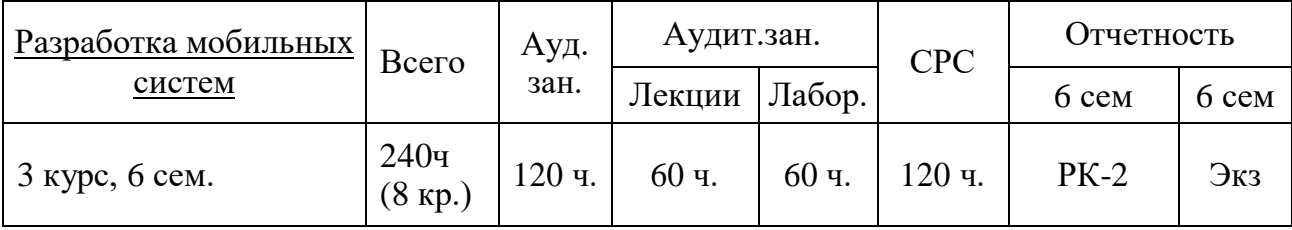

Данные о преподавателе:

Молдояров Уларбек Дуйшобекович – доцент кафедры АСЦТ факультета Математика и информационных технологий ОшГУ Стаж работы: 15 лет.

Рабочее место:

723500. Главный корпус ОшГУ, ул. Ленина 331, кабинет – 205. Контактная информация:

Моб. телефон: 0772843108, 0554490100

Е-mail: ular@oshsu.kg

Дежурство преподавателя проводится в кабинете 205 по пятницам с 14.00 до 16.00

Дата: 2020 -2021 учебный год

# **СОДЕРЖАНИЕ**

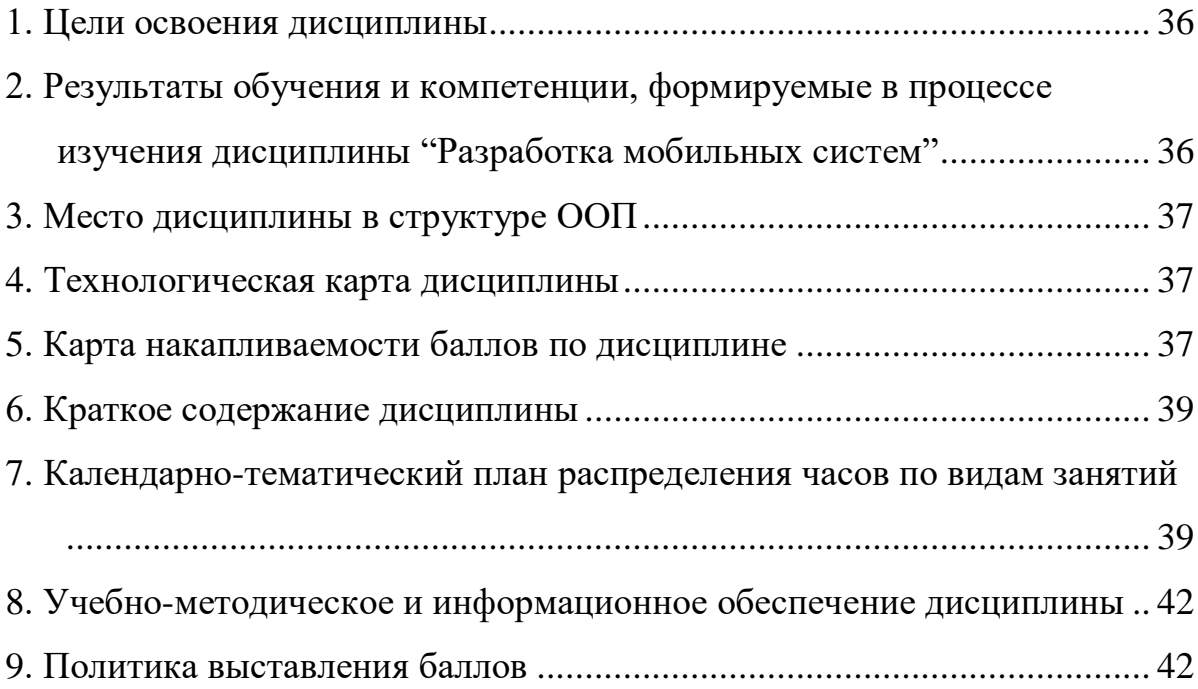

#### **1. Цели освоения дисциплины**

<span id="page-35-0"></span>изучение основ и получение практических навыков программной инженерии в области разработки программного обеспечения для мобильных устройств, а также ознакомление студентов с основными принципами разработки приложений для операционных систем Android, Windows Phone и технологией создания мобильных приложений с использованием языка Java посредством Android или Windows Phone SDK.

### **Задачи освоения дисциплины**:

- ознакомление с основными мобильными операционными системами; ознакомление с различными инструментами разработки программного обеспечения для мобильных устройств;

- изучение основных приёмов и методов программирования мобильных приложений;

- овладение практическими навыками разработки приложений на таких языках, как Java, в частности, работа с библиотеками классов Android SDK и Android SDK;

- знакомство и практическое освоение среды программирования IDE Android Studio.

- получение практических навыков по разработке полноценного мобильного приложения с применением всех изученных принципов, методик, методов и средств разработки.

### <span id="page-35-1"></span>**2. Результаты обучения и компетенции, формируемые в процессе изучения дисциплины "Разработка мобильных систем"**

В результате изучения дисциплины студент достигнет следующих **результатов обучения (РОд),** соответствующи*х* ожидаемым *результатам освоения образовательной программы* **(РОоп)** и заданным для дисциплины *компетенциям:*

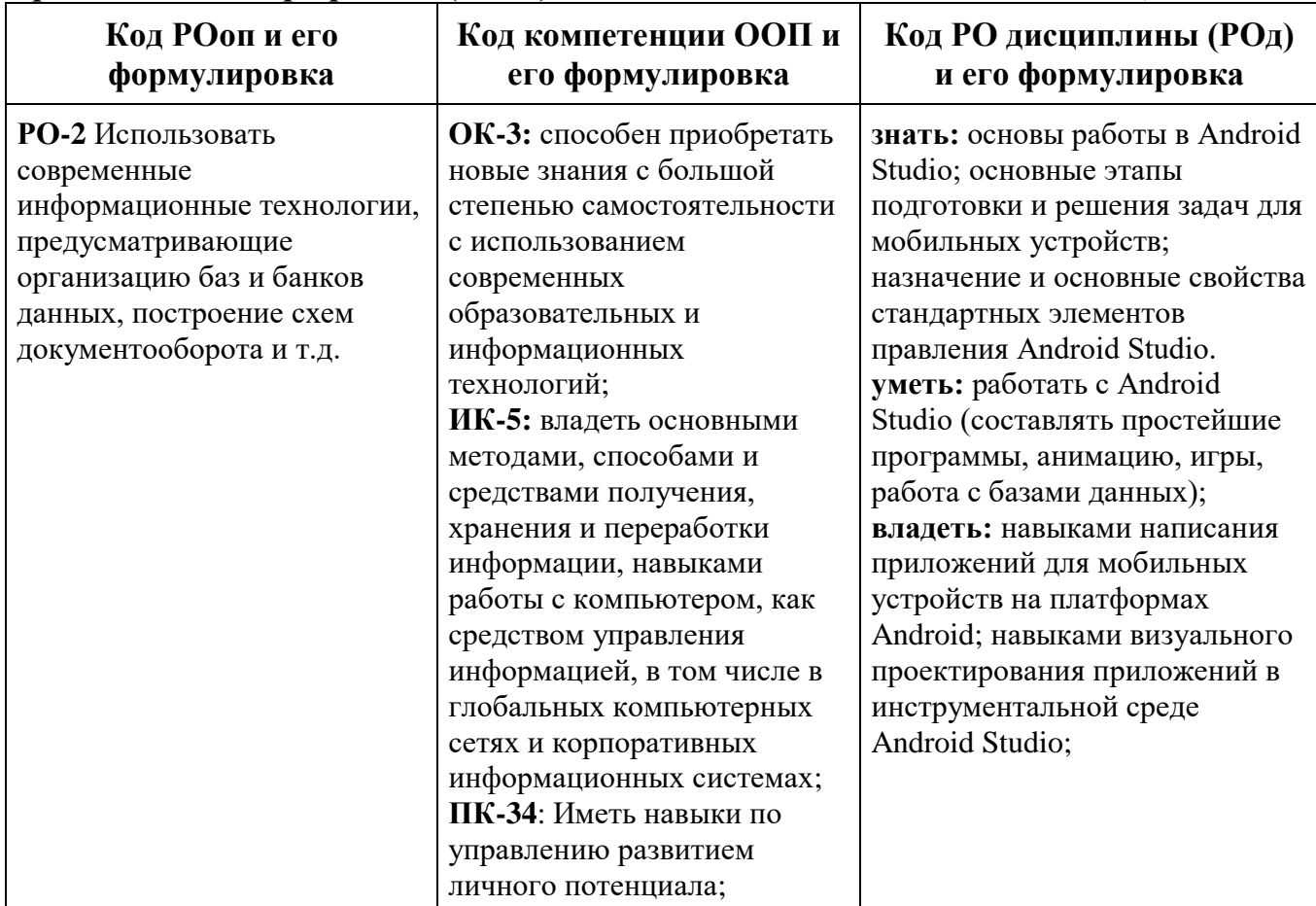
# **3. Место дисциплины в структуре ООП**

Дисциплина "Разработка мобильных систем" относится к дисциплинам базовой части цикла профессиональных дисциплин (Б3), обеспечивающих теоретическую и практическую подготовку бакалавров в области «Информатика в здравоохранении и биомедицинская инженерия».

Изучение данной дисциплины базируется на дисциплинах базовой части цикла профессиональных дисциплин таких как "Основы программирования", "Алгоритмы и структуры данных".

Основные положения дисциплины должны быть использованы в дальнейшем при изучении дисциплин "Web-программирование".

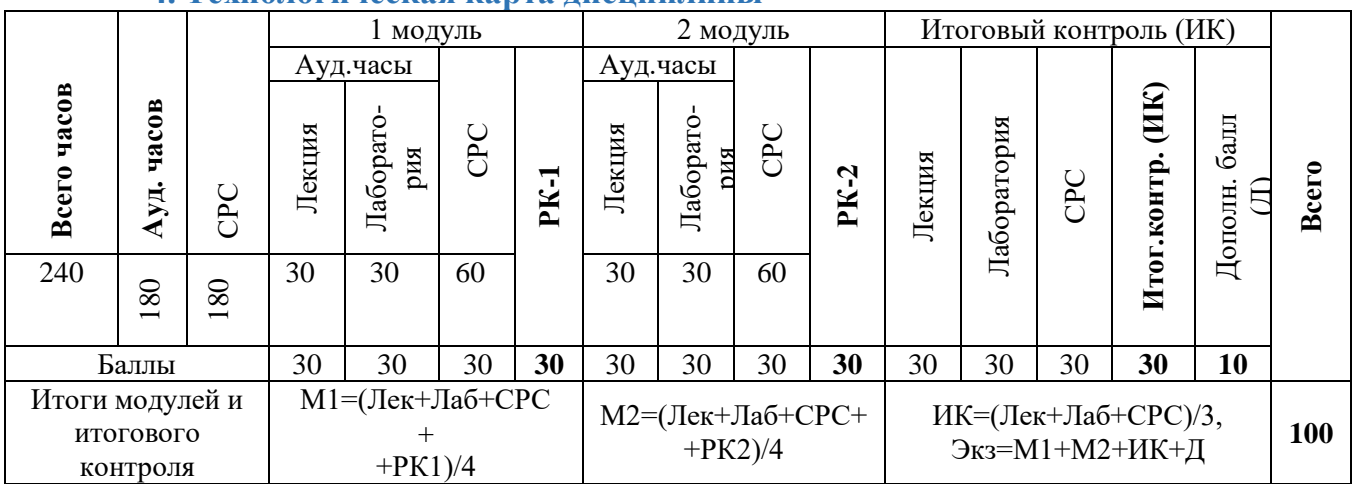

#### **4. Технологическая карта дисциплины**

*Ауд. – аудиторные, ТК – текущий контроль, РК – рубежный контроль, СРС – самостоятельная работа студентов, ИК – итоговый контроль, Д – дополнительный балл, М – модуль, Лек – лекции, Лаб – лабораторные.*

#### **5. Карта накапливаемости баллов по дисциплине**

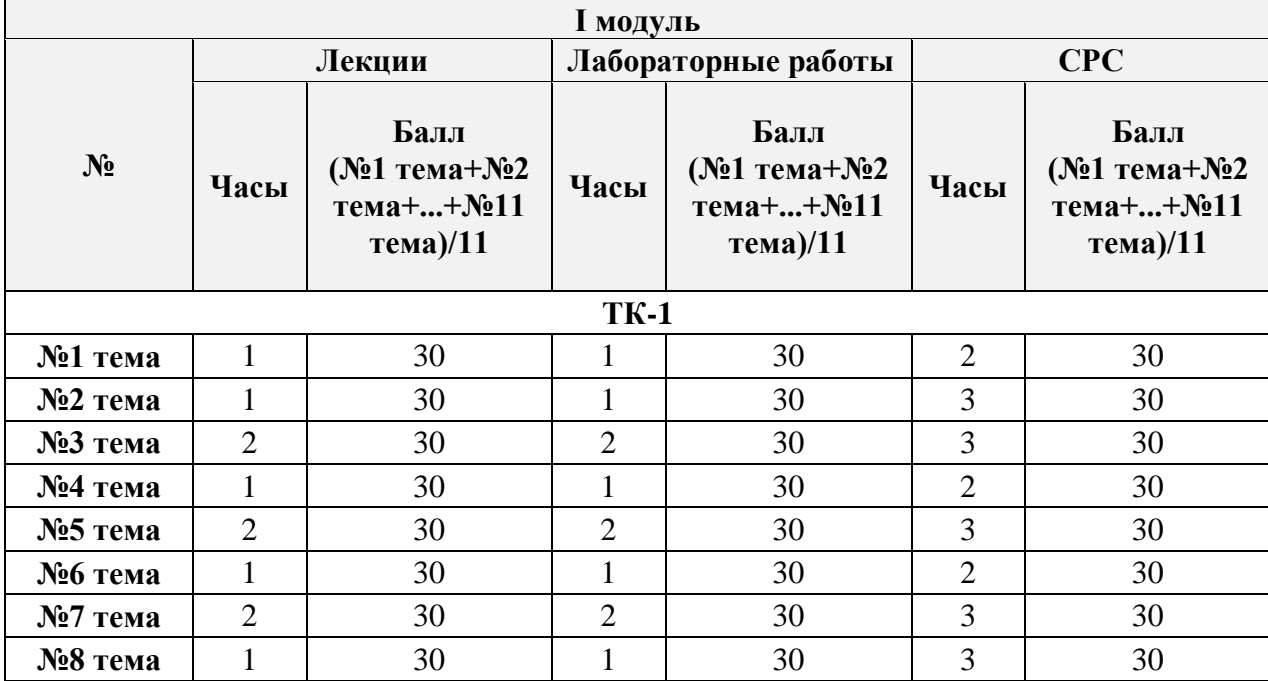

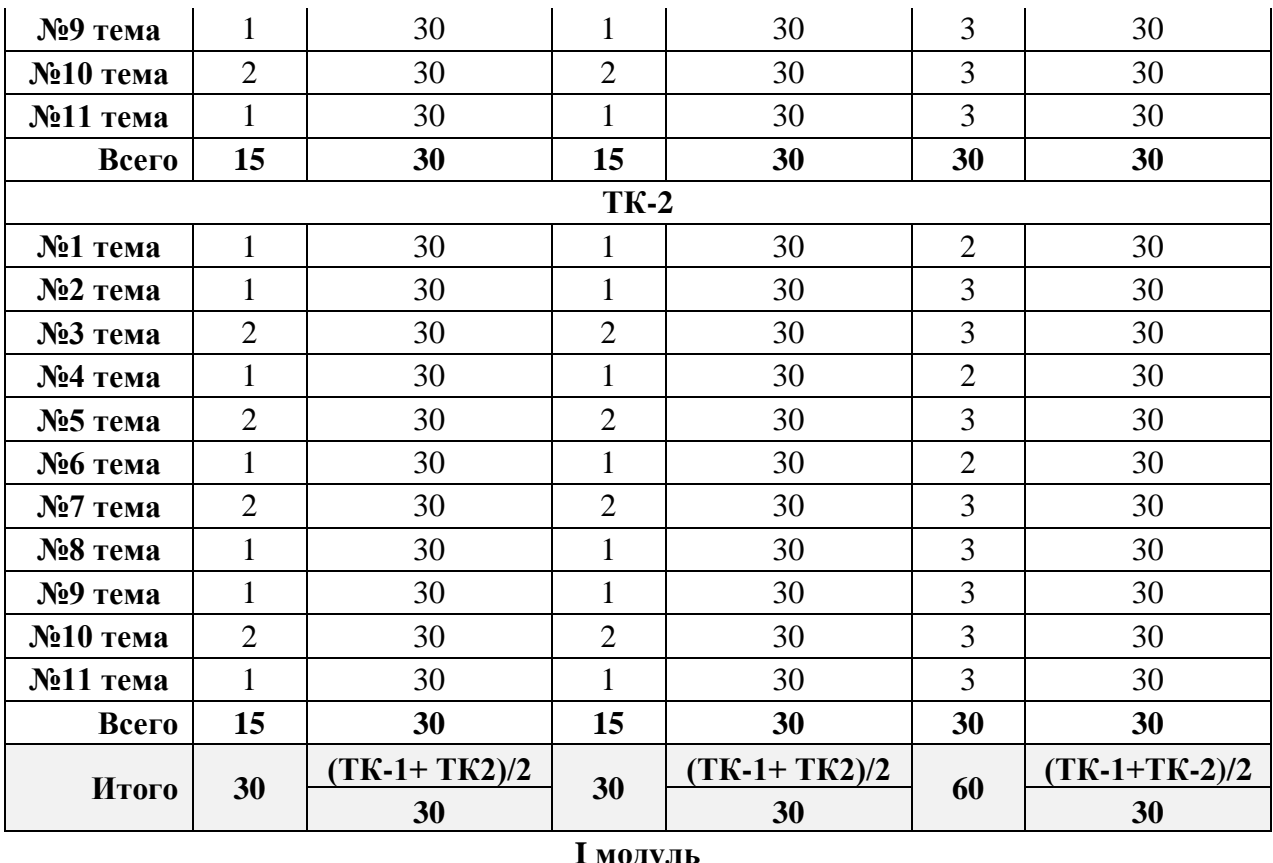

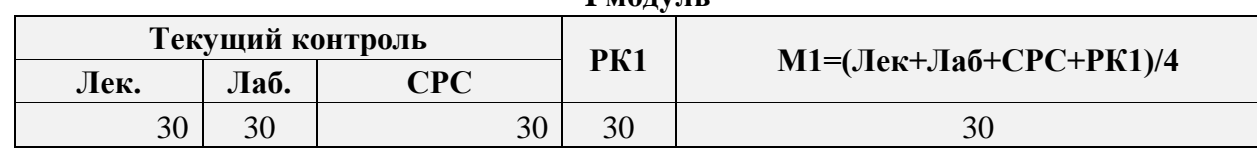

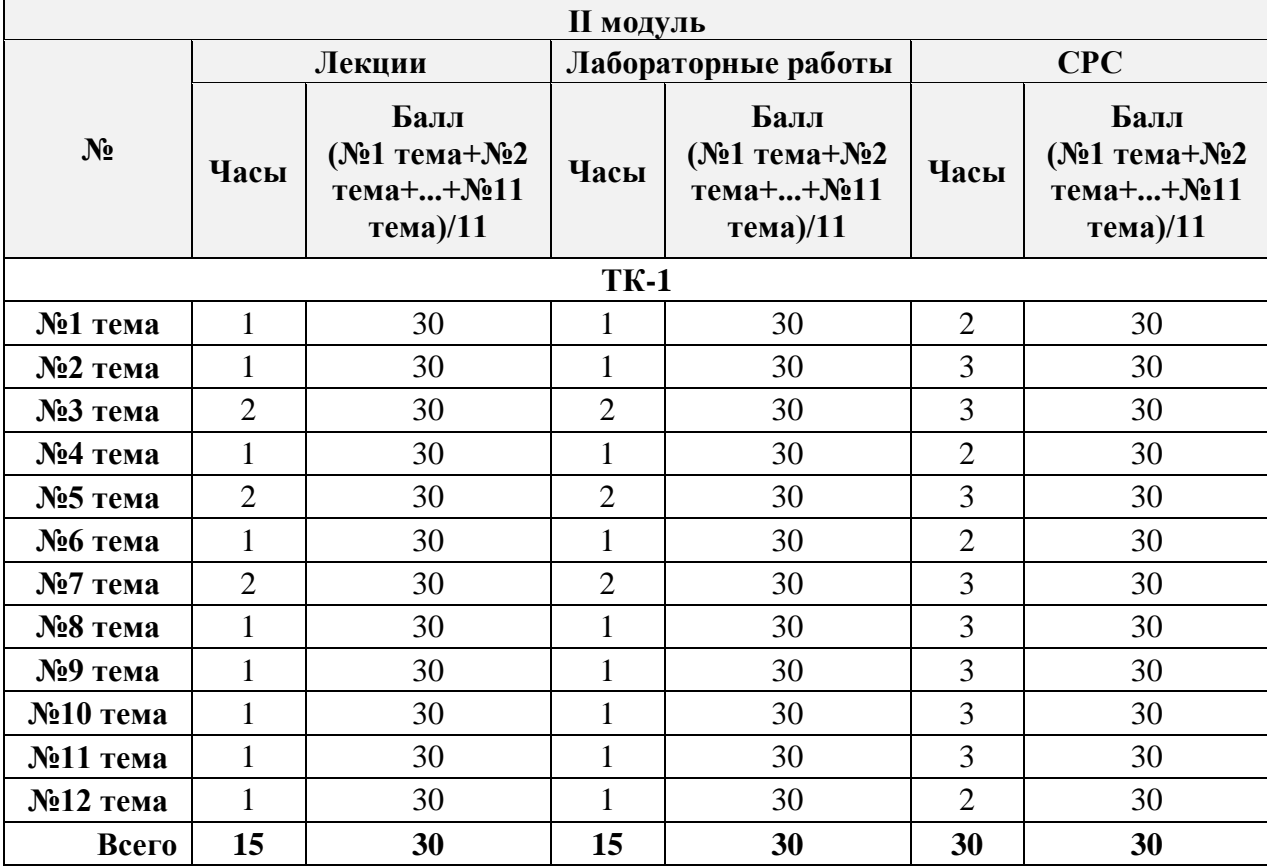

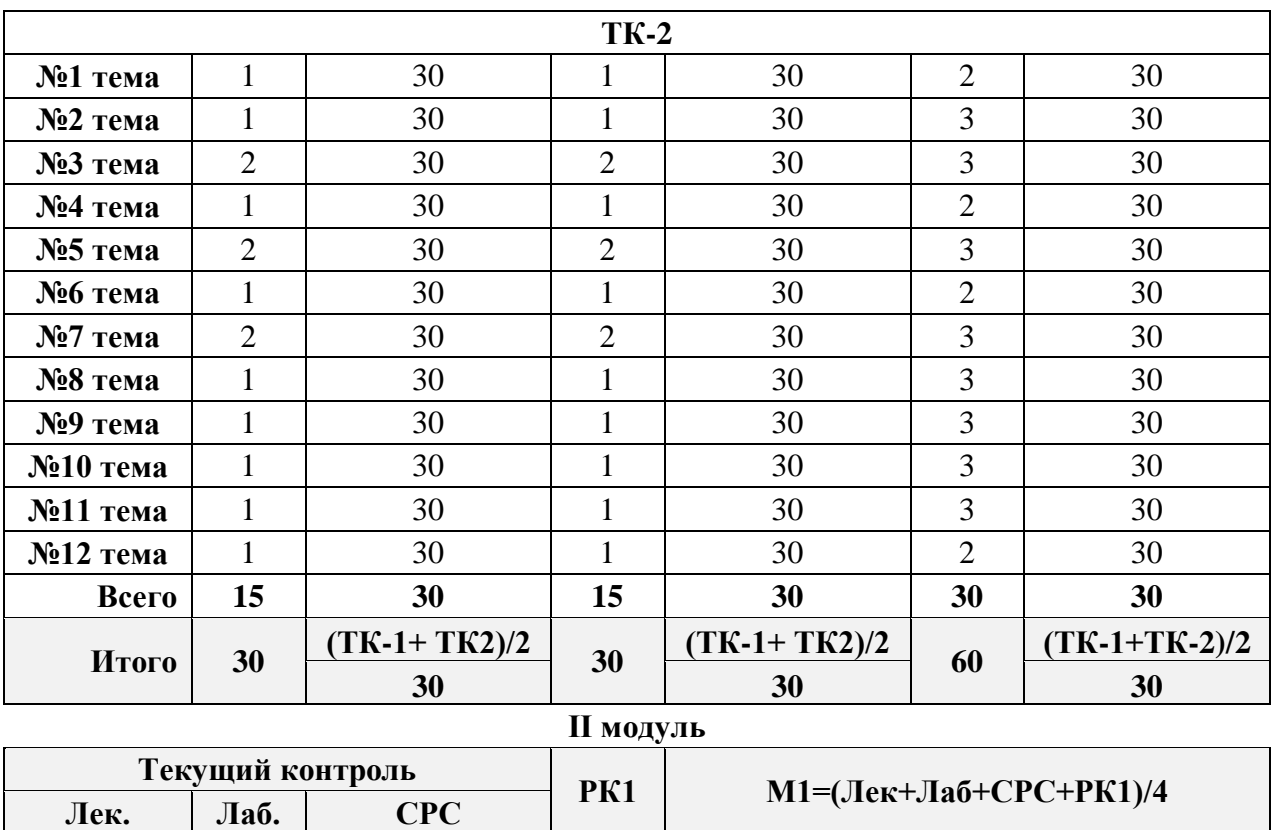

### **6. Краткое содержание дисциплины**

Создание приложений на платформе Android. Создание интерфейса. Макеты. Элементы UI. Ресурсы. Понятие Activity и жизненный цикл Activity. Понятие Intent. Взаимодействие Activity. Базовые элементы навигации. Навигация в Activity и списковые представления. Дополнительные элементы навигации. Работа с файловой системой. Фрагменты (Fragments). Работа с базой данных SqLite. Адаптеры. Asynctask. Room и Livedata. Архитектура приложения. База данных и сервисы Firebase. Audio. Video. Animation

 $30 \mid 30 \mid 30 \mid 30 \mid 30 \mid 30$ 

**7. Календарно-тематический план распределения часов по видам занятий**

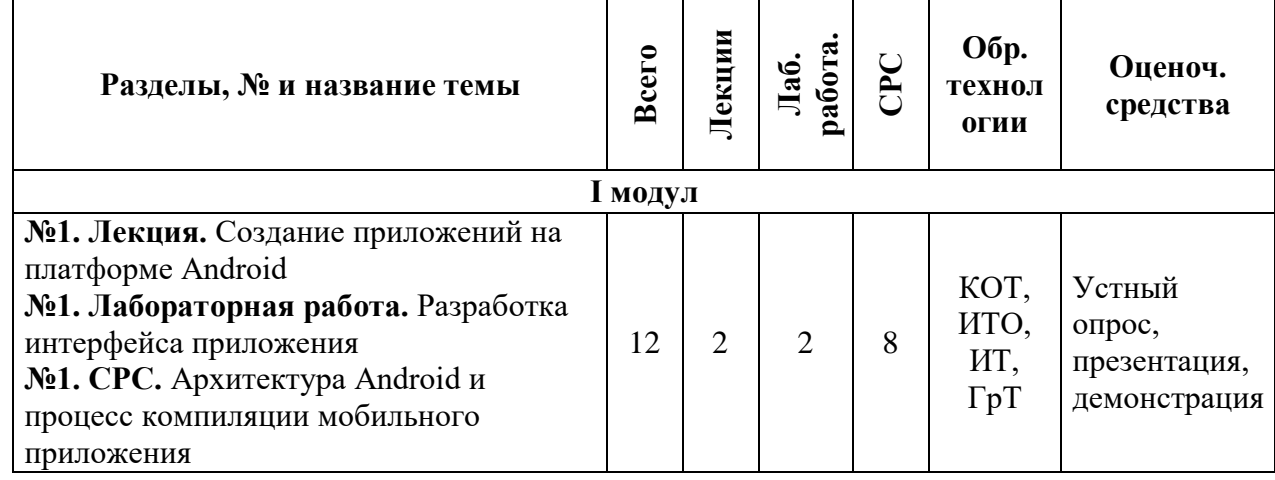

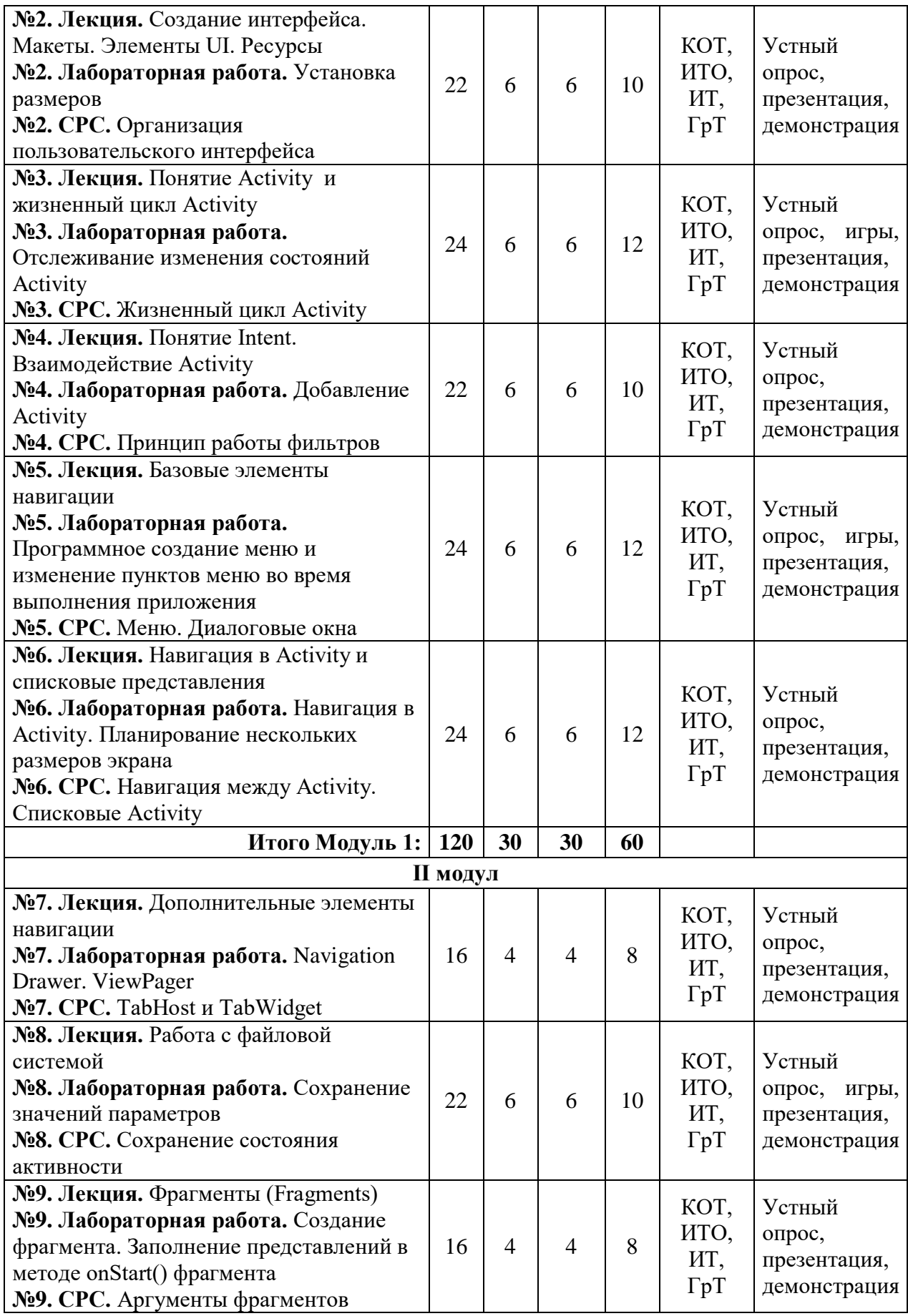

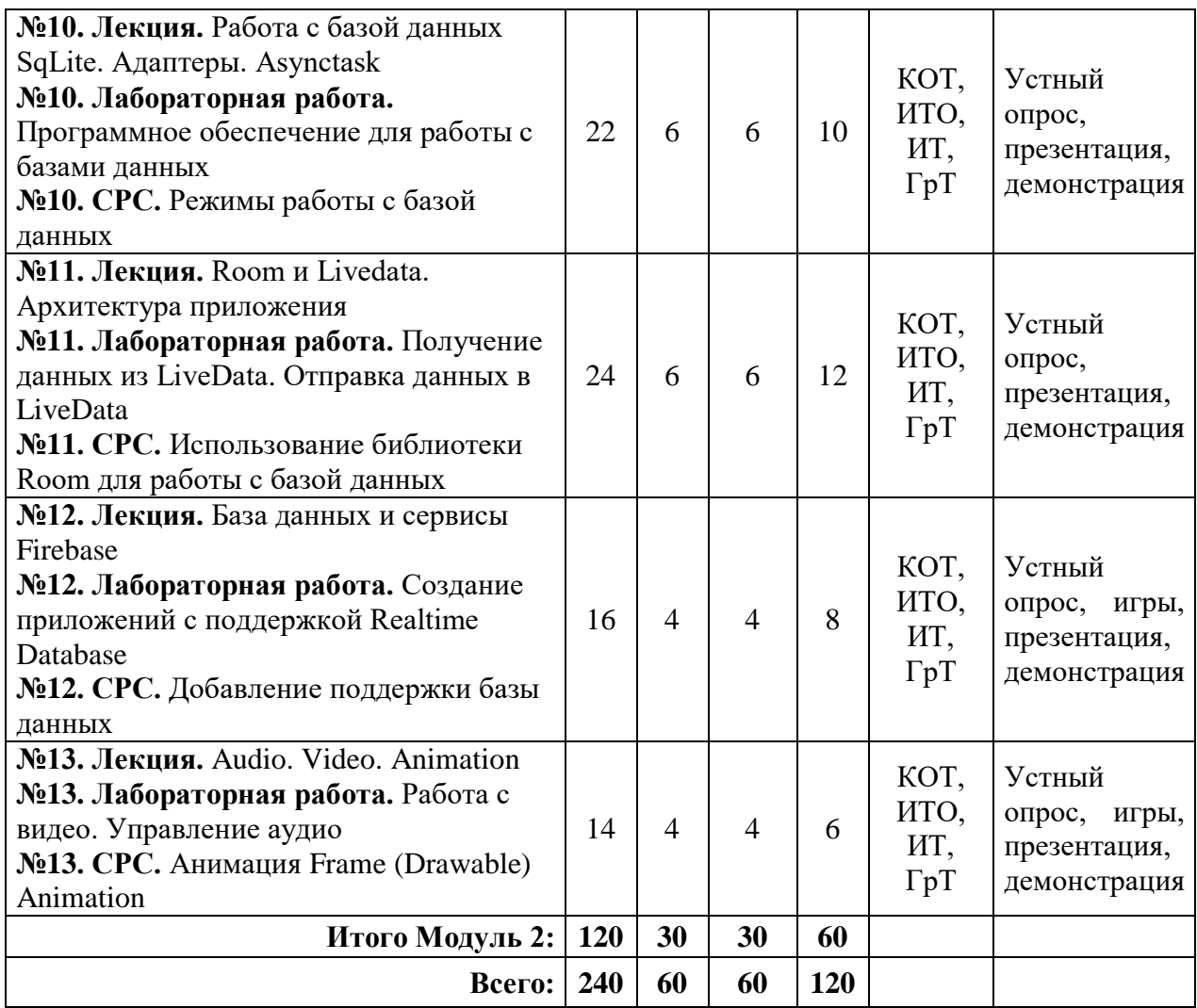

# 8. Учебно-методическое и информационное обеспечение дисциплины

### 12.1. Основные литературы

1. Android. Программирование для профессионалов / Б. Харди [и др.]. - 2-е изд. - СПб.: Питер, 2016. - 640 с.

2. Основы создания приложений // Developers [Электронный ре- сурс]. -Режим доступа: https://developer.android.com/guide. - Дата доступа: 11.08.2019

# 12.2. Дополнительные литературы

3. Программирование под Android. / Медникс 3. [и др.]. - 2-е изд. - СПб.: Питер, 2013. – 560 с.

4. Start Android: учебник по Android для начинающих и продвинутых // STARTANDROID [Электронный ресурс]. - Режим доступа: https://startandroid.ru/ru/. - Дата доступа: 11.08.2019.

### 9. Политика выставления баллов

Выставление оценок на экзаменах осуществляется на основе принципов объективности, справедливости, всестороннего анализа качества знаний студентов, и других положений, способствующих повышению надежности оценки знаний, обучающихся и устранению субъективных факторов.

Оценка знаний (академической успеваемости) студенту осуществляется по 30 и 100 балльной системам (шкале) следующим образом:

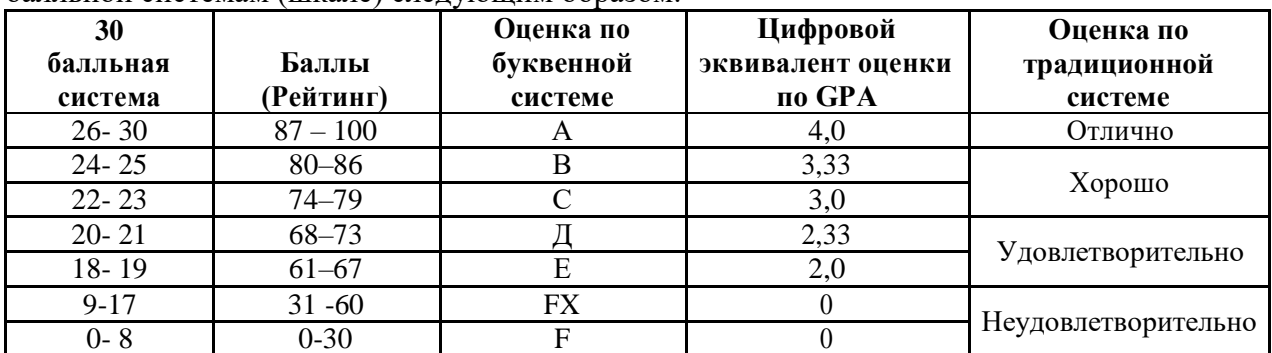

# 1. Критерий оценки студента на лекционных занятиях Шкала оценивания 26 - 30 баллов:

- студент демонстрирует полное понимание темы согласно цели пройденной лекции;
- студент способен успешно обосновывать свою точку зрения;
- умеет систематизировать, структурировать и аргументировать материал.

#### Шкала оценивания 24 - 25 баллов:

- студент демонстрирует полное понимание темы согласно цели пройденной лекции;
- студент способен неполностью обосновывать свою точку зрения;
- умеет систематизировать, структурировать и аргументировать материал.

#### Шкала оценивания 22 - 23 баллов:

- студент демонстрирует полное понимание темы согласно цели пройденной лекции;
- студент способен неполностью обосновывать свою точку зрения;
- умеет систематизировать, структурировать и аргументировать материал.  $\equiv$  .

### Шкала оценивания 20 - 21 баллов:

- студент демонстрирует неполное понимание темы согласно цели пройденной лекции;
- студент способен неполностью обосновывать свою точку зрения;
- умеет систематизировать, структурировать и аргументировать материал.

#### **Шкала оценивания 18 – 19 баллов:**

- студент демонстрирует неполное понимание темы согласно цели пройденной лекции;
- студент способен неполностью обосновывать свою точку зрения;
- умеет частично систематизировать, структурировать и аргументировать материал.

#### **Шкала оценивания 9 – 17 баллов:**

- студент не полностью понимает темы согласно цели пройденной лекции;
- студент неспособен обосновывать свою точку зрения;
- не умеет систематизировать, структурировать и аргументировать материал.

#### **Шкала оценивания 0– 18 баллов:**

- студент непонимает темы согласно цели пройденной лекции;
- студент неспособен обосновывать свою точку зрения;
- неумеет систематизировать, структурировать и аргументировать материал.

#### **2. Критерий оценки студента на лабораторных занятиях Шкала оценивания 26 – 30 баллов:**

- студент демонстрирует полное понимание цели поставленной лабораторной работы;
- студент самостоятельно и правильно выполняет поставленную задачу;
- уверенно, логично, последовательно и аргументировано излагает свое решение при выполнении лабораторной работы, используя понятия профессиональной сферы;
- соблюдает правила техники безопасности при выполнении лабораторной работы.

#### **Шкала оценивания 24 – 25 баллов:**

- студент демонстрирует полное понимание цели поставленной лабораторной работы;
- студент самостоятельно и правильно выполняет поставленную задачу;
- неполностью уверенно, логично, последовательно и аргументировано излагает свое решение при выполнении лабораторной работы, используя понятия профессиональной сферы;
- соблюдает правила техники безопасности при выполнении лабораторной работы.

#### **Шкала оценивания 22 – 23 баллов:**

- студент демонстрирует неполное понимание цели поставленной лабораторной работы;
- студент самостоятельно и правильно не может выполнить поставленную задачу;
- неуверенно, логично, последовательно и аргументировано излагает свое решение при выполнении лабораторной работы, используя понятия профессиональной сферы;
- соблюдает правила техники безопасности при выполнении лабораторной работы.

#### **Шкала оценивания 20 – 21 баллов:**

 студент демонстрирует неполное понимание цели поставленной лабораторной работы;

- студент самостоятельно и правильно не может выполнить поставленную задачу;
- неполностью уверенно, логично, последовательно и аргументировано излагает свое решение при выполнении лабораторной работы, используя понятия профессиональной сферы;
- соблюдает правила техники безопасности при выполнении лабораторной работы.

#### **Шкала оценивания 18 – 19 баллов:**

- студент демонстрирует неполное понимание цели поставленной лабораторной работы;
- студент не понимает поставленную задачу;
- неполностью уверенно, логично, последовательно и аргументировано излагает свое решение при выполнении лабораторной работы, используя понятия профессиональной сферы;
- частично соблюдает правила техники безопасности при выполнении лабораторной работы.

#### **Шкала оценивания 9 – 17 баллов:**

- студент не понимает цели поставленной лабораторной работы;
- студент не понимает поставленную задачу;
- неуверенно излагает свое решение при выполнении лабораторной работы, используя понятия профессиональной сферы;
- несоблюдает правила техники безопасности при выполнении лабораторной работы.

#### **Шкала оценивания 0 – 18 баллов:**

- студент непонимает цели поставленной лабораторной работы;
- студент не понимает поставленную задачу;
- не может изложить свое решение при выполнении лабораторной работы, используя понятия профессиональной сферы;
- несоблюдает правила техники безопасности при выполнении лабораторной работы.

#### **3. Критерий оценки студента на самостоятельных работах студентов**

#### **Шкала оценивания 26 – 30 баллов:**

- студент демонстрирует полное понимание проблемы;
- студент выполняет все требования, предъявляемые к заданию;
- уверенно, логично, последовательно и аргументировано излагает свое решение при выполнении лабораторной работы, используя понятия профессиональной сферы;
- соблюдает правила техники безопасности при выполнении лабораторной работы.

#### **Шкала оценивания 24 – 25 баллов:**

- студент демонстрирует значительное понимание проблемы;
- студент выполняет все требования, предъявляемые к заданию;
- неполностью уверенно, логично, последовательно и аргументировано излагает свое решение при выполнении лабораторной работы, используя понятия профессиональной сферы;
- соблюдает правила техники безопасности при выполнении лабораторной работы.

#### **Шкала оценивания 22 – 23 баллов:**

- студент демонстрирует частичное понимание проблемы;
- студент выполняет большинство требования, предъявляемые к заданию;
- неуверенно излагает свое решение при выполнении лабораторной работы, используя понятия профессиональной сферы;
- соблюдает правила техники безопасности при выполнении лабораторной работы.

#### **Шкала оценивания 20 – 21 баллов:**

- студент демонстрирует небольшое понимание проблемы;
- студент выполняет немногие требования, предъявляемые к заданию;
- неполностью излагает свое решение при выполнении лабораторной работы;
- соблюдает правила техники безопасности при выполнении лабораторной работы.

#### **Шкала оценивания 18 – 19 баллов:**

- студент демонстрирует непонимание проблемы;
- неполностью излагает свое решение при выполнении лабораторной работы;
- частично соблюдает правила техники безопасности при выполнении лабораторной работы.

#### **Шкала оценивания 9 – 17 баллов:**

- студент не понимает цели поставленной лабораторной работы;
- студент не понимает поставленную задачу;
- неуверенно излагает свое решение при выполнении лабораторной работы;
- несоблюдает правила техники безопасности при выполнении лабораторной работы.

#### **Шкала оценивания 0 – 18 баллов:**

- студент непонимает цели поставленной лабораторной работы;
- студент не понимает поставленную задачу;
- нет ответа, не было попытки решить задачу;
- несоблюдает правила техники безопасности при выполнении лабораторной работы.

# **САМОСТОЯТЕЛЬНАЯ РАБОТА СТУДЕНТОВ**

# **Задание 1:**

- Создать макет интерфейса и эскиз навигации
- Протестировать подготовленный макет на предполагаемых пользователях
- Внести необходимые корректировки в макет с учетом результатов тестирования
- Разработать прототип интерфейса с использованием реальных элементов управления
- Создать макет интерфейса.
- Провести опрос мнений по прототипу, изменить дизайн навигации с учетом замечаний.
- Разработать прототипа интерфейса: детали макета интерфейса, базовые цвета, фигуры для приложения, шрифты для своего приложения.

# **Задание 2:**

Создание класса, реализующего заданный интерфейс. Ознакомиться с понятием интерфейсов. Получить практические навыки в программировании на языке Java (условные операторы, операторы цикла, массивы).

### **Задание 3:**

- o Изучить основы работы в Intel XDK.
- o Исследовать переносимое приложение и переработать интерфейс.
- o Перенести интерфейс в среду Intel XDK с учетом особенностей мобильного приложения.
- o Организовать функционирование приложения, по возможности используя старый код.

#### **Задание 4:**

Калькулятор для Android. Написать на языке Java для операционной системы Android калькулятор, в котором для целых чисел предусмотреть кнопки сложения, вычитания, умножения, целочисленного деления, нахождения остатка от деления, суммы по модулю два, преобразования в двоичный код.

# **Задание 5:**

Создать приложение, помещающее по нажатию на кнопку какое-то сообщение со звуком в панель уведомлений/статус-панель на эмуляторе.

# **Задание 6:**

Создать приложение, по нажатию кнопки в котором проигрывается какой-то звук.

# **Задание 7:**

Создать приложение, при запуске которого проигрывается какое-то видео.

#### **Задание 8:**

Создать приложение, при запуске которого активируется фотокамера телефона, производится снимок, и этот снимок помещается в Image View интерфейса приложения. **Задание 8:**

Создать приложение, работающее с SharedPreferences и сохраняющее настройки, а также работающее с БД SQLite - заполняющее БД по нажатию кнопки 1 с помощью EditText, и выводящее все записи этой БД в какой-нибудь интерфейсный элемент ниже с помощью кнопки 2 (в виде списка, datagrid или просто правильно настроенного Text View).

# **IV. ФОНД ОЦЕНОЧНЫХ СРЕДСТВ**

# **МИНИСТЕРСТВО ОБРАЗОВАНИЯ И НАУКИ КЫРГЫЗСКОЙ РЕСПУБЛИКИ**

# **ОШСКИЙ ГОСУДАРСТВЕННЫЙ УНИВЕРСИТЕТ**

# **ФАКУЛЬТЕТ МАТЕМАТИКИ И ИНФОРМАЦИОННЫХ ТЕХНОЛОГИЙ**

# **КАФЕДРА АСЦТ**

«Согласована» Председатель Методического совета факультета МИТ доцент, канд. п.и.к.:\_\_\_\_\_\_\_\_Д. Зулпукарова

« »  $2020 r.$ 

«Утверждена» на заседании кафедры АСЦТ от 27 августа 2020 года, протокол №1 Зав. каф. АСЦТ, доцент доцент Молдояров У.Д.\_\_\_\_\_\_\_\_\_\_\_\_\_\_\_\_\_\_

# **ФОНД ОЦЕНОЧНЫХ СРЕДСТВ**

по дисциплине: "Разработка мобильных систем" для студентов очного отделения, обучающихся по направлению: «Информатика в здравоохранении и биомедицинская инженерия»

Составитель: доцент кафедры Молдояров У.Д.

# **Оценочные средства по темам дисциплины**

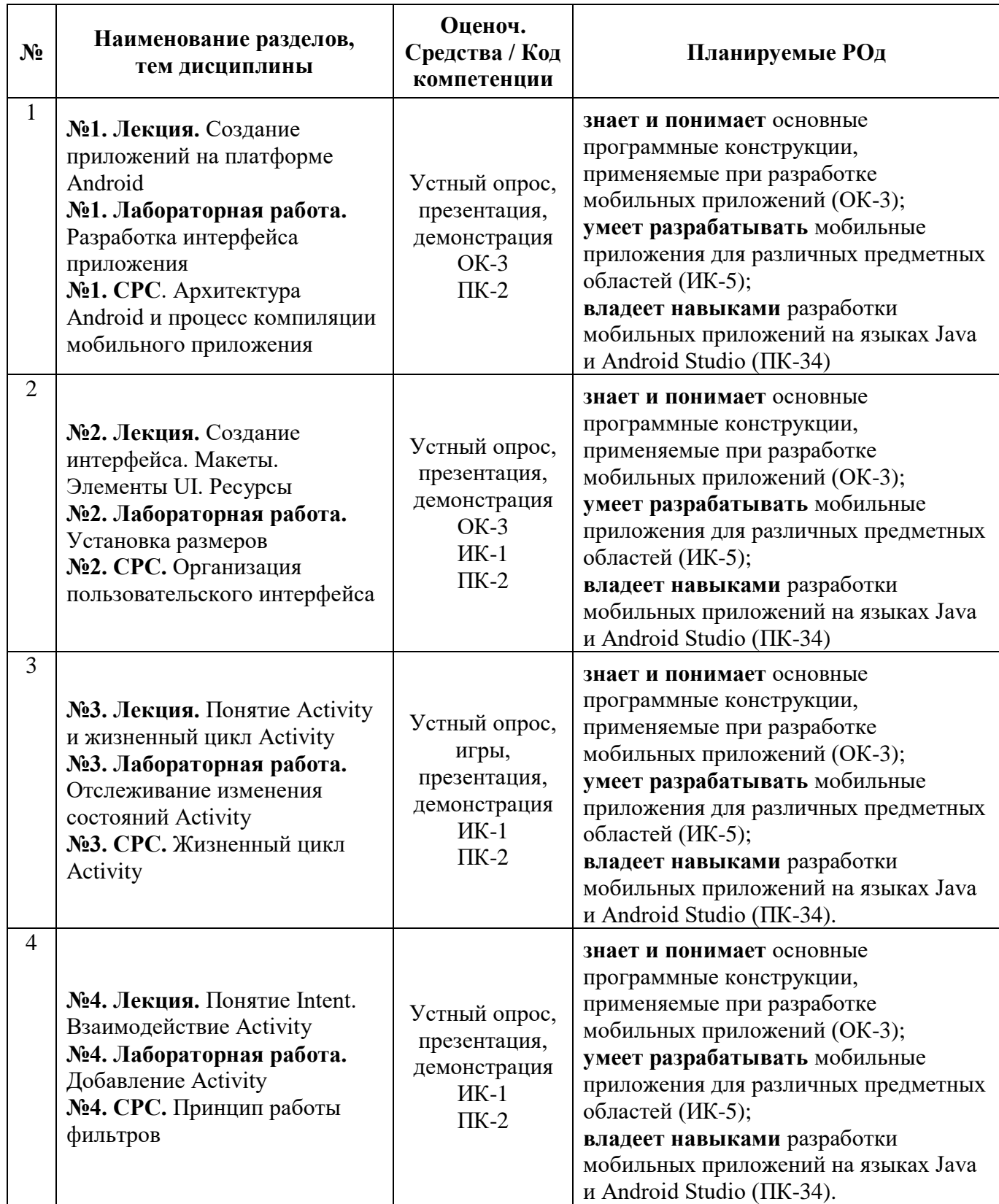

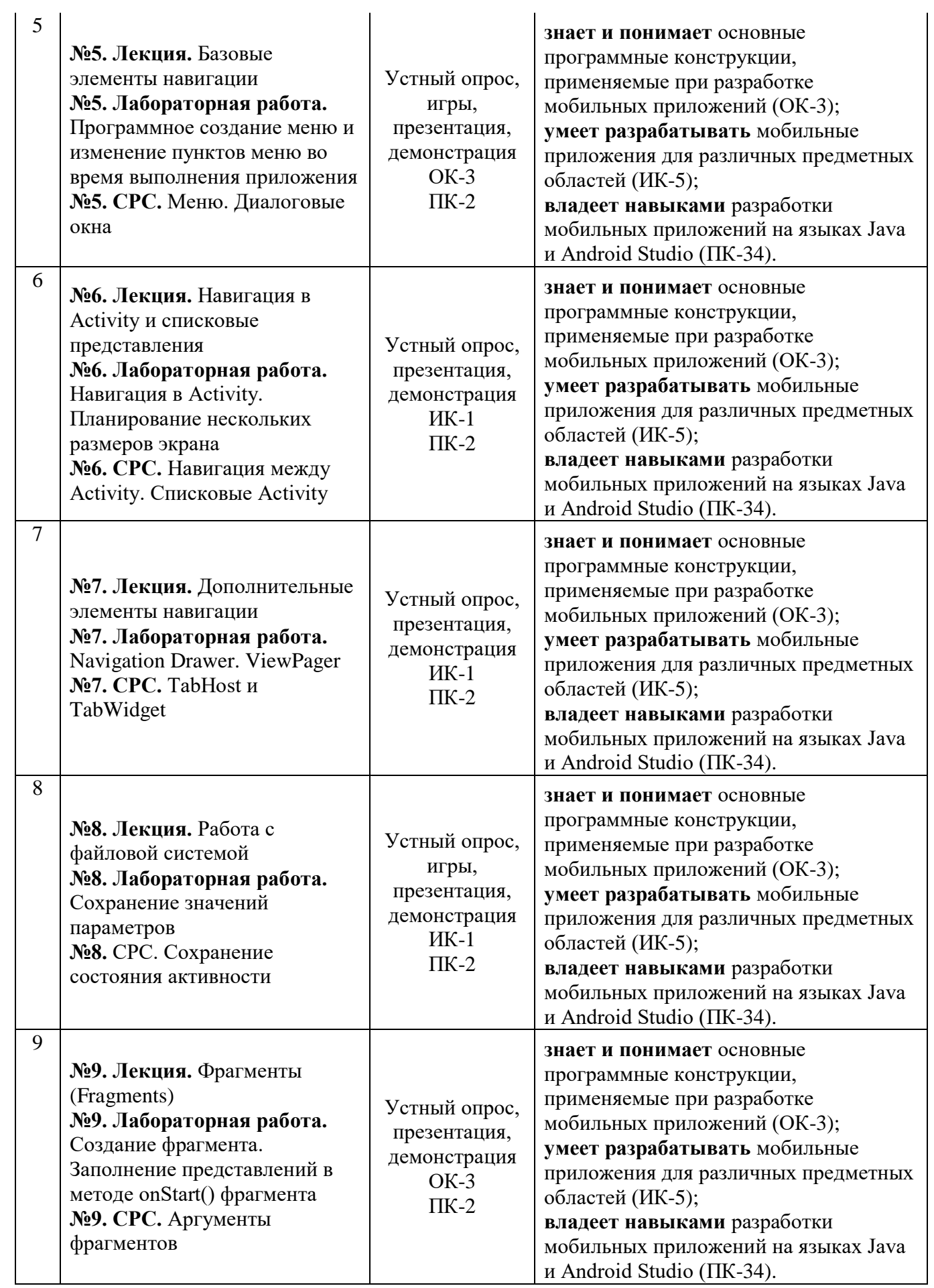

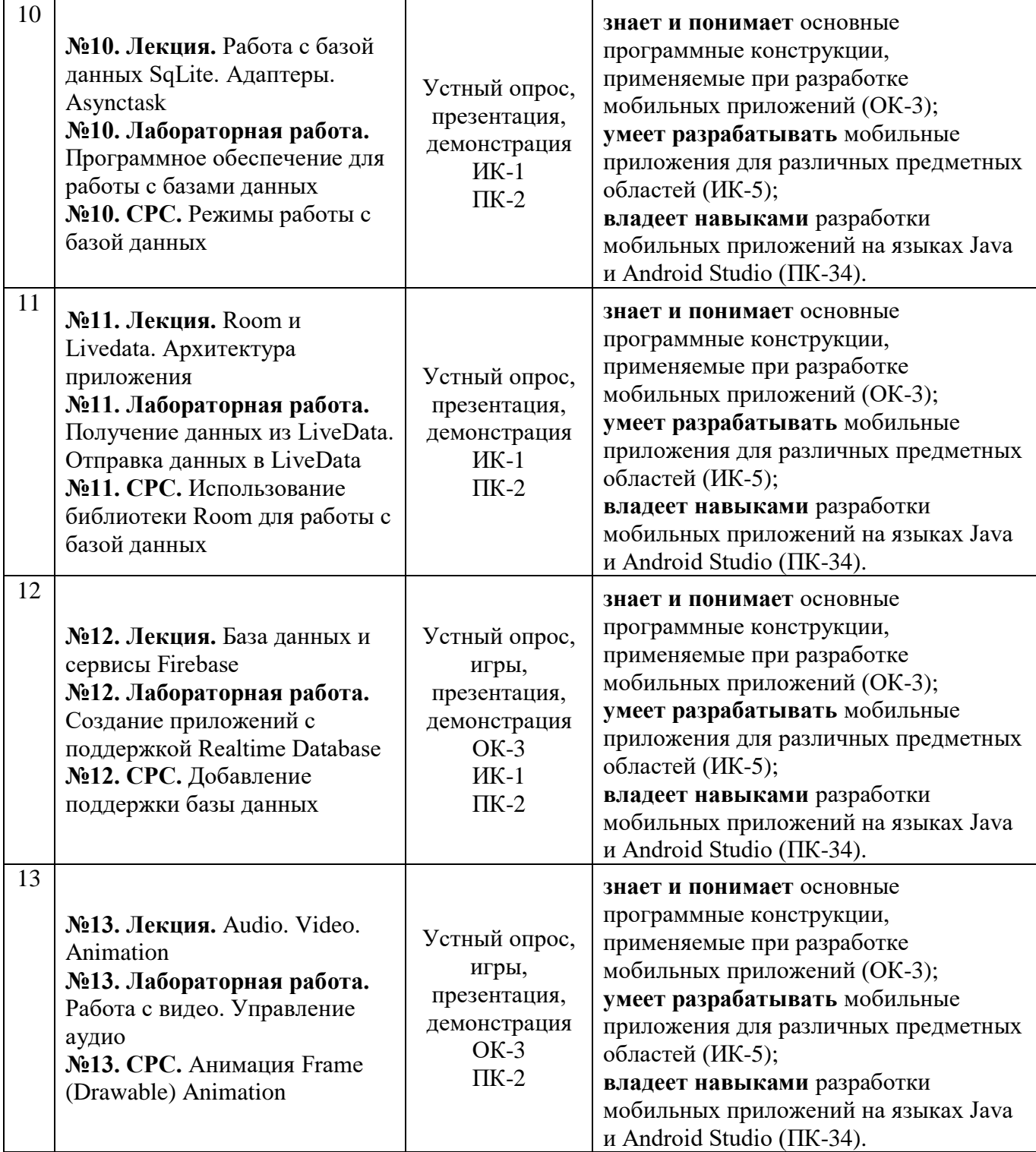

В результате освоения дисциплины «Разработка мобильных систем» формируется компетенция (ОК-3) - способен приобретать новые знания с большой степенью самостоятельности с использованием современных образовательных и информационных технологий;

(ИК-5) - владеть основными методами, способами и средствами получения, хранения и переработки информации, навыками работы с компьютером, как средством управления информацией, в том числе в глобальных компьютерных сетях и корпоративных информационных системах;

(ПК-34) - Иметь навыки по управлению развитием личного потенциала.

### Показатели, критерии и шкала оценивания компетенций текущего контроля знаний по учебной дисциплине «Разработка мобильных систем»

Текущий контроль знаний, согласно положению о проведении текущего контроля успеваемости и промежуточной аттестации обучающихся (далее Положение) в рамках изучения дисциплины «Разработка мобильных систем» предполагает тестирование, выполнение заданий по лабораторным работам и выполнение заданий по практическим работам.

#### Регламент проведения и оценивание тестирования студентов

В целях закрепления практического материала и углубления теоретических знаний по разделам дисциплины «Разработка мобильных систем» предполагается выполнение тестирования студентов, что позволяет углубить процесс познания, раскрыть понимание приклалной значимости осваиваемой лисциплины.

### Критерии оценки тестирования студентов

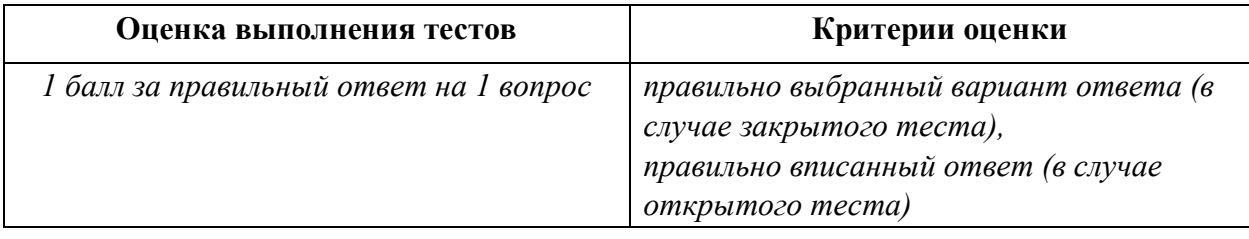

# ОЦЕНОЧНЫЕ СРЕДСТВА ДЛЯ ТЕКУЩЕГО КОНТРОЛЯ ЗНАНИЙ ПО УЧЕБНОЙ ДИСЦИПЛИНЕ "РАЗРАБОТКА МОБИЛЬНЫХ СИСТЕМ"

1. Какие методы отражают жизненный цикл Activity:

onCreate()(+) onRestart()(+) onResume()(+) onRunning() onClose()

- 2. Подробная информация о приложении содержится в файле:
	- AndroidManifest.xml (+) main.xml R.java default.properties
- 3. Для создания всплывающего уведомления необходимо инициализировать объект:

Toast (+) Message TextView MessageBox

4. Единица измерения dp или dip - это 1/72 дюйма, определяется по физическому размеру экрана дюйм, определяется по физическому размеру экрана абстрактная ЕИ, позволяющая приложениям выглядеть одинаково на различных экранах и разрешениях (+) физический элемент матрицы дисплея

5. Тип верстки при котором позиционирование элементов происходит относительно друг друга и относительно главного контейнера AbsoluteLayout FrameLayout LinearLayout RelativeLayout  $(+)$ 

- 6. Какой класс можно использовать для перехода между Activity? ActivityChanger Activity Intent (+) Switcher
- 7. От какого класса наследуются все элементы управления?
	- Control Controls Element View  $(+)$
- 8. Для чего используется класс R?

Класс ресурсов (+) Класс для управления элементами управления Класс для работы с потоками Класс, предназначенный только для доступа к идентификаторам элементов

9. Как программно получить доступ к элементам управления через идентификатор?

- $getViewById(id) findViewById(id) (+) findView(id) getView(id)$
- 10. В какой библиотеке находится класс Activity?

android android. Activities android. app  $(+)$  java. app

- 11. На основе какой операционной системы была разработана система Android: Linux  $(+)$  MiniX Windows iOS
- 12. Как называется режим использования Android-системы с максимальными правами

(аналог администратора Windows):

Суперпользователь (+) Root-Home пользователь Android user Up-User

- 13. Как называется событие-клик объекта-кнопки:
	- OnClick (+) OnClicked Click ClickEvent

14. Для добавления в приложение более одного экрана взаимодействия необходимо созлание:

Activity (+) View Layout XML-файла

15. Как называется класс для работы с SQLite-базами в Android:

SQLiteOpenHelper (+) SQLProvider SQLiteProvider SQLiteContext

16. Как называется язык разметки Window Phone приложений:

XAML (+) XML Java C#

17. С помошью какого класса можно вывести сообщение в Window Phone приложении: Toast MessageBox (+) Message ShowClass

18. Какой элемент предоставляет вариант разметки, элементы, помещенные в который, располагаются в стек горизонтально или вертикально:

StackPanel (+) Pivot Panorama Canvas

19. Какой элемент позволят позиционировать элементы внутри себя максимально гибко предоставляя возможность размещать элементы, используя строки и столбцы.

Grid (+) Pivot Panorama Canvas

20. Какой элемент предоставляет наиболее простой вариант разметки. Он может быть использован для абсолютного позиционирования элементов с использованием координат. Grid Pivot Panorama Canvas (+)

21) На базе какого ядра сделано ядро Android?

- **Windows NT**  $1.$
- $2.$ Linux
- $\overline{3}$ . FreeBSD
- $\overline{4}$ . **VxWorks**
- $22)$ Какое название носит виртуальная Java-машина Android?
	- 1. Dalvik
	- $2.$ B ionic
	- $\mathcal{E}$ HotSpot
- $23)$ Как изменился набор консольных утилит Linux в Android?
	- Существенно уменьшился 1.
	- $2.$ Остался без изменений
	- $\overline{3}$ . Существенно увеличился
	- $\overline{4}$ . **В Android нет консольных утилит**
- 24) Для чего предназначен Binder?
	- $1.$ Связывает файлы ресурсов с приложением
	- $\overline{2}$ . Обеспечивает межпроцессное взаимодействие
	- 3. Обмен информацией между приложенийами
- $25)$ Является ли logcat полным аналогом gdb?
	- $1.$ Лa
	- $2.$ logcat — полный аналог gdbserver 3. Нет
- 26) Из-за чего glibc была заменена на Bionic?
	- 1. Смена бренда
	- $\overline{2}$ . Несовместимость glibc со свободными лицензиями
	- glibc невозможно скомпилировать для ARM  $\mathcal{E}$
	- $\overline{4}$ . Уменьшение размеров объектного кода
- Какой байт-код используется в Dalvik? 27)
	- **Обычный**  $1<sup>1</sup>$
	- 2. Исключительно свой собственный
	- $\mathcal{E}$ Свой собственный, но обычный может быть в него сконвертирован
- 28) Из чего состоит Java API в Android?
	- 1. Часть стандартных библиотек Java
	- 2. Стандартные библиотеки Java и пакет javax.
	- 3. Набор стандартных, популярных и собственных пакетов
	- 4. Исключительно собственные библиотеки Android
- 29) Какую функциональность обеспечивает пакет android.view?
	- 1. Реализация GUI
	- 2. Работа с камерой<br>3. Темы рабочего ст
	- 3. Темы рабочего стола
- 30) Какой способ беспроводной связи есть в пакете android.net?
	- 1. BlueTooth
	- 2. WiFi
	- 3. NFC
	- 4. DRM

#### **Тематика заданий текущего контроля**

**Задание 1.** Скачать Android SDK + Eclipse (Eclipse ADT Bundle) http://developer.android.com/sdk/index.html, а также последню версию Java (JDK) http://www.oracle.com/technetwork/java/index-jsp-138363.html (или просто набрать в yandex "JDK" и пройти по ссылке на oracle.com). Установить всё это. Создать новый проект, зайти в Android SDK и скачать какую-нибудь версию Android SDK (например, lollipop - 5.0.1), выделив все инструменты для работы с ней; сконфигурировать эмулятор (желательно эмулировать своё собственное мобильное устройство, включая версию андроид на нём в качестве Target SDK). Изменить TextView с надписью "Hello world" на какую-нибудь другую надпись по желанию. Запустить проект на эмуляторе и убедиться, что всё работает.

**Задание 2.** Создать новый проект, написать программу, которая выводит в элемент TextView надпись, введённую пользователем в текстовом поле EditText после нажатия на кнопку Button. Помимо этого в Activity должен быть TextView с ФИО студента и группой. Запустить на эмуляторе и убедиться, что всё работает.

**Задание 3.** Создать приложение, которое состоит из нескольких activities. Первое activity содержит элемент TextView с названием или номером activity, текстовое поле EditText для ввода какой-то информации, кнопку Button с названием "Next" или "Перейти на 2 activity/экран/окно" или просто "2". Помимо этого в 1 activity должен быть TextView с ФИО студента и группой. После нажатия на эту кнопку происходит переход на второе activity, где содержится TextView с названием или номером activity, TextView с надписью что-то вроде "В первом окне вы напечатали:" и под ним - ещё один TextView с содержимым EditText с первого activity, и, разумеется, кнопка "1" или "Вернуться на 1 экран" или "Вернуться к вводу текста", нажав на которую пользователь может перейти обратно к 1 activity. Запустить на эмуляторе и убедиться, что всё работает.

**Задание 4.** В новом проекте написать приложение, работающее с разными темами/стилями. Сначала создать свой стиль и применить его к какому-нибудь интерфейсному элементу, затем - свою тему, которая применяется ко всем интерфейсным элементам. Приложение при этом должно выглядеть нестандартно, запустить на эмуляторе и убедиться, что всё работает. При возникновении ошибок открыть лог (CatLog) внизу, найти первую красную надпись и породить свою тему от той, которая требуется в этом красном сообщении.

**Задание 5.** Создать пользовательский (свой) список. Например, получить доступ в приложении к контактам (Permissions-закладка в AndroidManifest.xml) и скопировать контакты телефона в свой список, который отобразить после запуска приложения. Или создать свой список в виде твиттера (картинка+текст), элементы которого просто статически задать в массиве (как и картинки).

**Задание 6.** Создать приложение, содержащее анимированные интерфейсные

элементы (например, увеличивающиеся при клике на них кнопки, вращающиеся TextView и т.д.).

Задание 7. Создать приложение, отображающее после запуска карты Google или какие-нибудь другие карты.

Задание 8. Создать собственный виджет с настройками. Например, виджет, который открывает какой-то сайт, адрес которого можно поменять в настройках.

Задание 9. Создать приложение, использующее опциональное меню (меню настроек) и контекстное меню для какого-нибудь интерфейсного элемента. Естественно, выбор пунктов меню должен что-то менять в интерфейсных элементах или их отображении! Например, очистить поле ввода через контекстное меню, или отобразить невидимые интерфейсные элементы через установку галок в опциональном меню.

Задание 10. Создать приложение, отображающее после некоторых действий (нажатия на кнопку, например, или проверки корректности ввода текста в EditText) диалоговое окно, свидетельствующее об ошибке/информирующее/предупреждающее пользователя о чём-то.

# Перечень вопросов, выносимых на экзамен по курсу «Разработка мобильных

#### систем»:

- $1<sup>1</sup>$ История возникновения мобильных операционных систем
- $2^{\circ}$ Основные этапы становления рынка мобильных приложений
- 3. Современное состояние рынка мобильных приложений
- $\overline{4}$ . Классификация видов мобильных приложений
- 5. Преимущества использования мобильных приложений в сравнении с вебприложениями
- 6. Недостатки использования мобильных приложений в сравнении с десктопными приложениями
- $7.$ мобильных Инструментальные среды разработки приложений ДЛЯ операционной системы Apple iOS
- 8. Инструментальные среды разработки мобильных приложений ДЛЯ операционной системы Android
- $9<sub>1</sub>$ Инструментальные разработки мобильных среды приложений ДЛЯ операционной системы Windows Phone
- Структура операционной системы iOS 10.
- 11. Структура операционной системы Android
- $12.$ Структура приложения iOS
- 13. Структура приложения Android
- Основные требования к интерфейсу приложений iOS 14.
- 15. Основные требования к интерфейсу приложений Android
- $16.$ Android-манифест
- 17. Взаимодействие Android-приложения с сетью
- 18. Работа Android-приложения с локальной базой данных
- 19. Считывание информации Android-приложением с XML-файла
- 20. Вызов приложения из другого приложения в ОС Android
- 21. Проблемы безопасности мобильных операционных систем
- 22. Бизнес-модели распространения мобильных приложений
- 23. Стратегия размещения приложения на Google Play
- 24. Стратегия размещения приложения на AppStore
- 25. Сравнительная характеристика современных мобильных операционных систем
- 26. HTML5 и мобильные приложения
- 27. Проблемы совместимости мобильных приложений со старыми версиями операционных систем
- 28. Проектирование мобильных приложений с использованием Java
- 29. Технологии фреймворков в проектировании мобильных приложений
- 30. Проблемы масштабирования СУБД в мобильных приложениях
- 31. Основные технологии виртуализации в инструментальных средах при создании мобильных приложений
- 32. Проблемы обеспечения безопасности в платных мобильных приложениях

# **Общие критерии для разных форм оценочных средств Критерий оценки презентации студента**

### **Шкала оценивания 26 – 30 баллов:**

- студент правильно использует программное приложение и элементы анимации для создания слайдов;
- студент способен конкретно поставить цели темы, выделять и систематизировать основную информацию, умеет грамотно подвести выводы;
- ст удент целесообразно использует единый стиль оформления для всех слайдов;
- отс утствие стилистических и грамматических ошибок, доступность и конкретность изложения.

#### **Шкала оценивания 24 – 25 баллов:**

- студент правильно использует программное приложение и элементы анимации для создания слайдов;
- студент способен поставить цели темы, выделять и систематизировать основную информацию, умеет грамотно подвести выводы;
- ст удент целесообразно использует единый стиль оформления для всех слайдов.
- отс утствие стилистических и грамматических ошибок, доступность и конкретность изложения.

### **Шкала оценивания 22 – 23 баллов:**

- студент относительно правильно использует программное приложение и элементы анимации для создания слайдов;
- студент способен поставить цели темы, выделять и систематизировать основную информацию, умеет грамотно подвести выводы;
- ст удент использует единый стиль оформления для всех слайдов.
- отс утствие стилистических и грамматических ошибок, доступность изложения.

# **Шкала оценивания 20 – 21 баллов:**

- студент относительно правильно использует программное приложение и элементы анимации для создания слайдов;
- студент способен поставить цели темы, выделять и систематизировать основную информацию, умеет подвести выводы;
- ст удент использует единый стиль оформления для всех слайдов.
- отс утствие стилистических и грамматических ошибок.

#### **Шкала оценивания 18 – 19 баллов:**

- $\triangleright$  студент использует программное приложение и элементы анимации для создания слайдов;
- студент неспособен поставить цели темы, выделять и
	- систематизировать основную информацию;
- ст удент использует единый стиль оформления для всех слайдов.
- п рисутствуют стилистические и грамматические ошибки.

#### **Шкала оценивания 9 – 17 баллов:**

- студент использует программное приложение для создания слайдов;
- студент неспособен поставить цели темы, не умеет выделять и

систематизировать основную информацию;

- ст удент не использует единый стиль оформления для всех слайдов.
- п рисутствуют стилистические и грамматические ошибки.

#### **Шкала оценивания 0– 18 баллов:**

- студент не правильно использует программное приложение для создания слайдов;
- студент неспособен поставить цели темы, не умеет выделять и систематизировать основную информацию;
- нет единого стиля оформления слайдов.
- очень много стилистических и грамматических ошибок.

### **Критерий оценки демонстрации проектной работы студента**

#### **Шкала оценивания 26 – 30 баллов:**

 студент конкретно планирует работы и рационально использует правильные методы при работе;

 студент способен конкретно поставить цели темы, выделять и систематизировать основную информацию, умеет грамотно подвести выводы с помошью программых средств;

- ст удент целесообразно использует нужные команды для проектной работы;
- проект доступный и конкретно изложенный, отсутствие программных ошибок.
- использование методов синтеза и анализа.

### **Шкала оценивания 24 – 25 баллов:**

- студент конкретно планирует работы и рационально использует правильные методы при работе;
- студент способен конкретно поставить цели темы, выделять и систематизировать основную информацию, умеет грамотно подвести выводы с помошью программых средств;
- студент использует нужные команды для проектной работы;
- п роект доступный и конкретно изложенный, отсутствие программных ошибок.
- использование методов синтеза и анализа.

#### **Шкала оценивания 22 – 23 баллов:**

- студент планирует работы и использует правильные методы при работе;
- $\triangleright$  студент способен поставить цели темы, выделять и систематизировать основную информацию, умеет грамотно подвести выводы с помошью программых средств;
- студент использует нужные команды для проектной работы;
- п роект доступный и конкретно изложенный, отсутствие программных ошибок.
- использование методов синтеза и анализа.

#### **Шкала оценивания 20 – 21 баллов:**

- студент планирует работы и использует правильные методы при работе;
- студент не способен поставить цели темы, выделять и
	- систематизировать основную информацию, умеет подвести выводы с помошью программых средств;
- ст удент использует не все нужные команды для проектной работы;
- п роект доступный, присутствие программных ошибок.

#### **Шкала оценивания 18 – 19 баллов:**

- $\triangleright$  студент не правильно планирует работы и использует неправильные методы при работе;
- студент не способен поставить цели темы.
- студент использует не все нужные команды для проектной работы;
- в п роекте присутствуют программные ошибки.

#### **Шкала оценивания 9 – 17 баллов:**

- студент не правильно планирует работы и использует неправильные методы при работе;
- студент не способен поставить цели темы.
- в проекте очень много программных ошибок.

#### **Шкала оценивания 0– 18 баллов:**

- студент не правильно планирует работы;
- студент не способен поставить цели темы.
- п роект не правильно составлен.

#### **Критерий оценки парной и групповой работыстудента**

#### **Шкала оценивания 26 – 30 баллов:**

- взаимодействие участников в процессе работы;
- оказание взаимопомощи;
- активность участников учебного процесса;
- внимательность и уважение друг к другу;
- общее согласованное принятие решения.

#### **Шкала оценивания 24 – 25 баллов:**

- взаимодействие участников в процессе работы;
- оказание взаимопомощи;
- активность участников учебного процесса;
- внимательность и уважение друг к другу;
- частично согласованное принятие решения.

#### **Шкала оценивания 22 – 23 баллов:**

- взаимодействие участников в процессе работы;
- оказание взаимопомощи;
- активность участников учебного процесса;
- невнимательность и неуважение друг к другу;
- частично согласованное принятие решения.

#### **Шкала оценивания 20 – 21 баллов:**

- пассивное взаимодействие участников в процессе работы;
- нет взаимопомощи;
- неактивность участников учебного процесса;
- невнимательность и неуважение друг к другу;
- частично согласованное принятие решения.

#### **Шкала оценивания 18 – 19 баллов:**

- пассивное взаимодействие участников в процессе работы;
- нет взаимопомощи;
- неактивность участников учебного процесса;
- невнимательность и неуважение друг к другу;
- несогласованное принятие решения.

#### **Шкала оценивания 9 – 17 баллов:**

- пассивное взаимодействие участников в процессе работы;
- нет взаимопомощи;
- неактивность участников учебного процесса;
- невнимательность и неуважение друг к другу;
- отсутствие решения.

#### **Шкала оценивания 0– 18 баллов:**

- нет взаимодействие участников в процессе работы;
- нет взаимопомощи;
- неактивность участников учебного процесса;
- невнимательность и неуважение друг к другу;
- отсутствие решения.

#### **Критерий оценки тестирования студента**

#### **Шкала оценивания 26 – 30 баллов:**

- умение работать с различными типами заданий в тесте;
- осмысление и понимание поставленных вопросов и задач;
- использование ранее полученных теоретических знаний и практических умений;
- уметь проводить соответствия ключевых слов и определений;
- уметь работать с разными образовательными компьютерными программами.

# **Шкала оценивания 24 – 25 баллов:**

- умение работать с различными типами заданий в тесте;
- осмысление и понимание поставленных вопросов и задач;
- использование ранее полученных теоретических знаний и практических умений;
- уметь работать с разными образовательными компьютерными программами.

#### **Шкала оценивания 22 – 23 баллов:**

- умение работать с различными типами заданий в тесте;
- $\triangleright$  не полное понимание поставленных вопросов и задач;
- $\triangleright$  использование ранее полученных теоретических знаний и практических умений;
- уметь работать с разными образовательными компьютерными программами.

#### **Шкала оценивания 20 – 21 баллов:**

- умение работать с различными типами заданий в тесте;
- $\triangleright$  не полное понимание поставленных вопросов и задач;
- частичное использование ранее полученных теоретических знаний и практических умений;
- уметь работать с разными образовательными компьютерными программами.

#### **Шкала оценивания 18 – 19 баллов:**

- неполное умение работать с различными типами заданий в тесте;
- не полное понимание поставленных вопросов и задач;
- неиспользование ранее полученных теоретических знаний и практических умений;
- не умеет работать с разными образовательными компьютерными программами.

#### **Шкала оценивания 9 – 17 баллов:**

- неполное умение работать с различными типами заданий в тесте;
- не понимает поставленных вопросов и задач;
- неумение использовать ранее полученных теоретических знаний;
- не умеет работать с разными образовательными компьютерными программами.

#### **Шкала оценивания 0– 18 баллов:**

- не умеет работать с различными типами заданий в тесте;
- не понимает поставленных вопросов и задач;
- неумение использовать ранее полученных теоретических знаний;
- не умеет работать с разными образовательными компьютерными программами.

#### **Критерии оценки на экзамене**

Выставление оценок на экзаменах осуществляется на основе принципов объективности, справедливости, всестороннего анализа качества знаний студентов, и других положений, способствующих повышению надежности оценки знаний обучающихся и устранению субъективных факторов.

В соответствии с действующими нормативными актами и рекомендациями Министерства образования и науки КР устанавливаются следующие критерии выставления оценок на экзаменах по гуманитарным, естественным, техническим и другим дисциплинам:

- оценка **"отлично**" выставляется студенту, который обнаружил на экзамене всестороннее, систематическое и глубокое знание учебно-программного материала, умение свободно выполнять задания, предусмотренные программой, который усвоил основную литературу и ознакомился с дополнительной литературой, рекомендованной программой. Как правило, оценка "отлично" выставляется студентам, усвоившим взаимосвязь основных понятий дисциплины и их значений для приобретаемой профессии, проявившим творческие способности в понимании, изложении и использовании учебнопрограммного материала;

-оценка**"хорошо"**выставляется студенту, который на экзамене обнаружил полное знание учебно-программного материала, успешно выполнил предусмотренные в программе задания, усвоил основную литературу, рекомендованную в программе. Как правило, оценка "хорошо" вы- ставляется студентам, показавшим систематический характер знаний по дисциплине и способным к их самостоятельному выполнению и обновлению в ходе дальнейшей учебной работы и профессиональной деятельности;

- оценка **"удовлетворительно"** выставляется студенту, обнаружившему знание основного учебного материала в объеме, необходимом для дальнейшей учебы и предстоящей работы по профессии, справляющемуся с выполнением заданий, предусмотренных программой, который ознакомился с основной литературой, рекомендованной программой. Как правило, оценка "удовлетворительно" выставляется студентам, допустившим погрешности в ответе на экзамене и при выполнении экзаменационных заданий, но обладающим необходимыми знаниями для их устранения под руководством преподавателя;

- оценка **"неудовлетворительно"** выставляется студенту, обнаружившему пробелы в знаниях основного учебно-программного материала, допустившему принципиальные ошибки в выполнении предусмотренных программой заданий, не ознакомившемуся с основной литературой, предусмотренной программой, и не овладевшему базовыми знаниями, предусмотренными по данной дисциплине и определенными соответствующей программой курса (перечень основных знаний и умений, которыми должны овладеть студенты, является обязательным элементом рабочей программы курса).

# **V. ГЛОССАРИЙ (СЛОВАРЬ)**

# Аплет

Апплет — это программный компонент (программный код), который загружается браузером и реализует определенные функции на веб-странице. Аплеты Java обеспечивают интерактивные функции в веб-браузерах с помощью Java Virtual Machine (JVM).

# Установить/Выбрать

Один из методов, с помощью которого пользователи вводят данные в диалоговом окне или на веб-странице, либо установив флажок с помощью курсора, либо переместив курсор на графическую селективную кнопку и щелкнув на ней.

# Диалоговое окно

Специальное окно в графическом интерфейсе пользователя, которое создает уведомления для пользователя определенного ресурса или запрашивает входные ланные.

# Включить/Отключить

Доступные для пользователя настройки программного обеспечения, которые включают или отключают определенные функции или возможности. Используется для устранения ошибок конфигурации Java, когда пользователям может потребоваться использовать диалоговое окно для включения или отключения определенной настройки или функции.

# Брандмауэр

Интернет-брандмауэры могут быть как программными, так и аппаратными. Они защищают компьютер от внешних интернет-атак, которые могут представлять угрозу интернет-безопасности и повредить файлы на компьютере. В брандмауэре можно задавать правила, которые разрешают или запрещают передачу интернеттрафика.

# **Apxue Java (JAR)**

Aрхив Java (.jar) — это формат файла, используемый для объединения нескольких файлов в один архивный файл. Как правило, JAR-файл содержит файлы класса и вспомогательные ресурсы, ассоциированные с апплетами и приложениями.

# Подключаемый модуль Java

Технология подключаемого модуля Java является частью среды выполнения Java, которая подключает популярные браузеры к платформе Java. С помощью такого подключения возможен запуск аплетов на веб-сайтах и их отображение в окне установленного на компьютере браузера.

# Кэш среды выполнения Java (JRE)

Область хранения на консоли Java, которую иногда необходимо очищать вручную, чтобы обеспечить возможность загрузки и установки последней версии Java.

# Виртуальная машина Java (JVM)

В Java набор программ, обеспечивающих поддержку выполнения инструкций, обычно написанных на Java. JVM доступны для большинства аппаратных и программных платформ.

# javaw.exe

Процесс *javaw.exe* - программа, принадлежащая корпорации Oracle, которая используется в браузере Internet Explorer в качестве подключаемого модуля Java. Она является аналогом программы јаva.exe. Единственным отличием является то, что при работе процесса јаvaw.ехе не отображается окно консоли. Если вы не хотите, чтобы отображалось окно командной строки, вполне вероятно, что может использоваться процесс javaw.exe. javaw.exe является исполняемым файлом, отображающим диалоговое окно при сбоях запуска программы.

# jucheck.exe

Процесс jucheck.exe устанавливается вместе с Java на компьютер под управлением Windows и используется для проверки новых версий Java. Процесс не устанавливает Јаvа самостоятельно, а только предупреждает о доступных для загрузки новых версиях. » Дополнительная информация

# **IFTW**

Установка через Интернет, или интерактивная установка.

# Процедуры установки

Пользователи Java могут выбрать наиболее подходящую из трех процедур установки - интерактивную, автономную или ручную.

Интерактивная установка выполняется автоматически при наличии подключения к Интернету после нажатия кнопки "Загрузить Java бесплатно" на странице Загрузить Java бесплатно.

Для установки в автономном режиме необходимо загрузить исполняемый файл, доступный на странице ручной загрузки Java где можно найти все файлы, необходимые для полной установки среды по усмотрению пользователя. Во время данной процедуры установки подключение к Интернету не требуется. Данный файл также можно скопировать и установить на другой компьютер, не подключенный к Интернету.

Во время установки вручную загружается исполняемый программный файл IFTW (Install From The Web). Такой режим установки требует минимального участия пользователя. При запуске этой программы все необходимые файлы загружаются из Интернета, поэтому во время данной процедуры установки требуется постоянное подключение к Интернету.

# Манифест

Манифест — это специальный файл, который может содержать информацию о файлах, упакованных в JAR-файле.

# Операционная система

Общий термин, обозначающий программное обеспечение, которое используется для управления основными задачами ресурсов компьютера и которое используется программистами ресурсам. Наиболее ДЛЯ получения доступа  ${\bf K}$ ЭТИМ

распространенные настольные операционные системы включают в себя Linux, Mac OS X, Microsoft Windows и Solaris.

# **Параметр**

В программировании параметром называется значение, которое передается функции. Функция либо использует параметр в соответствующей задаче, либо выполняет операцию с параметром.

# **Физическая память**

Наиболее часто на сайте java.com этот термин указывает на форму полупроводниковой памяти на компьютерах, которая называется оперативной памятью (ОЗУ).

# **Процесс**

Общий термин, который используется для описания программы, запущенной для выполнения определенной задачи – часто одновременно с другими программами.

# **Прокси-сервер**

Компьютер, выступающий посредником при подключении пользователя к сети Интернет. Он используется для ведения журнала сеансов подключения к Интернету и для блокирования доступа к отдельным веб-сайтам. Брандмауэр, устанавливаемый на прокси-сервере, может по разным причинам блокировать отдельные веб-сайты и веб-страницы. По этой причине пользователи могут испытывать затруднения при попытке загрузить Java или запустить те или иные Java-аплеты без настройки параметров определенного прокси-сервера в веб-браузере компьютера.

# **Настройки прокси-сервера**

Правильно настроенные параметры прокси-сервера обеспечивают для пользователей возможность подключения к сети Интернет при использовании прокси-сервера. Как правило, пользователям необходимо связаться со своими администраторами сети для получения необходимых сведений для настройки параметров прокси-сервера.

# **Частная среда JRE**

При установке пакет JDK устанавливает частный или, по выбору, общедоступный экземпляр среды JRE. Частная среда JRE требуется для выполнения инструментов, входящих в состав пакета JDK. У данного экземпляра нет настроек в реестре, и все его файлы находятся в каталоге Java (обычно в папке C:\Program Files\jdk1.7.0\jre), расположение которого известно только JDK.

# **Общедоступная среда JRE**

Файлы общедоступной среды JRE, которая может использоваться другими приложениями Java, находятся за пределами JDK (обычно в папке C:\Program Files\Java\jre1.7.0). Ее настройки регистрируются в реестре Windows (в разделе HKEY\_LOCAL\_MACHINE\SOFTWARE\JavaSoft). Для удаления используется компонент 'Установка и удаление программ'. Этот экземпляр также регистрируется для использования браузерами.

# Кэш веб-браузера

Кэшем называется область временного хранения, где можно сохранить часто используемые данные для быстрой загрузки. Кэш веб-браузера содержит копии страниц, просматриваемых пользователем. Для устранения определенных проблем установки или настройки Java иногда требуется выполнять очистку кэша вручную путем обращения к диалоговому окну.

### Временное решение

Временным решением обычно называется решение, которое позволяет обойти определенную проблему в системе до появления решения, которое позволит окончательно устранить эту ошибку.

### Безопасность

### Список сайтов-исключений

Функция "Exception Site List" позволяет конечным пользователям выполнять апплеты Java и приложения Java Web Start, которые не соответствуют последним требованиям к безопасности. RIA-приложения, которые размещаются на сайте из списка исключений, разрешается выполнять с применимыми запросами безопасности.

### Дата окончания срока действия Java

Срок действия JRE истекает при появлении новой версии с исправлениями уязвимостей системы безопасности. Лля систем, которым невозможно подключиться к серверам Oracle, истечение срока действия JRE обеспечивается вспомогательным механизмом. При выполнении любого из условий (становится доступной новая версия или истекает срок действия) Java предоставляет пользователям дополнительные предупреждения и напоминания о необходимости обновления до более новой версии. Пользователям, получающим сообщения об истечении срока действия, настоятельно рекомендуется обновить Java до последней версии.

# Базовый уровень безопасности

Базовый уровень безопасности — это минимальное рекомендуемое обновление для Java. Пользователям не рекомендуется запускать версии Java, уровень которых ниже последнего базового уровня безопасности. Каждая основная версия Java (например, Java 6, Java 7) может иметь свое собственное обновление базового уровня безопасности.

#### Исправление

Означает дополнительные изменения ДЛЯ установленного программного обеспечения. Может включать в себя исправления проблем, связанных с общей производительностью и системой безопасности ПО.

# Критическое обновление (CPU)

Критические обновления представляют собой регулярно выпускамые  $\boldsymbol{\mathsf{M}}$ общедоступные наборы исправлений системы безопасности, предназначенные для снижения затрат клиентов, связанных с управлением безопасностью.

# Предупреждение безопасности

В случае крайней необходимости применения исправлений до выхода следующего пакета критических обновлений, Oracle выпускает предупреждение безопасности (т.е. исправление системы безопасности, распространяемое ранее очередного выпуска критического обновления исправлений).

# Общие уязвимости и внешние воздействия (CVE)

Номера CVE являются уникальными стандартными идентификаторами для определения общеизвестной информации об уязвимостях безопасности. Программа CVE спонсируется отделом обеспечения кибербезопасности и связи департамента США по национальной безопасности и управляется корпорацией MITRE.

# Центр сертификации (СА)

Центром сертификации называется доверенная третья сторона - обычно, коммерческая компания, - которая выпускает цифровые сертификаты. Сертификаты выдаются организациям и частным лицам после процесса удостоверения подлинности. Цифровой сертификат добавляется к компьютерным приложениям для подтверждения того, что приложение выпущено владельцем сертификата.

### Доверенный сертификат

Если у приложения имеется сертификат доверенного центра сертификации, отображается синий значок щита вместо желтых предупреждающих сигналов (щита или значка треугольника). Удостоверьтесь, что приложение получено от надежного издателя, при помощи сертификата, выпущенного доверенным центром сертификации.

# Самоподписанный сертификат

Самоподписанные сертификаты не удостоверяются доверенным центром сертификации. Использование приложений этого типа обеспечивает самый высокий уровень угрозы безопасности из-за отсутствия удостоверения личности издателя.

# Приложение "из песочницы"

Обозначает уровень доступа к системным файлам, таким как файлы на жестком диске, и к сети. Песочница обеспечивает защиту от доступа недоверенных и, возможно, вредоносных приложений к ресурсам системы.

#### Подписанные и неподписанные приложения

Подписанный код - это технология безопасности, при использовании которой приложения снабжаются цифровой подписью, удостоверяющей автора или издателя программного обеспечения. Подписанными приложениями называются такие приложения, которые были подписаны поставщиком приложения (самоподписанные) или центром сертификации. Это не является гарантией того, что код является доверенным, а означает только то, что приложение получено от указанного источника. Неподписанными приложениями называются такие приложения, которые не были подписаны, поэтому их источник не может быть проверен.

# **VI. МЕТОДИЧЕСКИЕ РЕКОМЕНДАЦИИ ДЛЯ СТУДЕНТОВ ПО ИЗУЧЕНИЮ ДИСЦИПЛИНЫ**

# **6.1. Изучение программы курса**

На лекциях преподаватель рассматривает контрольные вопросы курса, составленной в соответствии с государственным образовательным стандартом. Изза недостаточного количества аудиторных часов некоторые темы не удается осветить в полном объеме, в следствии этого эти контрольные вопросы выносятся на самостоятельное изучение студентами, с рекомендациями той или иной литературы и с предоставлением ссылок на компьютерные онлайн источники:

1. <https://startandroid.ru/ru/uroki/vse-uroki-spiskom.html>

2. <https://itproger.com/course/java-android>

Кроме этого, для лучшего освоения материала и систематизации знаний по дисциплине, необходимо постоянно разбирать материалы лекций по конспектам и учебным пособиям. В случае необходимости обращаться к преподавателю за консультацией. Полный список литературы по дисциплине приведен в конце комплекса.

# **6.2. Контрольные вопросы**

После изучения некоторых разделов практической части курса проводятся контрольные аудиторные работы в различных формах (презентации в группах, в парах, в письменных работах и др.). Готовиться к контрольным работам нужно по материалам лекций и рекомендованным источникам.

Примерный перечень контрольных вопросов приведен в рабочей программе.

Также в конце каждой лабораторной работы необходимо проводить письменный анализ выполненных задач по алгоритмизации и программированию, а также заполнять глоссарий в тетради.

Для итогового оценивания в учебно-методическом комплексе приведен перечень примерных контрольных вопросов и СРС по которым составляются билеты экзамена.

Структура экзаменнационных билетов ориентирована на такие навыки, как умение, способность и владение, то есть отражают обретенные компетенции.

# **6.3. Лабораторные работы**

Знания, умения и навыки, приобретенные в результате освоения практикума, существенно помогут студентам при дальнейшем обучении и обощении навыков программирования.

Структура лабораторного практикума включает в себя комплекс работ, скомпонованных по принципу от простого к сложному, даются примеры работ и рекомендации по выполнению. В лабораторных работах дается подробное описание команд, их опций и указана последовательность действий при решении определенных задач, что позволяет студенту практически самостоятельно освоить команды, функции и процедуры, которые используются при алгоритмизации и программировании поставленных задач.

Для закрепления каждой пройденной темы приводятся описания лабораторных

работ. При изучении курса необходимо своевременно выполнять и сдавать преподавателю выполненные задания. В учебном процессе студентами широко используется учебно – методический комплекс с теоретическим содержанием, лабораторными описаниями и контрольными вопросами по данному курсу.

При изучении дисциплины студенты должны выполнить лабораторные работы по темам, оговоренным рабочей программой.

На лабораторных работах студенты осваивают работу с программным обеспечением путем своевременного выполнения индивидуальных заданий и ответов на контрольные Устный опрос по каждой теме. Лабораторные задания необходимо выполнять в строгой последовательности, так как каждое последующее задание является обобщением предыдущей.

Также для более углубленного изучения и практического освоения принципов алгоритмизации, программирования и управления базами данных, студентам по каждой пройденной теме даются задания для самостоятельного выполнения. Самостоятельные задания включают в себя обобщающие задачи и проекты.

Своевременной называется исполнение лабораторной работы в течении недели с момента предоставления задания по плану занятий. По результатам выполнения каждой лабораторной работы студенту выставляется балл.

#### **6.4. Самостоятельная работа студентов**

Самостоятельная работа студентов включает в себя следующие части:

Для более углубленного изучения и практического освоения программы, студентам по каждой пройденной теме даются задания для самостоятельного выполнения. Самостоятельные задания включают в себя обобщающие задания и проекты. Задания даются для индивидуального выполнения, а также в группах. При работе в группах, первая группа, завершившая практическое задание получает поощрительный накопительный балл. Данные баллы учитываются при итоговом оценивании. Группа не выполнившая задание получает минусовой балл. Данный вид самостоятельной работы выполняется своевременно в течении семестра и принимается в ходе практических занятий и во время дежурств преподавателя.

По итогам пройденных материалов и дополнительно изученных сведений, студентами выполняется объемная проектная работа по алгоритмизации и программированию с включением базы данных. Проект выполняется по всем установленным правилам и техникам, с проведением технического анализа, выбором наиболее оптимальных методов и приемов. Результаты работ принимаются и оцениваются в I и II модульном контроле (30+30 баллов).

Все виды самостоятельных работ студентов охватывают весь лекционный курс, а также материалы и сведения не включенные в аудиторный курс.

В ходе работы над проектом, студент имеет право получать консультацию по выполнению у преподавателя во время дежурств.

# **VII. TECTH**

1. Какие методы отражают жизненный цикл Activity:

onCreate()(+) onRestart()(+) onResume()(+) onRunning() onClose()

2. Подробная информация о приложении содержится в файле:

AndroidManifest.xml (+) main.xml R.java default.properties

3. Для создания всплывающего уведомления необходимо инициализировать объект:

Toast (+) Message TextView MessageBox

4. Единица измерения dp или dip - это 1/72 дюйма, определяется по физическому размеру экрана дюйм, определяется по физическому размеру экрана абстрактная ЕИ, позволяющая приложениям выглядеть одинаково на различных экранах и разрешениях (+) физический элемент матрицы дисплея

5. Тип верстки при котором позиционирование элементов происходит относительно друг друга и относительно главного контейнера AbsoluteLayout FrameLayout LinearLayout RelativeLayout  $(+)$ 

6. Какой класс можно использовать для перехода между Activity?

ActivityChanger Activity Intent (+) Switcher

7. От какого класса наследуются все элементы управления?

Control Controls Element View  $(+)$ 

8. Для чего используется класс R?

Класс ресурсов (+) Класс для управления элементами управления Класс для работы с потоками Класс, предназначенный только для доступа к идентификаторам элементов

9. Как программно получить доступ к элементам управления через идентификатор?

 $getViewById(id) findViewById(id) (+) findView(id) getView(id)$ 

10. В какой библиотеке находится класс Activity?

android android. Activities android. app  $(+)$  java. app

11. На основе какой операционной системы была разработана система Android:

Linux  $(+)$  MiniX Windows iOS

12. Как называется режим использования Android-системы с максимальными правами (аналог администратора Windows):

Суперпользователь (+) Root-Home пользователь Android user Up-User

13. Как называется событие-клик объекта-кнопки:

OnClick (+) OnClicked Click ClickEvent

14. Для добавления в приложение более одного экрана взаимодействия необходимо создание:

Activity (+) View Layout XML-файла

15. Как называется класс для работы с SOLite-базами в Android:

SOLiteOpenHelper (+) SOLProvider SOLiteProvider SOLiteContext

16. Как называется язык разметки Window Phone приложений:

XAML (+) XML Java C#

17. С помощью какого класса можно вывести сообщение в Window Phone приложении:

Toast MessageBox (+) Message ShowClass

18. Какой элемент предоставляет вариант разметки, элементы, помещенные в который, располагаются в стек горизонтально или вертикально:

StackPanel (+) Pivot Panorama Canvas

19. Какой элемент позволят позиционировать элементы внутри себя максимально гибко

предоставляя возможность размещать элементы, используя строки и столбцы.

Grid (+) Pivot Panorama Canvas

20. Какой элемент предоставляет наиболее простой вариант разметки. Он может быть использован для абсолютного позиционирования элементов с использованием координат. Grid Pivot Panorama Canvas (+)

- 21) На базе какого ядра сделано ядро Android?
- **Windows NT**  $\overline{2}$ . Linux  $\overline{3}$ . FreeBSD  $1<sup>1</sup>$
- **VxWorks**  $\overline{4}$ .
- 22) Какое название носит виртуальная Java-машина Android?
- $1<sup>1</sup>$ Dalvik  $\mathcal{L}$ **B** ionic 3. HotSpot
- $23)$ Как изменился набор консольных утилит Linux в Android?
- $1<sub>1</sub>$ Существенно уменьшился
- $2.$ Остался без изменений
- $\overline{3}$ . Существенно увеличился
- $\overline{4}$ . В Android нет консольных утилит
- $(24)$ Для чего предназначен Binder?
- $1<sup>1</sup>$ Связывает файлы ресурсов с приложением
- $\overline{2}$ . Обеспечивает межпроцессное взаимодействие
- $3.$ Обмен информацией между приложенийами
- 25) Является ли logcat полным аналогом gdb?
- $1.$ Да
- $2.$ logcat — полный аналог gdbserver 3. Нет
- $26)$ Из-за чего glibc была заменена на Bionic?
- Смена бренда  $1.$
- $2.$ Несовместимость glibc со свободными лицензиями
- 3. glibc невозможно скомпилировать для ARM
- $\overline{4}$ . Уменьшение размеров объектного кода
- 27) Какой байт-код используется в Dalvik?
- $1<sub>1</sub>$ Обычный
- $2<sup>1</sup>$ Исключительно свой собственный
- 3. Свой собственный, но обычный может быть в него сконвертирован
- 28) Из чего состоит Java API в Android?
- $1.$ Часть стандартных библиотек Java
- $2<sup>1</sup>$ Стандартные библиотеки Java и пакет јаvax.
- 3. Набор стандартных, популярных и собственных пакетов
- Исключительно собственные библиотеки Android 4.
- 29) Какую функциональность обеспечивает пакет android.view?
- 1. Реализация GUI 2. Работа с камерой 3. Темы рабочего стола
- $30<sub>0</sub>$ Какой способ беспроводной связи есть в пакете android.net?
- $1<sup>1</sup>$ **BlueTooth**
- $2<sup>1</sup>$ WiFi
- 3. **NFC**
- **DRM**  $\overline{4}$ .

# **VIII. ЛЕКЦИОННЫЕ МАТЕРИАЛЫ**

### №1. Лекция. Создание приложений на платформе Android

История операционной системы Android начинается в 2005 году. Тогда Google купила компанию Android inc, фактического создателя данной ОС.

В 2007 году был создана Open Handset Alliance — союз компаний, разработчиков стандартов для мобильных телефонов.

В 2008 году официально представлена первая версия операционной системы — Android 1. 0. Каждая версия получала свое кодовое имя. Первая версия вышла с названием «**Apple Pie**» (Яблочный пирог). Тогда же вышел первый девайс на данной операционной системе от компании НТС — НТС Dream. Новые версии Android стали выходить по нескольку раз в год. В том же году появилось несколько версий ОС с небольшими улучшениями: 1. 1, 1. 5, и 1.6. В 2009 году — версия 2.0 «Eclair» со множеством обновлений.

Далее, в 2010 году — версия 2. 2 «**Floyo**». Версия 2. 3 «**Gingerbeard**» поддерживала использования нескольких камер в устройстве (переднюю и основную).

В 2011 году вышла версия 3. 0 «**Honeycomb**». Ее особенностями были поддержка видеозвонков, многозадачность, и, самое главное, возможность установки на планшет. С того времени операционная система Android стала распространяться на планшетах.

В том же году вышла очередная версия ОС — 4. 0. 1 «Ice Cream Sandwich». Были внесены серьезные изменения: была введена единая оболочка интерфейса на всех Andoird устройствах. Так же было введены контроль интернет трафика, Wi-Fi Direct (обмен данными по сети Wi-Fi), создание папок, улучшена работа с камерой и т.д.

В 2012 году — версия 4. 1 «Jelly Bean». Версии с некоторыми дополнениями — 4. 1. 2, 4. 2 и 4. 3, вышли в том же году. В 2013 году представлена версия 4. 4 «Kit-Kat». Версия с некоторыми дополнениями, 4.4.3, вышла в 2014 году. В том же году был выпущен Android 5 «Lollipop». 2015 год - Android 6 «Marshmallow», 2016 год - Android 7 «Nougat» и наконец, последняя версия этой замечательной ОС - это Android 8 «**Oreo**», окончательный релиз которой состоялся в августе 2017 года. Как видите, Google предпочитает давать наименования версиям операционной системы по названиям сладких изделий.

# Преимущества ОС Android

К преимуществам операционной системы Android относятся:

- легкая синхронизация устройств на Android друг с другом или с другими устройствами (для передачи данных нет необходимости в специальных программах для передачи файлов, как на IOS или Windows Phone);
- открытость (возможность устанавливать сторонние программы без использования магазина приложений, что невозможно на других платформах);
- наличие множество магазинов приложений (кроме Google Play существуют еще много ему полобных):
- полноценное использование Bluetooth (на смартфонах Apple например в течение долгого времени вообще не было Bluetooth, а когда появился, то работал только со «своими» смартфонами);
- поддержка SD-карт (карты памяти для хранения данных, если на устройстве закончилась память). Данной возможности нет у смартфонов Apple;

большой выбор смартфонов на Android (она не является закрытой, поэтому любой производитель может устанавливать ее на свои смартфоны). Поэтому на данной ОС можно найти как бюджетные модели, так и премиум-класса.

# **Недостатки Android**

К недостаткам относятся: быстрый расход заряда батареи (самая распространенная причина критики операционной системы Android), открытость (благодаря открытости на Android существует большое количество вирусов), растрата трафика (при полключении к сети система самостоятельно расходует интернет трафик на свои нужды).

# Установка Android Studio

### 1. Java SDK (JDK)

Т.к. разработка приложений ведется на Java, нам нужно скачать и установить соответствующее SDK, называемое еще JDK (если, конечно, оно уже не установлено).

Скачать можно здесь. Нажимайте там ближайшую кнопку **JDK Download**, выбирайте версию под вашу операционную систему, скачивайте и устанавливайте. Если ссылка не работает, то просто гуглите "java sdk download".

После установки рекомендую перезагрузить комп.

# 2. Среда разработки + Android SDK

В среде разработки мы будем создавать программу и получать на выходе готовое приложение. Сейчас существует несколько сред разработки, мы выберем рекомендуемую гуглом Android Studio.

Открывайте эту страницу и там жмите кнопку Download Android Studio. Если вам нужна какая-то специфическая версия, то жмите Download Options и там выбирайте вашу версию.

Учитывайте, что файл может весить до 2 гигов.

Итак, скачали ехе-файл. Запускаем его. Жмем Next, пока он не спросит пути.

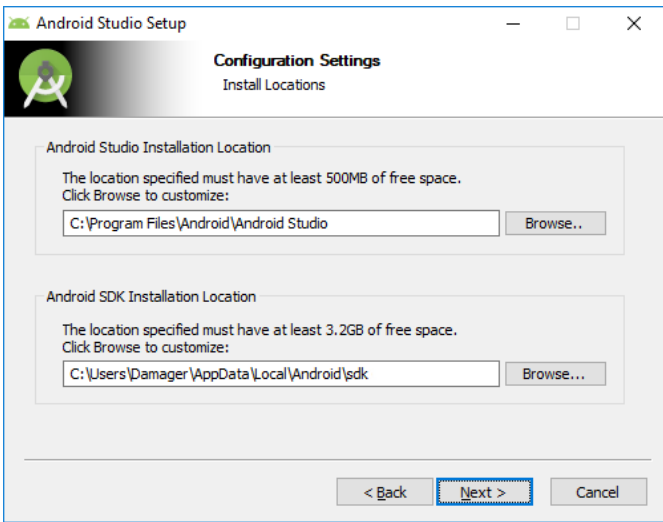

От нас требуется указать два пути. Первый путь будет использован для установки Android Studio. Второй - для установки Android SDK.

Давайте заменим их на свои. Для этого создадим каталог **android**. На всякий случай сделайте так, чтобы путь к нему был без пробелов и русских символов. Например - <имя диска>:\android. У меня это будет d:\android. И этот путь подставим в визард.
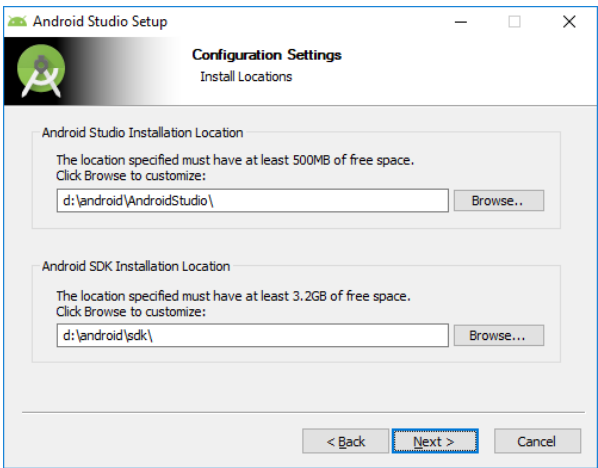

Жмем несколько раз Next, пока не начнется установка. Когда установка закончится, запустится Android Studio. Если не запустилась, то ищите ее ярлык в Пуске.

Первым делом она спросит, не надо ли импортировать настройки с прошлой версии.

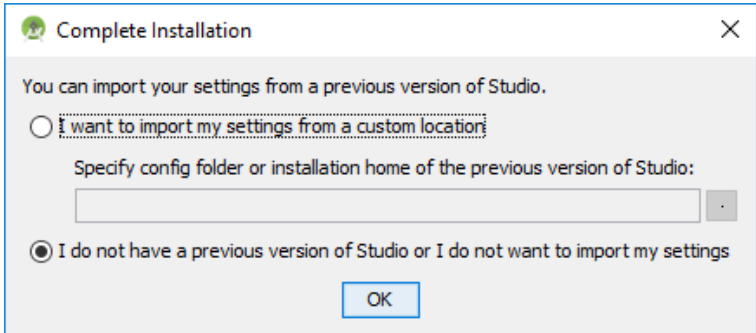

Оставляем выбранным нижний пункт и жмем Ок. У нас пока нет старых настроек.

Далее появится визард установки

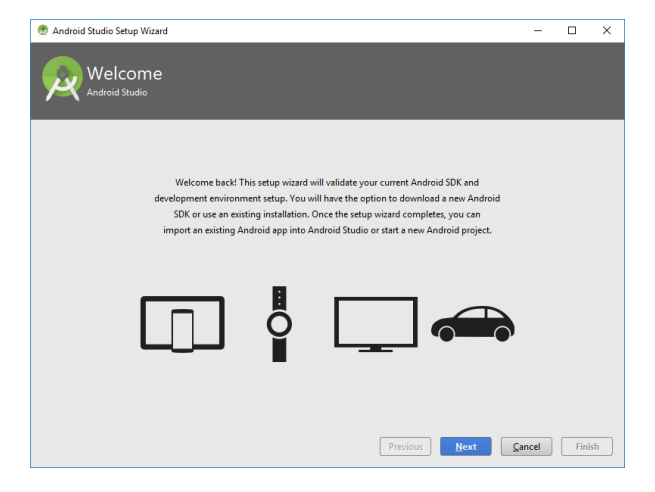

Жмем Next

Тут оставляем Standard

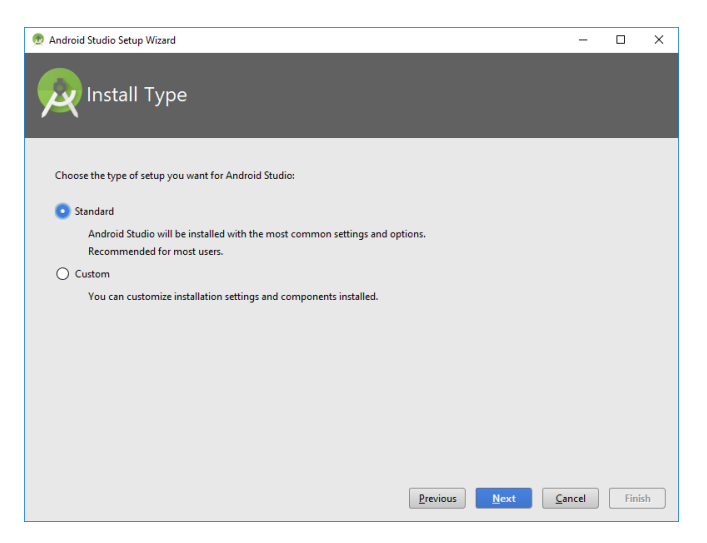

#### Жмем Next

Визард сообщает нам, что ему необходимо загрузить несколько компонентов для завершения установки

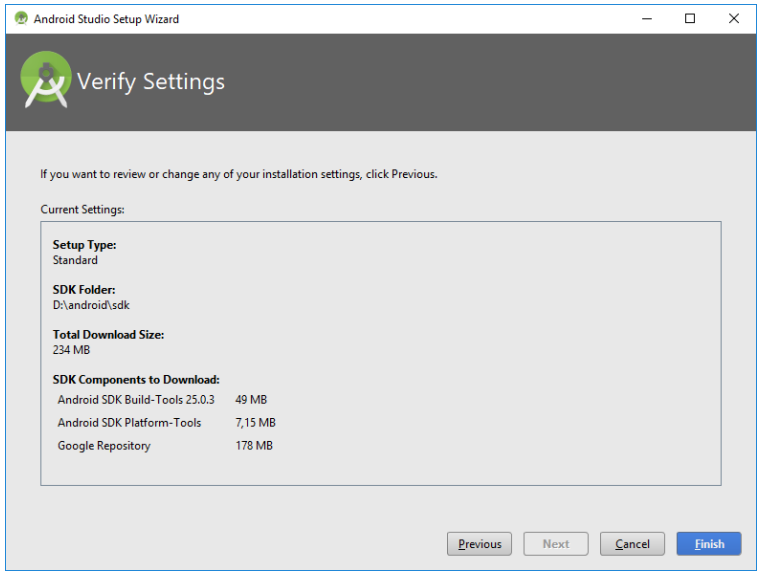

## Жмем Next

## Пошел процесс загрузки

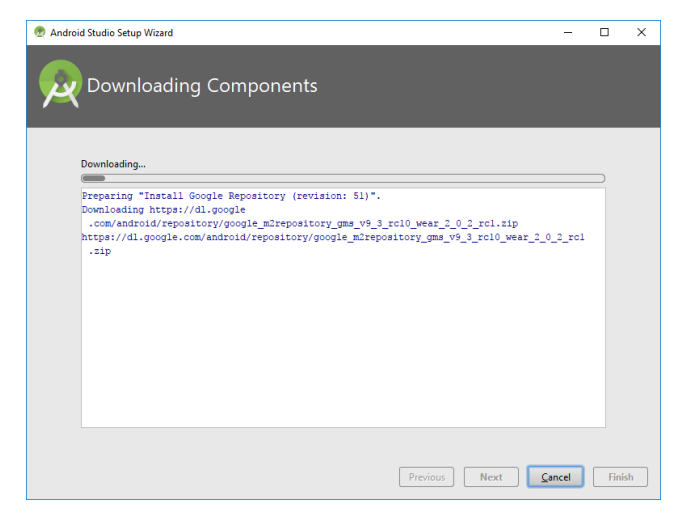

#### Затем процесс распаковки

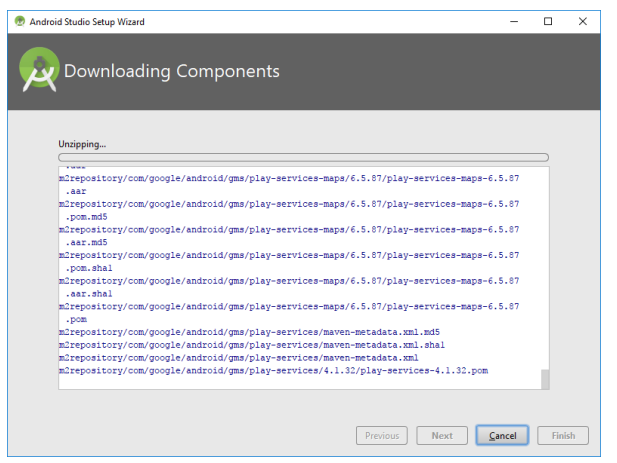

В итоге, когда он закончит, жмем Finish, и открывается Welcome экран.

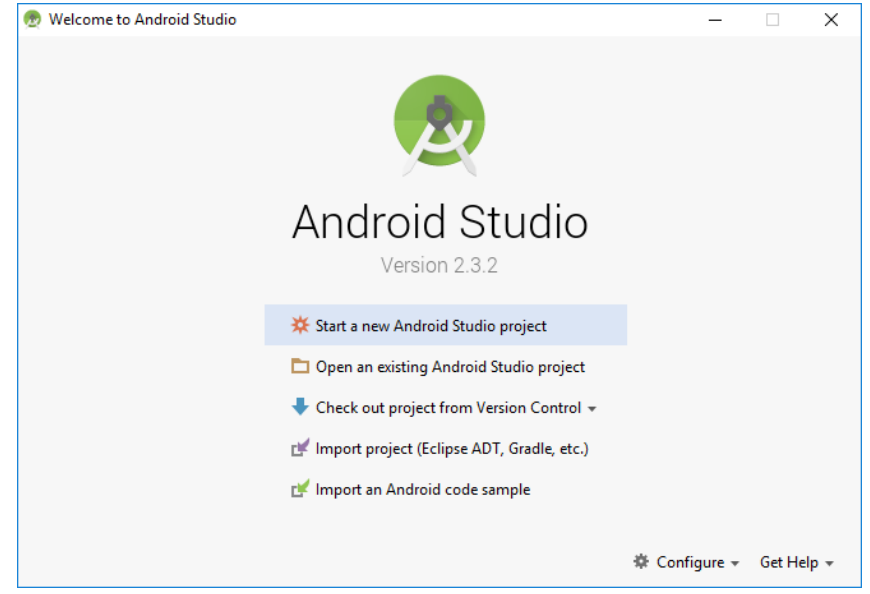

После выполнения этих шагов мы получили среду разработки, с помощью которой можно кодить Android-приложения. Если что-то не получается или выдает ошибку - попробуйте посмотреть форум или погуглить, наверняка вы не первый сталкиваетесь с такой проблемой и в сети уже есть описание решения.

Android Studio периодически будет клянчить у вас скачать и установить ей обновления. Очень не советую этого делать, пока вы новичок. Вы после обновления вряд-ли заметите какие-то новшества в новой версии студии, а проблемы себе можно создать немалые.

**№2. Лекция. Создание интерфейса. Макеты. Элементы UI. Ресурсы**

**№3. Лекция. Понятие Activity и жизненный цикл Activity**

**№4. Лекция. Понятие Intent. Взаимодействие Activity**

## **№5. Лекция. Базовые элементы навигации**

**№6. Лекция. Навигация в Activity и списковые представления**

# **№7. Лекция. Дополнительные элементы навигации**

**№8. Лекция. Работа с файловой системой**

**№9. Лекция. Фрагменты (Fragments)**

- **№10. Лекция. Работа с базой данных SqLite. Адаптеры. Asynctask**
- **№11. Лекция. Room и Livedata. Архитектура приложения**
- **№12. Лекция. База данных и сервисы Firebase**
- **№13. Лекция. Audio. Video. Animation**